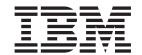

# Installation, User's and Maintenance Guide

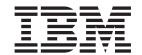

# Installation, User's and Maintenance Guide

| fore using this informatio | n and the product it supports, be sure to read the general infor | mation in "Notices" on page 113 |
|----------------------------|------------------------------------------------------------------|---------------------------------|
|                            |                                                                  |                                 |
|                            |                                                                  |                                 |
|                            |                                                                  |                                 |
|                            |                                                                  |                                 |
|                            |                                                                  |                                 |
|                            |                                                                  |                                 |
|                            |                                                                  |                                 |
|                            |                                                                  |                                 |
|                            |                                                                  |                                 |
|                            |                                                                  |                                 |
|                            |                                                                  |                                 |
|                            |                                                                  |                                 |
|                            |                                                                  |                                 |
|                            |                                                                  |                                 |
|                            |                                                                  |                                 |
|                            |                                                                  |                                 |
|                            |                                                                  |                                 |
|                            |                                                                  |                                 |
|                            |                                                                  |                                 |
|                            |                                                                  |                                 |
|                            |                                                                  |                                 |
|                            |                                                                  |                                 |
|                            |                                                                  |                                 |
|                            |                                                                  |                                 |
|                            |                                                                  |                                 |
|                            |                                                                  |                                 |

# Contents

| Figures                                          | . vii   |
|--------------------------------------------------|---------|
| Tables                                           | . ix    |
| Safety                                           | . xi    |
| About this document                              | . xvii  |
| FAStT product renaming                           | . xvii  |
| FAStT product renaming                           | . xvii  |
| How this document is organized                   | . xviii |
| DS4000 installation process overview             | . xix   |
| DS4000 Storage Server publications               | . xix   |
| DS4500 storage server library                    |         |
| DS4400 storage server library                    | . xxi   |
| DS4300 storage server library                    | . xxii  |
| DS4100 storage server library                    | . xxii  |
| DS4000-related hardware publications.            | . xxiv  |
| DS4000 Storage Manager Version 9 publications    |         |
| Getting information, help, and service           |         |
| Before you call                                  | xxvi    |
| Using the documentation.                         | . XXVI  |
| Web sites                                        | . XXVI  |
| Software service and support                     | vvvii   |
| Hardware service and support                     |         |
| Fire suppression systems                         | VVVII   |
| How to send your comments                        | VVVIII  |
| Chapter 1. Introduction                          | 1       |
| Operating System Support                         | 2       |
| Fibre Channel defined.                           |         |
| Serial ATA defined                               |         |
| Inventory checklist                              |         |
| EXP100 components                                |         |
| EXP100 bays                                      |         |
| Hot-swap drive bays                              |         |
| Fan, ESM, and power supply bays                  |         |
|                                                  |         |
| Rear controls, indicators, and connectors        |         |
| Fan controls and indicators                      |         |
| ESMs and user controls                           |         |
| Software and hardware compatibility and upgrades |         |
| Software and firmware support code upgrades      |         |
| EXP100 hardware and software compatibility.      |         |
|                                                  |         |
| Determining firmware levels                      |         |
|                                                  |         |
| EXP100 operating environment                     | . 13    |
| Heat output, airflow, and cooling                |         |
| i icat output, airiiow, airu cooiiirig           | . 10    |
| Chapter 2. Installing the EXP100.                | 10      |
| Handling static-sensitive devices                | . 19    |
|                                                  | . (1)   |

| Preparing for installation                                     |       |            |      |         |      |     |     |    |    |   |   |   |   |   |      |
|----------------------------------------------------------------|-------|------------|------|---------|------|-----|-----|----|----|---|---|---|---|---|------|
| Preparing the site                                             |       |            |      |         |      |     |     |    |    |   |   |   |   |   |      |
| Preparing the rack                                             |       |            |      |         |      |     |     |    |    |   |   |   |   |   |      |
| Installing the EXP100                                          |       |            |      | •       | ٠    | ٠   | •   |    |    | ٠ |   |   | ٠ |   | . 22 |
| Rack mounting template                                         |       |            |      |         |      |     |     |    |    |   |   |   |   |   |      |
| Installing the support rails                                   |       |            |      |         |      |     |     |    |    |   |   |   |   |   |      |
| Removing the CRUs                                              |       |            |      |         |      |     |     |    |    |   |   |   |   |   | . 2  |
| Removing an ESM                                                |       |            |      |         |      |     |     |    |    |   |   |   |   |   |      |
| Removing a power supply                                        |       |            |      |         |      |     |     |    |    |   |   |   |   |   |      |
| Removing a fan                                                 |       |            |      |         |      |     |     |    |    |   |   |   |   |   | . 29 |
| Removing a hard disk drive                                     |       |            |      |         |      |     |     |    |    |   |   |   |   |   |      |
| Installing the EXP100 into a rack .                            |       |            |      |         |      |     |     |    |    |   |   |   |   |   |      |
| Replacing the EXP100 CRUs                                      |       |            |      |         |      |     |     |    |    |   |   |   |   |   | . 3  |
| Replacing an ESM                                               |       |            |      |         |      |     |     |    |    |   |   |   |   |   |      |
| Replacing a power supply                                       |       |            |      |         |      |     |     |    |    |   |   |   |   |   | . 32 |
| Replacing a fan                                                |       |            |      |         |      |     |     |    |    |   |   |   |   |   | . 30 |
| Replacing a hard disk drive                                    |       |            |      |         |      |     |     |    |    |   |   |   |   |   | . 34 |
| Setting the interface options                                  |       |            |      |         |      |     |     |    |    |   |   |   |   |   | . 34 |
| Fibre-channel loop and ID settings.                            |       |            |      |         |      |     |     |    |    |   |   |   |   |   |      |
| Enclosure ID settings                                          |       |            |      |         |      |     |     |    |    |   |   |   |   |   | . 34 |
| Expansion unit speed settings                                  |       |            |      |         |      |     |     |    |    |   |   |   |   |   | . 3  |
| Cabling the EXP100                                             |       |            |      |         |      |     |     | -  |    |   |   |   |   |   | . 36 |
| Installing SFP modules                                         | •     |            | •    | •       | •    | •   | •   | •  | •  |   | • | • |   | • | . 3  |
| Removing SEP modules                                           | •     | •          |      | •       | •    | •   | •   | •  | •  | • | • | • | • | • | 30   |
| Removing SFP modules                                           | •     | •          |      | •       | •    | •   | •   | •  | •  | • | • | • | • | • | . 0. |
| Lising I.C.I.C fibro channel cables                            | •     | •          |      | •       | •    | •   | •   | •  | •  | • | • | • | • | • | . 40 |
| Connecting on LC LC coble to a                                 | ~ CF  | -D -       |      | ماريام  |      | •   | •   | •  | •  | • | • | • | • | • | . 40 |
| Connecting an LC-LC cable to a                                 | 11 01 | רו<br>אלום | 1100 | Jule    |      | ٠   | •   | •  | •  | • | • | • | • | • | . 4  |
| Removing an LC-LC fibre-chann Cabling the EXP100 to a DS4300 a | ei Ca | able       | 150  |         | •    | ٠   | •   | •  | •  | • | • | • | • | • | . 44 |
| Cabling the EXP100 to a D54300 a                               | ana i | D 22       | +5U  | υ.<br>Ο |      | •   | •   | •  | •  | • | • | • |   | • | . 4  |
| Cabling the EXP100 to a DS430                                  |       |            |      |         |      |     |     |    |    |   |   |   |   |   |      |
| Cabling the EXP100 to a DS450                                  |       |            |      |         |      |     |     |    |    |   |   |   |   |   |      |
| EXP100 loop redundancy                                         |       |            |      |         |      |     |     |    |    |   |   |   |   |   |      |
| Cabling the power supply                                       |       |            |      |         |      |     |     |    |    |   |   |   |   |   | . 4  |
| Turning the EXP100 on and off                                  |       |            |      |         |      |     |     |    |    |   |   |   |   |   | . 47 |
| Turning on the EXP100                                          |       |            |      |         |      |     |     |    |    |   |   |   |   |   | . 47 |
| Turning off the EXP100                                         |       |            |      |         |      |     |     |    |    |   |   |   |   |   | . 48 |
| Performing an emergency shutdow                                | n.    |            |      |         |      |     |     |    |    |   |   |   |   |   | . 49 |
| Restoring power after an emergence                             | у.    |            |      |         |      |     |     |    |    |   |   |   |   |   | . 50 |
|                                                                |       |            |      |         |      |     |     |    |    |   |   |   |   |   |      |
| Chapter 3. Installing and replacing                            | devi  | ces        |      |         |      |     |     |    |    |   |   |   |   |   | . 5  |
| Adding the EXP100 to an existing and                           | d cor | nfigi      | ure  | d d     | rive | loc | р   |    |    |   |   |   |   |   | . 5  |
| Verifying ESM firmware compatibility v                         | wher  | n ac       | ldir | ig a    | ı ne | w E | EXF | 21 | 00 |   |   |   |   |   | . 52 |
| Working with hot-swap hard disk drive                          | es.   |            |      | ٠.      |      |     |     |    |    |   |   |   |   |   | . 5  |
| Installing hot-swap hard disk drives                           |       |            |      |         |      |     |     |    |    |   |   |   |   |   |      |
| Replacing hot-swap hard disk drive                             |       |            |      |         |      |     |     |    |    |   |   |   |   |   |      |
| Replacing multiple drives                                      |       |            |      |         |      |     |     |    |    |   |   |   |   |   |      |
| Replacing all drives at the same                               |       |            |      |         |      |     |     |    |    |   |   |   |   |   |      |
| Replacing the drives one at a tin                              |       |            |      |         |      |     |     |    |    |   |   |   |   |   |      |
| Working with hot-swap power supplies                           |       |            |      |         |      |     |     |    |    |   |   |   |   |   |      |
| Removing the failed hot-swap power                             |       |            |      |         |      |     |     |    |    |   |   |   |   |   |      |
|                                                                |       |            |      |         |      |     |     |    |    |   |   |   |   |   |      |
| Replacing the failed hot-swap power                            |       |            |      |         |      |     |     |    |    |   |   |   |   |   |      |
| Replacing a failed hot-swap ESM                                |       |            |      |         |      |     |     |    |    |   |   |   |   |   |      |
| Replacing a failed hot-swap cooling fa                         | til.  | •          |      |         | ٠    | •   | •   | •  | •  |   |   |   |   |   | . /( |
| Chapter 4 Handware Maintanan                                   |       |            |      |         |      |     |     |    |    |   |   |   |   |   | ٦,   |
| Chapter 4. Hardware Maintenance . General checkout             | •     | •          |      | •       | •    | ٠   | •   | •  | ٠  | ٠ | ٠ | ٠ | ٠ | ٠ | . 7: |
| General Checkoni                                               |       |            |      |         |      |     |     |    |    |   |   |   |   |   | 1.   |

| Solving problems                                                                                                    |     |                 |      |      | 73<br>78                                        |
|----------------------------------------------------------------------------------------------------|-----|-----------------|------|------|-------------------------------------------------|
| Appendix A. Upgrading the DS4000 controller firmware  Upgrading the firmware                                                                                                    | nwa | <br><br>are<br> | for  |      | 83<br>84<br>86<br>87                            |
| Completing the firmware upgrade procedure                                                                                                    |     |                 |      |      | 88                                              |
| Appendix B. ESM failover architecture                                                                                                    |     |                 |      |      | 91                                              |
| Appendix C. Enabling EXP100 R2 full high-availability support Overview  Upgrading the firmware to enable EXP100 R2 full high-availability Checking current firmware levels  Preparing for the upgrade  Downloading the ESM firmware and csb file  Downloading the ESM firmware.  Downloading the csb file  Downloading the controller firmware and NVSRAM  Downloading the controller firmware  Downloading the NVSRAM  Completing the upgrade  Problem recovery | sur |                 | rt . |      | 95<br>96<br>96<br>99<br>99<br>100<br>100<br>100 |
| Appendix D. Records  Identification numbers                                                                                                    |     |                 |      |      | 103<br>104<br>105                               |
| Appendix E. Rack mounting template                                                                                                    |     |                 |      |      | 107                                             |
| Appendix F. Power cords                                                                                                    |     |                 |      |      | 111                                             |
| Notices Trademarks. Important notes Electronic emission notices                                                                                                    |     |                 |      | <br> | 115<br>115                                      |
| Glossary                                                                                                    |     |                 |      |      | 117                                             |
| Index                                                                                                    |     |                 |      |      | 127                                             |

# Figures

| 1.         | Installation process flow by current publications                                                  |      |
|------------|----------------------------------------------------------------------------------------------------|------|
| 2.         |                                                                                                    |      |
| 3.         | Hot-swap fan, ESM, and power supply bays                                                           |      |
| 4.         | Front controls and indicators                                                                      | . 6  |
| 5.         | Power supply controls, indicators, and connectors                                                  | . 7  |
| 6.         | Fan controls and indicators                                                                        | . 8  |
| 7.         | ESMs and user controls                                                                             | . 9  |
| 8.         | Example of cold aisle/hot aisle rack configuration                                                 | . 17 |
| 9.         | Front rack mounting template                                                                       |      |
|            | Rear rack mounting template                                                                        |      |
|            | Alignment pins with and without spacers                                                            |      |
|            | Installing the support rails                                                                       |      |
|            | Removing an ESM                                                                                    |      |
| 14.        | · · · · · · · · · · · · · · · · · · ·                                                              |      |
| 15.        |                                                                                                    |      |
| 16.        | · · · · · · · · · · · · · · · · · · ·                                                              |      |
| 17.        | · · · · · · · · · · · · · · · · · · ·                                                              |      |
| 18.        |                                                                                                    |      |
| 19.        | ·                                                                                                  |      |
| 20.        |                                                                                                    |      |
| 20.<br>21. | · · · · ·                                                                                          |      |
| 22.        |                                                                                                    |      |
| 23.        | · · · · · · · · · · · · · · · · · · ·                                                              |      |
| 23.<br>24. | · · · · · · · · · · · · · · · · · · ·                                                              |      |
| 24.<br>25. | Unlocking the SFP module latch - plastic variety                                                   |      |
| 25.<br>26. | Unlocking the SFP module latch - wire variety                                                      |      |
| 20.<br>27. | LC-LC fibre-channel cable                                                                          |      |
| 27.<br>28. | Removing fiber-optic cable protective caps                                                         |      |
| 20.<br>29. | Inserting an LC-LC fibre-channel cable into an SFP module                                          |      |
| 29.<br>30. | · · · · · · · · · · · · · · · · · · ·                                                              |      |
| 30.<br>31. |                                                                                                    |      |
| 31.<br>32. | Connecting cables to the installed SFP.                                                            |      |
| 32.<br>33. | Installing an SFP module and connecting an LC-LC cable to the EXP100                               |      |
| 34.        | Installing an SFP module and LC-LC cable in a DS4500                                               |      |
|            | Installing an SFP module and connecting an LC-LC cable to the EXP100                               |      |
| 35.        |                                                                                                    |      |
| 36.        |                                                                                                    |      |
| 37.        | Cabling the EXP100 to two redundant loops                                                          |      |
| 38.        |                                                                                                    |      |
|            | Drive CRU handle                                                                                   |      |
| 40.        | 2                                                                                                  |      |
| 41.        | Connecting the power supply                                                                        |      |
| 42.        | Removing the failed ESM                                                                            |      |
| 43.        | Replacing a hot-swap cooling fan                                                                   |      |
| 44.        | EXP100 storage expansion unit parts list                                                           |      |
| 45.        | Only one entry appears in the Directly-Managed Storage Subsystem tree                              |      |
| 46.        | EXP100 ESM and drive paths                                                                         | . 91 |
| 47.        | The right ESM and controller firmware recover from a loss of connectivity to the input port of the | 0.0  |
| 4.0        | left ESM                                                                                           |      |
| 48.        | Right ESM reroutes I/Os along dashed alternate paths                                               |      |
| 49.<br>    | Orthogonally striped RAID arrays – Option 1                                                        |      |
| 50.        | Orthogonally striped RAID arrays – Option 2                                                        |      |
| 51.        | Front rack mounting template                                                                       |      |
| 52.        | Rear rack mounting template                                                                        | 109  |

# **Tables**

| 1.  | Mapping of FAStT names to DS4000 Series names xvii                     |
|-----|------------------------------------------------------------------------|
| 2.  | TotalStorage DS4500 storage server document titles by user tasks xx    |
| 3.  | TotalStorage DS4400 storage server document titles by user tasks xxi   |
| 4.  | TotalStorage DS4300 storage server document titles by user tasks xxii  |
| 5.  | TotalStorage DS4100 storage server document titles by user tasks xxiii |
| 6.  | TotalStorage DS4000-related document titles by user tasks xxiv         |
| 7.  | TotalStorage DS4000 Storage Manager Version 9 titles by user tasks xxv |
| 8.  | Compatible ESM Firmware version by CRU part number                     |
| 9.  | Firmware Versions Shipped                                              |
| 10. | EXP100 hardware and software compatibility                             |
| 11. | IBM TotalStorage EXP100 Storage Expansion Unit specifications          |
| 12. | Alignment pin requirements for different rack flange hole types        |
| 13. | ESM firmware upgrade procedures for new EXP100s                        |
| 14. | Drive LED activity                                                     |
| 15. | ESM firmware upgrade procedures                                        |
| 16. | Symptom-to-FRU index                                                   |
| 17. | Troubleshooting ESM incompatibility issues                             |
| 18. | Parts listing (EXP100 storage expansion unit)                          |
| 19. | Firmware Versions                                                      |
| 20. | Required current firmware levels                                       |
| 21. | g                                                                      |
| 22. |                                                                        |
| 23. | Hard disk drive record                                                 |

## **Safety**

The caution and danger statements that this document contains can be referenced in the multilingual *IBM Safety Information* document that is provided with your IBM TotalStorage EXP100 Storage Expansion Unit. Each caution and danger statement is numbered for easy reference to the corresponding statements in the translated document.

- Danger: These statements indicate situations that can be potentially lethal or extremely hazardous to you. A danger statement is placed just before the description of a potentially lethal or extremely hazardous procedure, step, or situation.
- **Caution:** These statements indicate situations that can be potentially hazardous to you. A caution statement is placed just before the description of a potentially hazardous procedure step or situation.
- Attention: These notices indicate possible damage to programs, devices, or data. An attention notice is placed just before the instruction or situation in which damage could occur.

Before installing this product, read the following danger and caution notices.

#### Statement 1:

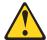

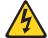

#### **DANGER**

Electrical current from power, telephone, and communication cables is hazardous.

#### To avoid a shock hazard:

- Do not connect or disconnect any cables or perform installation, maintenance, or reconfiguration of this product during an electrical storm.
- Connect all power cords to a properly wired and grounded electrical outlet
- Connect to properly wired outlets any equipment that will be attached to this product.
- When possible, use one hand only to connect or disconnect signal cables.
- Never turn on any equipment when there is evidence of fire, water, or structural damage.
- Disconnect the attached power cords, telecommunications systems, networks, and modems before you open the device covers, unless instructed otherwise in the installation and configuration procedures.
- Connect and disconnect cables as described in the following table when installing, moving, or opening covers on this product or attached devices.

| To Connect: |                                      |    | To Disconnect:                         |  |  |  |  |  |  |
|-------------|--------------------------------------|----|----------------------------------------|--|--|--|--|--|--|
| 1.          | Turn everything OFF.                 | 1. | Turn everything OFF.                   |  |  |  |  |  |  |
| 2.          | First, attach all cables to devices. | 2. | First, remove power cords from outlet. |  |  |  |  |  |  |
| 3.          | Attach signal cables to connectors.  | 3. | Remove signal cables from connectors.  |  |  |  |  |  |  |
| 4.          | Attach power cords to outlet.        | 4. | Remove all cables from devices.        |  |  |  |  |  |  |
| 5.          | Turn device ON.                      |    |                                        |  |  |  |  |  |  |

#### Statement 3:

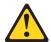

#### **CAUTION:**

When laser products (such as CD-ROMs, DVD drives, fiber optic devices, or transmitters) are installed, note the following:

- · Do not remove the covers. Removing the covers of the laser product could result in exposure to hazardous laser radiation. There are no serviceable parts inside the device.
- Use of controls or adjustments or performance of procedures other than those specified herein might result in hazardous radiation exposure.

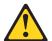

#### **DANGER**

Some laser products contain an embedded Class 3A or Class 3B laser diode. Note the following.

Laser radiation when open. Do not stare into the beam, do not view directly with optical instruments, and avoid direct exposure to the beam.

#### Class 1 Laser statement

Class 1 Laser Product Laser Klasse 1 Laser Klass 1 Luokan 1 Laserlaite Apparell À Laser de Calsse 1

IEC 825-11993 CENELEC EN 60 825

#### Statement 4:

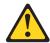

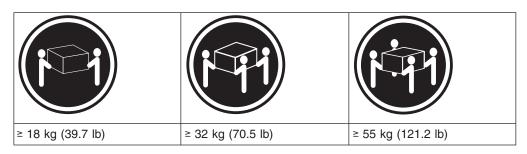

#### **CAUTION:**

Use safe practices when lifting.

#### Statement 5:

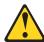

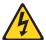

#### **CAUTION:**

The power control button on the device and the power switch on the power supply do not turn off the electrical current supplied to the device. The device also might have more than one power cord. To remove all electrical current from the device, ensure that all power cords are disconnected from the power source.

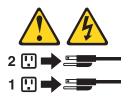

#### Statement 8:

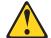

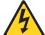

#### **CAUTION:**

Never remove the cover on a power supply or any part that has the following label attached.

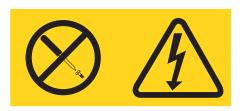

Hazardous voltage, current, and energy levels are present inside any component that has this label attached. There are no serviceable parts inside these components. If you suspect a problem with one of these parts, contact a service technician.

### **About this document**

This document provides instructions for installing and customizing the configuration of your IBM® TotalStorage® DS4000 EXP100 Storage Expansion Unit. It also provides maintenance procedures and troubleshooting information.

### **FAStT** product renaming

IBM is in the process of renaming some FAStT family products. Table 1 identifies each new DS4000 product name with its corresponding FAStT product name. Note that this change of **product name only** indicates no change in functionality or warranty. All products listed below with new names are functionally-equivalent and fully-interoperable. Each DS4000 product retains full IBM service as outlined in service contracts issued for analogous FAStT products.

Table 1. Mapping of FAStT names to DS4000 Series names

| Current FAStT Product Name                    | New DS4000 Product Name                                                                         |
|-----------------------------------------------|-------------------------------------------------------------------------------------------------|
| IBM TotalStorage FAStT Storage Server         | IBM TotalStorage DS4000                                                                         |
| FAStT                                         | DS4000                                                                                          |
| FAStT Family                                  | DS4000 Mid-range Disk System                                                                    |
| FAStT Storage Manager vX.Y (for example 9.10) | DS4000 Storage Manager vX.y (for example v9.10)                                                 |
| FAStT100                                      | DS4100                                                                                          |
| FAStT600                                      | DS4300                                                                                          |
| FAStT600 with Turbo Feature                   | DS4300 Turbo                                                                                    |
| FAStT700                                      | DS4400                                                                                          |
| FAStT900                                      | DS4500                                                                                          |
| EXP700                                        | DS4000 EXP700                                                                                   |
| EXP100                                        | DS4000 EXP100                                                                                   |
| FAStT FlashCopy                               | FlashCopy for DS4000                                                                            |
| FAStT VolumeCopy                              | VolumeCopy for DS4000                                                                           |
| FAStT Remote Mirror (RM)                      | Enhanced Remote Mirroring for DS4000                                                            |
| FAStT Synchronous Mirroring                   | Metro Mirroring for DS4000                                                                      |
|                                               | Global Copy for DS4000<br>(New Feature = Asynchronous Mirroring<br>without Consistency Group)   |
|                                               | Global Mirroring for DS4000<br>(New Feature = Asynchronous Mirroring with<br>Consistency Group) |

#### Who should read this document

This document is intended for system operators and service technicians who have extensive knowledge of Fibre Channel and network technology.

### How this document is organized

Chapter 1, "Introduction," on page 1 describes the IBM TotalStorage EXP100 Storage Expansion Unit. This chapter includes an inventory checklist and an overview of the storage expansion unit features, operating specifications, and components.

Chapter 2, "Installing the EXP100," on page 19 contains instructions for the following tasks:

- Install the expansion unit in a standard rack cabinet
- · Set the interface options
- · Cable the expansion unit
- · Route the power cord
- Power the expansion unit on or off during either normal or emergency situations

Chapter 3, "Installing and replacing devices," on page 51 contains step-by-step instructions for how to install or remove customer replaceable units (CRUs), such as hard disk drives, power supplies, environmental services monitors (ESMs), and fan units.

Chapter 4, "Hardware Maintenance," on page 73 describes problems and symptoms that are specific to your storage expansion unit. It also provides a parts for list for the EXP100.

Appendix A, "Upgrading the DS4000 controller firmware," on page 81 contains instructions for how to upgrade the existing EXP100 ESM firmware from the limited high-availibility version to the full high-availibility version.

Appendix B, "ESM failover architecture," on page 91 contains guidelines for array configurations that offer maximum protection of data access in the event of ESM failure in the initial release of the EXP100 expansion unit.

Appendix C, "Enabling EXP100 R2 full high-availability support," on page 95 contains information on how to enable EXP100 R2 full high-availability support by upgrading the EXP100 ESM firmware, the DS4000 controller firmware, and NVSRAM.

Appendix D, "Records," on page 103 provides a table that you can use to record and update important information about your EXP100, including serial number and device records. Whenever you add options to your EXP100, be sure to update the information in this table.

Appendix E, "Rack mounting template," on page 107 provides the rack mounting templates for installation of the EXP100. If you want to tear out the templates from the document for use during installation, use these copies of the templates.

Appendix F, "Power cords," on page 111 lists power cord information for the EXP100.

#### DS4000 installation process overview

The following flow chart gives an overview of the DS4000 hardware and the DS4000 Storage Manager software installation process. Lined arrows in the flow chart indicate consecutive steps in the hardware and software installation process. Labeled arrows indicate which current documents provide detailed information about those steps.

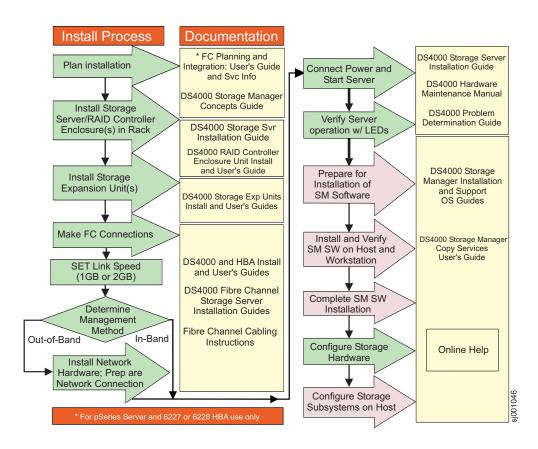

Figure 1. Installation process flow by current publications

### **DS4000 Storage Server publications**

The following tables present an overview of the DS4500, DS4400, DS4300 Fibre Channel, and DS4100 SATA Storage Server product libraries, as well as other related documents. Each table lists documents that are included in the libraries and what common tasks they address. Click on active links in the tables to access those documents currently available on the Internet. You can access documentation for the other DS4000 products at the following Web site:

www-1.ibm.com/servers/storage/support/disk/

You can also search for IBM publications at the following Web site:

www.ibm.com/shop/publications/order/

### DS4500 storage server library

Table 2 associates each document in the DS4500 (previously FAStT900) storage server library with its related common user tasks.

Table 2. TotalStorage DS4500 storage server document titles by user tasks

| Title                                                                                                    | User Tasks |                          |                          |               |                              |                              |  |  |  |  |
|----------------------------------------------------------------------------------------------------|------------|--------------------------|--------------------------|---------------|------------------------------|------------------------------|--|--|--|--|
|                                                                                                    | Planning   | Hardware<br>Installation | Software<br>Installation | Configuration | Operation and Administration | Diagnosis and<br>Maintenance |  |  |  |  |
| IBM TotalStorage<br>FAStT900<br>Installation and<br>Support Guide,<br>GC26-7530                                   | 1          | -                        |                          | <i>V</i>      |                              |                              |  |  |  |  |
| IBM TotalStorage<br>FAStT900 Fibre<br>Channel Cabling<br>Instructions,<br>24P8135                                 | 1          | 100                      |                          |               |                              |                              |  |  |  |  |
| IBM TotalStorage<br>FAStT900 Storage<br>Server User's<br>Guide, GC26-7534                                         |            |                          |                          | -             | <i>\\</i>                    | ~                            |  |  |  |  |
| IBM TotalStorage<br>FAStT FC2-133 Dual<br>Port Host Bus<br>Adapter Installation<br>and User's Guide,<br>GC26-7532 |            | -                        |                          |               | ~                            |                              |  |  |  |  |
| IBM FAStT FC2-133<br>Host Bus Adapter<br>Installation and<br>User's Guide,<br>48P9823                             |            | -                        |                          |               | ~                            |                              |  |  |  |  |
| IBM TotalStorage<br>FAStT Rack<br>Mounting<br>Instructions,<br>19K0900                                            | 1          | -                        |                          |               |                              |                              |  |  |  |  |
| IBM FAStT<br>Management Suite<br>Java User's Guide,<br>32P0081                                                    |            |                          |                          |               | <i>\\</i>                    | ~                            |  |  |  |  |
| IBM TotalStorage<br>DS4000 Hardware<br>Maintenance<br>Manual, GC26-7702                                           |            |                          |                          |               |                              | ~                            |  |  |  |  |
| IBM TotalStorage<br>DS4000 Problem<br>Determination<br>Guide, GC26-7703                                           |            |                          |                          |               |                              | ~                            |  |  |  |  |

### **DS4400 storage server library**

Table 3 associates each document in the DS4400 (previously FAStT700) storage server library with its related common user tasks.

Table 3. TotalStorage DS4400 storage server document titles by user tasks

| Title                                                                                                 | User Tasks |                          |                          |               |                              |                              |  |  |  |  |  |
|----------------------------------------------------------------------------------------------------|------------|--------------------------|--------------------------|---------------|------------------------------|------------------------------|--|--|--|--|--|
|                                                                                                    | Planning   | Hardware<br>Installation | Software<br>Installation | Configuration | Operation and Administration | Diagnosis and<br>Maintenance |  |  |  |  |  |
| IBM FAStT700 Fibre<br>Channel Cabling<br>Instructions,<br>32P0343                                     | -          | ~                        |                          |               |                              |                              |  |  |  |  |  |
| IBM FAStT700 Fibre<br>Channel Storage<br>Server User's<br>Guide, 32P0341                              |            |                          |                          | ~             | ~                            | ~                            |  |  |  |  |  |
| IBM FAStT FC2-133<br>Dual Port Host Bus<br>Adapter Installation<br>and User's Guide,<br>GC26-7532     |            | ~                        |                          |               | ~                            |                              |  |  |  |  |  |
| IBM TotalStorage<br>FAStT FC2-133 Host<br>Bus Adapter<br>Installation and<br>User's Guide,<br>48P9823 |            | ~                        |                          |               |                              |                              |  |  |  |  |  |
| IBM FAStT<br>Management Suite<br>Java User's Guide,<br>32P0081                                        |            |                          |                          |               | ~                            | ~                            |  |  |  |  |  |
| IBM TotalStorage<br>DS4000 Hardware<br>Maintenance<br>Manual, GC26-7702                               |            |                          |                          |               |                              | ~                            |  |  |  |  |  |
| IBM TotalStorage<br>DS4000 Problem<br>Determination<br>Guide, GC26-7703                               |            |                          |                          |               |                              | ~                            |  |  |  |  |  |

### DS4300 storage server library

Table 4 associates each document in the DS4300 (previously FAStT600) storage server library with its related common user tasks.

Table 4. TotalStorage DS4300 storage server document titles by user tasks

| Title                                                                                                    | User Tasks |                          |                          |                    |                              |                              |  |  |  |  |  |
|----------------------------------------------------------------------------------------------------|------------|--------------------------|--------------------------|--------------------|------------------------------|------------------------------|--|--|--|--|--|
|                                                                                                    | Planning   | Hardware<br>Installation | Software<br>Installation | Configuration      | Operation and Administration | Diagnosis and<br>Maintenance |  |  |  |  |  |
| IBM TotalStorage<br>FAStT600 Fibre<br>Channel Storage<br>Server Installation<br>and User's Guide,<br>GC26-7531    | ~          |                          |                          | <i>\rightarrow</i> |                              |                              |  |  |  |  |  |
| IBM TotalStorage<br>DS4000 Hardware<br>Maintenance<br>Manual, GC26-7702                                           |            |                          |                          |                    |                              | ~                            |  |  |  |  |  |
| IBM TotalStorage<br>DS4000 Problem<br>Determination<br>Guide, GC26-7703                                           |            |                          |                          |                    |                              | ~                            |  |  |  |  |  |
| IBM TotalStorage<br>FAStT FC2-133 Host<br>Bus Adapter<br>Installation and<br>User's Guide,<br>48P9823             |            | ~                        |                          |                    | ~                            |                              |  |  |  |  |  |
| IBM TotalStorage<br>FAStT FC2-133 Dual<br>Port Host Bus<br>Adapter Installation<br>and User's Guide,<br>GC26-7532 |            |                          |                          |                    | ~                            |                              |  |  |  |  |  |
| IBM TotalStorage<br>FAStT600 Rack<br>Mounting<br>Instructions,<br>24P8125                                         | ~          | ~                        |                          |                    |                              |                              |  |  |  |  |  |
| IBM TotalStorage<br>FAST600 Fibre<br>Channel Cabling<br>Instructions,<br>24P8126                                  | ~          | ~                        |                          |                    |                              |                              |  |  |  |  |  |

### **DS4100 storage server library**

Table 5 on page xxiii associates each document in the DS4100 (previously FAStT100) storage server library with its related common user tasks.

Table 5. TotalStorage DS4100 storage server document titles by user tasks

| Title                                                                                                    | User Tasks |                       |                       |               |                              |                              |  |
|----------------------------------------------------------------------------------------------------|------------|-----------------------|-----------------------|---------------|------------------------------|------------------------------|--|
|                                                                                                    | Planning   | Hardware Installation | Software Installation | Configuration | Operation and Administration | Diagnosis and<br>Maintenance |  |
| IBM TotalStorage<br>DS4100 Installation,<br>User's, and<br>Maintenance Guide,<br>GC26-7712                        | _          | ~                     |                       | ~             |                              | ~                            |  |
| IBM TotalStorage<br>DS4100 Fibre<br>Channel Cabling<br>Instructions,<br>25R0325                                   | ~          | ~                     |                       |               |                              |                              |  |
| IBM TotalStorage<br>FAStT FC2-133 Dual<br>Port Host Bus<br>Adapter Installation<br>and User's Guide,<br>GC26-7532 |            | r                     |                       |               |                              |                              |  |
| IBM FAStT FC2-133<br>Host Bus Adapter<br>Installation and<br>User's Guide,<br>48P9823                             |            | ~                     |                       |               | ~                            |                              |  |
| IBM TotalStorage<br>DS4000 Hardware<br>Maintenance<br>Manual, GC26-7702                                           |            |                       |                       |               |                              | ~                            |  |
| IBM TotalStorage<br>DS4000 Problem<br>Determination<br>Guide, GC26-7703                                           |            |                       |                       |               |                              | ~                            |  |

### DS4000-related hardware publications

Table 6 associates each of the following documents related to DS4000 (previously FAStT) operations with its related common user tasks.

Table 6. TotalStorage DS4000-related document titles by user tasks

| Title                                                                                                    | User Tasks |                          |                       |                    |                              |                              |  |
|----------------------------------------------------------------------------------------------------|------------|--------------------------|-----------------------|--------------------|------------------------------|------------------------------|--|
|                                                                                                    | Planning   | Hardware<br>Installation | Software Installation | Configuration      | Operation and Administration | Diagnosis and<br>Maintenance |  |
| IBM Safety<br>Information,<br>P48P9741                                                                                                    |            |                          |                       |                    | ~                            |                              |  |
| IBM TotalStorage<br>FAStT Quick Start<br>Guide, GC26-7662                                                                                 | ~          | ~                        |                       |                    |                              |                              |  |
| IBM TotalStorage<br>DS4000 Fibre<br>Channel and Serial<br>ATA Intermix<br>Premium Feature<br>Installation Overview<br>GC26-7713           | <i>V</i>   |                          | ~                     | <i>\rightarrow</i> |                              |                              |  |
| IBM TotalStorage DS4000 EXP100 Storage Expansion Unit Installation, User's, and Maintenance Guide, GC26-7694                              | <i>L</i>   | ~                        |                       | ~                  | ~                            | ~                            |  |
| Fibre Channel Solutions - IBM FAStT EXP500 Installation and User's Guide, 59P5637                                                         | ~          | ~                        |                       | ~                  | ~                            | ~                            |  |
| IBM TotalStorage<br>FAStT EXP700 and<br>EXP710 Storage<br>Expansion Units<br>Installation, User's,<br>and Maintenance<br>Guide, GC26-7647 | <i>V</i>   | ~                        |                       | <b>~</b>           | ~                            | ~                            |  |
| IBM TotalStorage DS4000 Hard Drive and Storage Expansion Enclosure Installation and Migration Guide, GC26-7704                            | <i>V</i>   | ~                        |                       |                    |                              |                              |  |
| IBM Fibre Channel<br>SAN Configuration<br>Setup Guide,<br>25P2509                                                                         | ~          |                          | ~                     | ~                  | ~                            |                              |  |

Table 6. TotalStorage DS4000-related document titles by user tasks (continued)

| Title                                                                                                    | User Tasks |                          |                          |               |                              |                              |  |
|----------------------------------------------------------------------------------------------------|------------|--------------------------|--------------------------|---------------|------------------------------|------------------------------|--|
|                                                                                                    | Planning   | Hardware<br>Installation | Software<br>Installation | Configuration | Operation and Administration | Diagnosis and<br>Maintenance |  |
| IBM FAStT Host<br>Adapter Installation<br>and User's Guide,<br>59P5712                                                            |            | ~                        |                          |               | <i>\(\nu\)</i>               |                              |  |
| RS/6000 @server<br>pSeries Fibre<br>Channel Planning<br>and Integration:<br>User's Guide and<br>Service Information,<br>SC23-4329 | ~          | <i>L</i>                 |                          |               | ~                            | ~                            |  |

### **DS4000 Storage Manager Version 9 publications**

Table 7 associates each document in the DS4000 Storage Manager (previously FAStT Storage Manager) library with its related common user tasks.

Table 7. TotalStorage DS4000 Storage Manager Version 9 titles by user tasks

| Title                                                                                                    | User Tasks |                          |                          |               |                              |                              |  |
|----------------------------------------------------------------------------------------------------|------------|--------------------------|--------------------------|---------------|------------------------------|------------------------------|--|
|                                                                                                    | Planning   | Hardware<br>Installation | Software<br>Installation | Configuration | Operation and Administration | Diagnosis and<br>Maintenance |  |
| IBM TotalStorage DS4000 Storage Manager Version 9 Installation and Support Guide for Windows 2000/Server 2003, NetWare, ESX Server, and Linux, GC26-7706 | ~          |                          |                          | ~             |                              |                              |  |
| IBM TotalStorage DS4000 Storage Manager Version 9 Installation and Support Guide for AIX, UNIX, Solaris and Linux on POWER, GC26-7705                    | <i>I</i>   |                          | -                        | ~             |                              |                              |  |
| IBM TotalStorage<br>DS4000 Storage<br>Manager Version 9<br>Copy Services<br>User's Guide,<br>GC26-7707                                                   | <i>\\</i>  |                          | <b>1</b>                 | <b>1</b>      | 1-                           |                              |  |
| IBM TotalStorage<br>FAStT Storage<br>Manager Version 9<br>Concepts Guide,<br>GC26-7661                                                                   | 1          | ~                        | 1                        | <i>\</i>      | 1                            | -                            |  |

### Getting information, help, and service

If you need help, service, or technical assistance or just want more information about IBM products, you will find a wide variety of sources available from IBM to assist you. This section contains information about where to go for additional information about IBM and IBM products, what to do if you experience a problem with your IBM @server xSeries<sup>™</sup> or IntelliStation<sup>®</sup> system, and whom to call for service, if it is necessary.

#### Before you call

Before you call, make sure that you have taken these steps to try to solve the problem yourself:

- · Check all cables to make sure that they are connected.
- Check the power switches to make sure that the system is turned on.
- · Use the troubleshooting information in your system documentation and use the diagnostic tools that come with your system.
- · Check for technical information, hints, tips, and new device drivers at the following Web site:
  - www.ibm.com/storage/techsup.htm
- Use an IBM discussion forum on the IBM Web site to ask questions.

You can solve many problems without outside assistance by following the troubleshooting procedures that IBM provides in the online help or in the documents that are provided with your system and software. The information that comes with your system also describes the diagnostic tests that you can perform. Most xSeries and IntelliStation systems, operating systems, and programs come with information that contains troubleshooting procedures and explanations of error messages and error codes. If you suspect a software problem, see the information for the operating system or program.

### Using the documentation

Information about the xSeries or IntelliStation system and preinstalled software, if any, is available in the documents that come with your system. This includes printed documents, online documents, readme files, and help files. See the troubleshooting information in your system documentation for instructions on how to use the diagnostic programs. The troubleshooting information or the diagnostic programs might tell you that you need additional or updated device drivers or other software.

#### Web sites

IBM maintains pages on the World Wide Web where you can get the latest technical information and download device drivers and updates.

 For DS4000 information, go to the following Web site: www.ibm.com/storage/techsup.htm

The support page has many sources of information and ways for you to solve problems, including:

- Diagnosing problems using the IBM Online Assistant
- Downloading the latest device drivers and updates for your products
- Viewing frequently asked questions (FAQ)
- Viewing hints and tips to help you solve problems
- Participating in IBM discussion forums
- Setting up e-mail notification of technical updates about your products

- You can order publications through the IBM Publications Ordering System at the following web site:
  - www.elink.ibmlink.ibm.com/public/applications/publications/cgibin/pbi.cgi/
- For the latest information about IBM xSeries products, services, and support, go to the following Web site:
  - www.ibm.com/eserver/xseries/
- · For the latest information about IBM pSeries products, services, and support, go to the following Web site: www.ibm.com/eserver/pseries/
- · For the latest information about the IBM IntelliStation information, go to the following Web site:
  - www.ibm.com/pc/intellistation/
- For the latest information about operating system and HBA support, clustering support, SAN fabric support, and Storage Manager feature support, see the TotalStorage DS4000 Interoperability Matrix at the following Web site: www.storage.ibm.com/disk/fastt/supserver.htm

#### Software service and support

Through IBM Support Line, for a fee you can get telephone assistance with usage, configuration, and software problems with xSeries servers, IntelliStation workstations, and appliances. For information about which products are supported by Support Line in your country or region, go to the following Web site:

www.ibm.com/services/sl/products/

For more information about the IBM Support Line and other IBM services, go to the following Web sites:

- · www.ibm.com/services/
- · www.ibm.com/planetwide/

### Hardware service and support

You can receive hardware service through IBM Integrated Technology Services or through your IBM reseller, if your reseller is authorized by IBM to provide warranty service. Go to the following Web site for support telephone numbers:

www.ibm.com/planetwide/

In the U.S. and Canada, hardware service and support is available 24 hours a day, 7 days a week. In the U.K., these services are available Monday through Friday, from 9 a.m. to 6 p.m.

### Fire suppression systems

A fire suppression system is the responsibility of the customer. The customer's own insurance underwriter, local fire marshal, or a local building inspector, or both, should be consulted in selecting a fire suppression system that provides the correct level of coverage and protection. IBM designs and manufactures equipment to internal and external standards that require certain environments for reliable operation. Because IBM does not test any equipment for compatibility with fire suppression systems, IBM does not make compatibility claims of any kind nor does IBM provide recommendations on fire suppression systems.

Table 11 on page 15 lists the environmental specifications for the EXP100.

#### How to send your comments

Your feedback is important to help us provide the highest quality information. If you have any comments about this document, you can submit them in one of the following ways:

E-mail

Submit your comments electronically to:

starpubs@us.ibm.com

Be sure to include the name and order number of the document and, if applicable, the specific location of the text that you are commenting on, such as a page number or table number.

Mail or fax

Fill out the Readers' Comments form (RCF) at the back of this document and return it by mail or fax (1-408-256-0488) or give it to an IBM representative. If the RCF has been removed, you can address your comments to:

International Business Machines Corporation RCF Processing Department Dept. FTFA/Bldg. 050-1 5600 Cottle Road San Jose, CA 95193-0001 U.S.A

When you send information to IBM, you grant IBM a nonexclusive right to use or distribute the information in any way it believes appropriate without incurring any obligation to you.

### **Chapter 1. Introduction**

This chapter describes the operating specifications, features, and components for the IBM® TotalStorage® EXP100 Storage Expansion Unit (hereafter referred to as EXP100 or expansion unit). This chapter also includes a list of hardware that comes with the expansion unit.

#### Overview

**Note:** There are two machine types of the EXP100:

- 1710 (model 10X or 10U)
- 1724 (model 1Xx, where x is an alphanumeric character)

The IBM TotalStorage DS4000 EXP100 Storage Expansion Unit is designed for data archival, data reference, and near-line storage applications and enables the attachment of Serial Advanced Technology Attachment (SATA) disk drives for DS4000s such as the DS4100, DS4300, DS4400, and the DS4500. The EXP100 is a rack-mountable enclosure that supports up to fourteen 1.5 Gbps 250 GB SATA disk drive modules, offering up to 3.5 terabytes (TB) of capacity per enclosure. Coupled with DS4000s such as the DS4400 and the DS4500, you can configure RAID-protected storage solutions of up to 56 TB, providing economical and scalable storage for your rapidly growing application needs for limited access, data reference storage capacity. EXP100 utilizes the latest SATA disk drive technology and is designed with redundant 2 Gbps Fibre Channel connections to the DS4000, offering reliability and performance.

The EXP100 supports redundant, dual-loop configurations with the DS4000s and other EXP100 units. External cables and small form-factor pluggable (SFP) modules connect the controller to the expansion unit. EXP100s attached to supported DS4000s can be used with storage area networks to satisfy the needs of various fixed content, data reference applications that require large amounts of storage capacity but do not have the high utilization and access characteristics satisfied by Fibre Channel disk drive storage. The expansion unit provides continuous, reliable service and uses hot-swap technology for easy replacement without the need to shut down the system. Up to eight EXP100 units can be connected together in a fibre-channel loop, providing connections to a maximum of 112 hard drives.

#### ATTENTION:

The firmware in EXP100 ESM CRUs might not be compatible with the firmware of your existing ESM module in the EXP100 enclosure. You MUST ensure ESM firmware compatibility before you replace any ESM CRUs in the EXP100 enclosure. Please refer to Table 8 on page 2 for information on the CRU part number and the ESM firmware level that is compatible with your EXP100 enclosure. A loss of data access and, in some cases, a loss of data will result if an ESM with incompatible firmware is installed in the same EXP100 enclosure. DO NOT rely solely on the CRU part number of the installed ESM to determine the ESM firmware level. Instead, use the procedure described in Determining firmware levels on page 13 to determine the firmware level of the existing ESM in the EXP100 enclosure and ensure that the new replacement ESM is compatible with the installed ESM. The existing ESM firmware might have been previously updated.

Note: There currently are two versions of the EXP100s:

- R1 refers to those EXP100s that offer limited high-availability support and are compatible with ESM firmware version 953x and earlier.
- R2 refers to those EXP100s that offer full high-availability support and are compatible with ESM firmware version 955x and later

Table 8. Compatible ESM Firmware version by CRU part number

| Туре          | CRU part number | Compatible ESM firmware version |
|---------------|-----------------|---------------------------------|
| EXP100 R1 ESM | 24P8814         | 953x or earlier                 |
| EXP100 R2 ESM | 25R0156         | 955x or later                   |

**Note:** SATA hard drive CRUs cannot be interchanged with the fibre-channel hard drive CRUs that are supported in other DS4000 series storage products.

### **Operating System Support**

Microsoft® Windows® 2000 Server and Advance Server, Microsoft® Windows® 2003 Server and Enterprise Edition, Sun®Solaris, IBM AIX® 5.1 and 5.2, RedHat Enterprise Linux Server 2.1, and SuSE Linux Enterprise Server 8 are the supported operating systems for host servers that have mapped LUNs created in the DS4000 with EXP100 drive expansion enclosures. See the latest DS4000 Storage Manager host software readme file and the IBM DS4000 series products interoperability matrix at the following Web site for additional host operating system support:

www.storage.ibm.com/disk/fastt/supserver.htm

#### Fibre Channel defined

Fibre Channel technology is outlined in the *SCSI-3 Fibre Channel Protocol* (SCSI-FCP) standard. Fibre Channel is a high-speed data transport technology that is used for mass storage and networking.

Using a fibre-channel arbitrated loop (FC-AL), more than 100 fibre-channel devices can be supported, compared to 15 small computer system interface (SCSI) devices. The connection from the DS4000 to the EXP100 is a 2 Gb fibre-channel device that supports data transfer rates up to 200 MBps half-duplex and 400 MBps full-duplex on optical interfaces.

#### Serial ATA defined

The Serial Advanced Technology Attachment (SATA) interface offers increased data rate performance over Parallel Advanced Technology Attachment (ATA), while maintaining the benefits of ATA. SATA is designed to overcome the performance barriers that have been forecasted for current parallel technologies while maintaining the cost-efficiency of Parallel ATA. SATA specifications allow for thinner, more flexible cables, and lower pin counts. It also enables easier, more flexible cable routing management and the use of smaller connectors than is possible with the existing Parallel ATA technology.

The Serial ATA Working Group introduced the first SATA specification, Serial ATA 1.0a, in 2003 (http://www.serialata.org).

For the DS4000, each drive is considered to be a device in a fibre-channel loop, even though the EXP100 drive interface is SATA (not Fibre Channel). The ESM and the interposer convert SATA interface protocol to Fibre Channel protocol.

#### **Inventory checklist**

The EXP100 ships with the following items:

- Power cables (2 jumper line cords; the 10U also includes 2 9 ft U.S. line cords)
- · One rack-mounting hardware kit, including:
  - Two rails (right and left assembly)
  - Eight M6 black hex-head slotted screws
- 14 blank trays (your expansion unit might come with up to 14 hard disk drives)
- Box ID labels (used to label the enclosure IDs on the front of the EXP100)
- DS4000 Storage Server Controller Firmware Version 5.41 and 6.10 Release 2 Support for DS4000 EXP100 SATA Storage Expansion Unit CD

A rack mounting template and instructions for installing the support rails and the expansion unit are provided in this book in Chapter 2, "Installing the EXP100," on page 19.

To connect your EXP100 to other devices, use the following options:

- · IBM SFP module
- · IBM LC-LC fibre-channel cable

Note: You must order these options separately.

### **EXP100** components

The EXP100 has the following removable components. These components, called customer replaceable units (CRUs), are accessible from the front or back of the EXP100.

- Up to fourteen 1.5 Gbps SATA hard disk drives
- Two environmental services monitors (ESMs)
- Two power supplies
- · Two fans

### EXP100 bays

This section shows the location of EXP100 hot-swap CRU bays and describes the function of each CRU. The hot-swap features of the EXP100 enable you to remove and replace 1.5 Gbps SATA hard disk drives, power supplies, ESMs, and fan units without turning off the expansion unit. You can maintain the availability of your system while a hot-swap device is removed, installed, or replaced.

### Hot-swap drive bays

The hot-swap drive bays that are accessible from the front of your expansion unit are shown in Figure 2 on page 4.

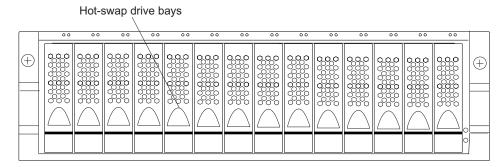

Figure 2. EXP100 hot-swap drive bays

The EXP100 supports up to 14 1.5 Gbps SATA hard disk drives. These drives are preinstalled in drive trays. This drive and carrier assembly is called a drive CRU. The SATA drive CRU includes the drive tray, the SATA drive, and the hard disk drive (HDD) interposer card. You install the drive CRUs in the 14 drive bays on the front of the expansion unit. There are no serviceable parts in a drive CRU. If it fails, it must be replaced in its entirety (drive, interposer, bezel, and tray).

#### Attention:

- After you remove a drive CRU, wait 70 seconds before replacing or reseating the drive CRU to allow the drive to properly spin down. Failure to do so may cause undesired events.
- Never hot-swap a drive CRU when its associated green Activity LED is flashing.
  Hot-swap a drive CRU only when its associated amber Fault LED lights and is
  not flashing or when the drive is inactive and its associated green Activity LED
  lights and is not flashing.
- The SATA drive and its HDD card are digitally signed together at the factory. Do
  not swap drives and interposers between drive CRUs. Do not replace one SATA
  drive with another SATA drive. These actions will result in a drive CRU that
  cannot be recognized by the expansion unit ESM.

**Note:** If the hard disk drive you want to remove is not in a failed or bypass state, always use the Storage Manager client program either to place the drive in a failed state or to place the array that is associated with the drive (or drives) in an offline state before you remove the drive from the enclosure.

### Fan, ESM, and power supply bays

The locations of the EXP100 hot-swap fan bays, hot-swap ESM bays, and hot-swap power supply bays are shown in Figure 3 on page 5.

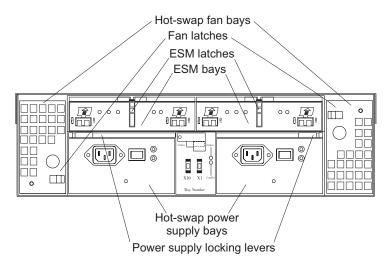

Figure 3. Hot-swap fan, ESM, and power supply bays

- Hot-swap fan bays: The EXP100 has two interchangeable hot-swap and redundant fan units. These two fan units are located in the hot-swap fan bays. Each fan unit contains two fans. If one fan unit fails, the second fan unit continues to operate. You must install both fan units to maintain proper cooling within your expansion unit, even if one fan unit is not operational.
  - The fan CRUs have locking latches that secure them to the fan bays. You must unlock the latches before you can remove the fan from the expansion unit. When you replace a fan, you must align it properly for the side in which it is being replaced. See Figure 3.
- ESM bays: The EXP100 has two hot-swappable ESMs. The ESMs are located in the ESM bays. The ESMs provide a 1.5 Gbps Serial ATA interface to the drives and monitor the overall status of the expansion unit. Each ESM has two SFP module connector fibre-channel ports that you use to connect your expansion unit to the DS4000, or to connect two or more EXP100 units together. The ESMs provide redundancy when both of them are configured into redundant fibre-channel loops.

**Attention:** See Appendix B, "ESM failover architecture," on page 91 for more information about ESM redundancy and failover configurations.

After you remove an ESM, wait 70 seconds before reseating or replacing the ESM. Failure to do so may cause undesired events.

The ESMs have locking latches that secure them to the ESM bays. You must unlock the latches before you can remove the ESM from the expansion unit.

 Hot-swap power supply bays: The EXP100 has two hot-swap and redundant power supplies. The power supplies are located in the hot-swap power supply bays. You must install both power supplies in your expansion unit, even if one power supply is not operational.

The power supplies have locking levers that secure them to the power supply bays. You must unlock the levers before you can remove the power supply from the expansion unit. The power supplies are interchangeable, but you must mount the lever on the interior corner of the power supply CRU (that is, when viewed from the back of the unit, the power supply CRU in the left power supply bay has the lever mounted on the right side, and the one in the right power supply bay has the lever mounted on the left side). See Figure 40 on page 65.

#### Front controls and indicators

This section describes the primary controls on the front of the expansion unit. The locations of these primary controls are shown in Figure 4.

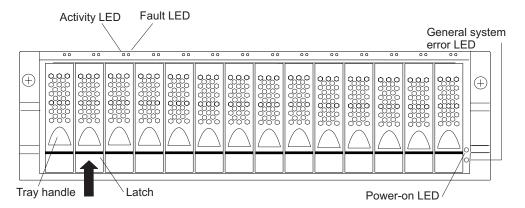

Figure 4. Front controls and indicators

The EXP100 has blank trays in the unused drive bays. To begin installing new drives, you must first remove the blank trays and save them. Each of the 14 bays must always contain either a blank tray or a drive CRU. You can install up to 14 hot-swap drive CRUs in the expansion unit.

- Activity LED: Each drive CRU has an associated Activity LED on the EXP100 chassis. A flashing green LED indicates drive activity. A solid green LED indicates that the drive is properly installed and powered on.
- Fault LED: Each drive CRU has an associated Fault LED on the EXP100 chassis. A solid amber LED indicates a drive failure. A flashing amber LED indicates that a drive identify process is in progress.
- General system error LED: A solid amber LED indicates that the unit has a power supply, fan unit, or hard disk drive error.
- Latch: Use this multipurpose latch to release or lock the drive CRU in place.
- **Power-on LED:** A solid green LED indicates that the expansion unit has do power.
- **Tray handle:** Use this multipurpose handle to insert and remove a drive CRU in the bay.

### Rear controls, indicators, and connectors

You access the two hot-swap power supply CRUs, the two hot-swap fan CRUs, and the two ESMs from the back of the expansion unit. These components contain several controls, indicators, and connectors.

### Power supply controls, indicators, and connectors

The EXP100 has two 400-Watt hot-swappable, redundant power supplies. If one power supply fails, the remaining power supply can support all 14 disk drives running continuously. Each power supply has a Power LED and a Fault LED on the back of the EXP100. The green Power LED indicates that the power supply is detecting ac power. The amber Fault LED lights if the power supply is unable to deliver dc power. Both power supplies must be installed to meet Electromagnetic Compatibility (EMC) and cooling requirements. Figure 5 on page 7 shows the power supply and the locations of the controls, indicators, and connectors.

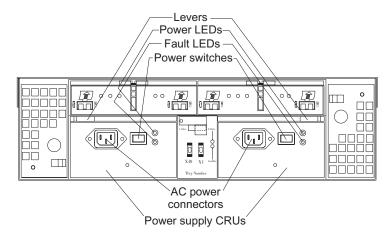

Figure 5. Power supply controls, indicators, and connectors

- Hot-swap power supply CRUs: The two hot-swap power supplies are located on the back of the EXP100. You must install both power supply CRUs, even if one power supply is not working.
- Levers: Unlock these levers when you remove or install a power supply CRU.
- **Power LEDs:** These green Power LEDs light when the expansion unit is turned on and receiving ac power.
- **Fault LED:** The amber Fault LEDs light if a power supply failure occurs. The Fault LED for one power supply might also light if it is powered off while the other power supply is powered on.
- **Power switches:** Use these switches to turn the power supplies on and off. You must turn on both switches to use the redundant power supplies.
- AC power connectors: To provide ac power to the expansion unit, you must connect the power cables to the ac power connectors that are located on the back of the EXP100.

### Fan controls and indicators

The EXP100 has two hot-swappable and redundant fan units, as shown in Figure 6 on page 8. The fan units are located at the back of the expansion unit. One fan will continue to operate if the other fan fails. You can remove and replace the fan unit while the EXP100 is powered on and accessing drives.

Each fan has a temperature sensor built into the air inlet. This sensor maintains fan speed to provide the necessary air flow. If the speed of one of the fans drops to a level that is too low or stops, the Fault LED located on the back of the fan unit lights, and the General system error LED on the front of the EXP100 lights. For the locations of the LEDs on the front of the expansion unit, see Figure 4 on page 6. For the LEDs on the back of the expansion unit, see Figure 6 on page 8.

**Attention:** The fans in your expansion unit draw in fresh air and force out hot air. These fans are hot-swappable and redundant; however, when one fan fails, the fan unit must be replaced within 48 hours to maintain redundancy and optimum cooling. When you remove the failed unit, be sure to install the replacement fan unit within 10 minutes to prevent overheating.

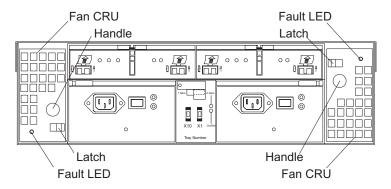

Figure 6. Fan controls and indicators

- **Fan CRUs:** The two fan CRUs are located at the back of the expansion unit. These fan units are hot-swappable and redundant.
- Latches and handles: Use the latches and handles to remove or install the fan CRUs.
- Fault LED: The amber fan Fault LED lights if a fan failure occurs.

### ESMs and user controls

The EXP100 has two hot-swappable and redundant ESM units. The ESMs are located at the back of the expansion unit. One ESM will continue to operate if the other ESM fails. The ESMs contain the expansion unit control logic, interface ports, and LEDs. Each ESM has two SFP module ports that you use to connect the expansion unit to the controller. The EXP100 ESMs and user controls are shown in Figure 7 on page 9.

**Attention:** With the combination of controller firmware version 05.41.5x.xx or later and ESM firmware version 955x or later, we have full failover capability in the EXP100 ESMs. If an ESM in the EXP100 enclosure fails, the surviving ESM provides data paths to all 14 drives in the EXP100 enclosures. If you have either down level controller firmware or ESM firmware, you must upgrade to the latest controller firmware or ESM firmware to fully protect against ESM canister failures. Refer to Appendix B, "ESM failover architecture," on page 91 for upgrade instructions. You must schedule the firmware upgrade because the upgrade process must be performed when there are no I/Os to the DS4000.

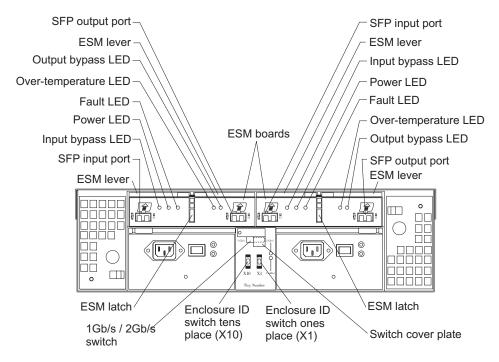

Figure 7. ESMs and user controls

- SFP module input and output ports: Each ESM has two SFP module connector ports that you use to connect the expansion unit to the DS4000, or to connect two or more EXP100 expansion units together. Install an SFP module into the input and output ports. Use fibre-channel cables to connect the expansion unit to the DS4000 or to additional expansion units.
- ESM latch: The ESM latch secures the ESM to the expansion unit.
- **ESM levers:** Unlock the ESM latch before you use the ESM levers to remove the ESM from the expansion unit. When you install the ESM into the bay, use the ESM levers to guide the unit into the ESM bay.
- Fault LED: The amber ESM Fault LED lights when an ESM failure occurs. The Fault LED also lights for approximately 15 seconds when you power on the expansion unit.
- Input/output bypass LEDs: These amber LEDs light when a faulty SFP module
  or fiber-optic cable is installed. Both ports on the ESM are bypassed when an
  ESM fault occurs and the ESM Fault LED and the Input and Output bypass LEDs
  light. This LED also lights if an SFP module is installed and is not connected to
  another device.
- Power LED: The green Power LED lights when there is power to the ESM.
- Over-temperature LED: The amber over-temperature LED lights if the expansion unit overheats.
- Enclosure ID switches: Two enclosure ID switches are located between the power supplies at the rear of the EXP100. These switches identify the EXP100 on a fibre-channel loop. You can use the push buttons to set the values 0 77.
- 1 Gbps, 2 Gbps switch:

The default switch setting is 2 Gbps. This is the *only* speed setting that is allowed for the EXP100.

**Attention:** Do not remove the metal plate that covers the expansion unit speed setting. Do not adjust the expansion unit speed setting.

## Software and hardware compatibility and upgrades

The latest DS4000 controller firmware and NVSRAM, the EXP100 drive enclosure ESM firmware, and the SATA drive CRUs firmware must be installed to ensure optimal functionality, manageability, and reliability.

**Important:**Full ESM failover capability requires the controller firmware version to be either 5.41.5x.xx or 06.xx.xx.xx (or later). and ESM firmware version 955x (or later). After you upgrade your EXP100 ESM firmware to support EXP100 R2 full high-availability (version 955x or higher), you *cannot* downgrade the firmware back to EXP100 R1 limited high-availability (version 953x or higher).

## Software and firmware support code upgrades

To enable support for the EXP100, you *must* perform the following software and firmware support code upgrades:

- DS4000 Storage Manager version 9.10 host software upgrade in the host servers and in the management station
- DS4000 controller level 5.41.xx.xx or 06.xx.xx.xx firmware and NVSRAM upgrade in the DS4000s
- Firmware version 06.xx.xx.xx or later is required for attaching EXP100 and FC drive expansion enclosures (EXP700, EXP710) in the same redundant drive loop behind a DS4000 storage server.
- · Latest ESM firmware in the EXP100 expansion unit
- Latest drive firmware in the SATA drive CRUs

The required support code is shipped with the EXP100 on the *DS4000 Storage* Server Controller Firmware Version 5.41 and 6.10 Release 2 Support for *DS4000 EXP100 SATA Storage Expansion Unit* CD.

Table 9. Firmware Versions Shipped

|              | R2 Firmware<br>(Full High-Availability) |        | R1 Firmware (Limited High-Availability) |        |
|--------------|-----------------------------------------|--------|-----------------------------------------|--------|
|              | Controller                              | EXP100 | Controller                              | EXP100 |
| DS4100       | 05.42.xx.xx<br>(current)                | 955x   | N/A                                     | N/A    |
| DS4300       | 05.41.5x.xx<br>(current)                | 955x   | 05.41.1x.xx                             | 953x   |
| DS4300 Turbo | 05.41.5x.xx<br>06.1x.xx.xx<br>(current) | 955x   | 05.41.1x.xx                             | 953x   |
| DS4400       | 06.1x.xx.xx<br>(current)                | 955x   | N/A                                     | N/A    |
| DS4500       | 05.41.5x.xx<br>06.1x.xx.xx<br>(current) | 955x   | 05.41.1x.xx                             | 953x   |

To download the latest version of the DS4000 Storage Manager 9.10 host software, the DS4000 storage server controller firmware and NVSRAM 05.41.5x.xx or 06.xx.xx.xx, and the latest EXP100 ESM firmware, go to the following Web site:

http://www-1.ibm.com/servers/storage/support/disk/

Refer to the *IBM TotalStorage DS4000 Storage Manager 9.10 Installation and Support Guide* for your operating system for instructions on how to install the DS4000 Storage Manager 9.10 host software.

**Note:** The DS4000 Storage Manager 9.1-specific functionality will not be available for DS4000 storage servers with non-06.xx.xx.xx version of the firmware.

#### Attention

To successfully upgrade the DS4000 controller firmware to R2 version 05.41.5x.xx or 06.xx.xx.xx, you *must* first upgrade the EXP100 ESM firmware to version 955x or higher, or verify that the ESM firmware is already at this level. DO NOT upgrade the controller firmware to R2 version 05.41.5x.xx when the EXP100 ESM firmware is at version 953x or lower. You cannot upgrade the DS4000 controller firmware from version 05.41.1x.xx to 06.xx.xx.xx directly without first upgrading to version 05.41.5x.xx.

**Note:** If the EXP100 ESM firmware version is 953x or earlier, suspend all host server I/O to the DS4000s that use EXP100 expansion enclosures while you perform EXP100 ESM firmware or SATA hard drive firmware upgrades. Stop clustering services such as Microsoft MSCS if the cluster disks and quorum disks are defined using the disks that are in the EXP100 enclosures whose ESMs or SATA hard drives are being updated with new firmware.

If the EXP100 ESM firmware version is 9554 or later, the EXP100 ESM firmware upgrade can be performed with host server I/O present. The SATA drive firmware upgrades, however, require that I/O be suspended regardless of EXP100 ESM version.

The EXP100 requires that any connected DS4000s must be upgraded with DS4000 controller firmware 05.41.5x.xx or 06.xx.xx.xx (depending on the model). DS4000s can either be ordered from the factory with firmware level 05.41.5x.xx (DS4300) or 06.xx.xx.xx (DS4300 Turbo, DS4400, or DS4500) installed or they can be upgraded manually from firmware level 05.40.xx.xx or earlier.

**Note:** The DS4100 storage server is currently shipped with controller firmware version 05.42.xx.xx, no upgrade is needed.

See Appendix A, "Upgrading the DS4000 controller firmware," on page 81 for complete instructions on how to manually upgrade the controller firmware from firmware level 05.40.xx.xx or earlier. You can also refer to the online help in the Subsystem Management window of the DS4000 or the instructions in the *IBM TotalStorage DS4000 Storage Manager 9.10 Installation and Support Guide* for your operating system.

Note: If you need to upgrade the firmware from firmware version 05.4x and earlier, upgrade the controller firmware using the firmware files in the appropriate directory for your DS4000 in the \Controller directory on the DS4000 Storage Server Controller Firmware Version 5.41 and 6.10 Release 2 Support for DS4000 EXP100 SATA Storage Expansion Unit CD that is shipped with EXP100 first. Then check the Web site and upgrade the controller firmware if there are newer controller firmware files.

#### ATTENTION:

The firmware in EXP100 ESM CRUs might not be compatible with the firmware of your existing ESM module in the EXP100 enclosure. You MUST ensure ESM firmware compatibility before you replace any ESM CRUs in the EXP100 enclosure. Please refer to Table 8 on page 2 for information on the CRU part number and the ESM firmware level that is compatible with your EXP100 enclosure. A loss of data access and, in some cases, a loss of data will result if an ESM with incompatible firmware are installed in the same EXP100 enclosure. DO NOT rely solely on the CRU part number of the installed ESM to determine the ESM firmware level. Instead, use the procedure described in "Determining firmware levels" on page 13 to determine the firmware level of the existing ESM in the EXP100 enclosure and ensure that the new replacement ESM is compatible with the installed ESM. The existing ESM firmware might have been previously updated. For a table of compatible firmware versions, see Table 8 on page 2.

If you need further assistance, please contact IBM technical support, your IBM reseller, or IBM representative to find out which EXP100 CRU is compatible with the ESM firmware of your existing ESM enclosure.

For more information about the EXP100 ESM replacement procedure and problem troubleshooting, please refer to "Replacing a failed hot-swap ESM" on page 66 and "Solving problems" on page 73.

## **EXP100** hardware and software compatibility

Table 10 lists the EXP100 hardware and software compatibility.

Note: For the latest information about supported servers and operating systems for the EXP100, go to the ServerProven®® Web site at www.ibm.com/pc/us/compat/

Table 10. EXP100 hardware and software compatibility

| Storage server                                      | Storage management software                      | Firmware                                                         |
|-----------------------------------------------------|--------------------------------------------------|------------------------------------------------------------------|
| TotalStorage DS4100 Fibre Channel<br>Storage Server | IBM DS4000 Storage Manager Version 9.10 or later | R2 controller firmware:<br>version 05.42.xx.xx or<br>newer       |
|                                                     |                                                  | R1 controller firmware:<br>version 05.41.1x.xx and<br>earlier    |
| TotalStorage DS4300 Fibre Channel<br>Storage Server | IBM DS4000 Storage Manager Version 9.10 or later | R2 controller firmware:<br>version 05.41.5x.xx or<br>06.xx.xx.xx |
|                                                     |                                                  | R1 controller firmware:<br>version 05.41.1x.xx and<br>earlier    |

Table 10. EXP100 hardware and software compatibility (continued)

| Storage server                                      | Storage management software                      | Firmware                                                         |
|-----------------------------------------------------|--------------------------------------------------|------------------------------------------------------------------|
| TotalStorage DS4400 Fibre Channel<br>Storage Server | IBM DS4000 Storage Manager Version 9.10 or later | R2 controller firmware:<br>version 06.xx.xx.xx or<br>newer       |
|                                                     |                                                  | R1 controller firmware:<br>version 05.41.1x.xx and<br>earlier    |
| TotalStorage DS4500 Fibre Channel<br>Storage Server | IBM DS4000 Storage Manager Version 9.10 or later | R2 controller firmware:<br>version 05.41.5x.xx or<br>06.xx.xx.xx |
|                                                     |                                                  | version 05.41.1x.xx and earlier                                  |

## **Determining firmware levels**

There are two different methods to determine the DS4000 storage server and the EXP100 firmware versions. Each method uses the DS4000 Storage Manager client that manages the DS4000 storage subsystem with the attached EXP100 enclosure.

#### Method One:

Go to the Subsystem Management window and select **View** • **Storage Subsystem Profile**. When the Storage Subsystem Profile window opens, select the All tab and scroll through the Profile For Storage Subsystem to locate the following information.

**Note:** The Profile For Storage Subsystem contains all the profile information for the entire subsystem. Therefore, it may be necessary to scroll through a large amount of information to locate the firmware version numbers.

### **DS4000 Storage Server**

- · NVSRAM version
- Appware version
- · Bootware version

### **Drives**

Firmware version

### **ESM**

ESM card firmware version

### **Method Two:**

Complete the appropriate procedure to obtain the specified firmware version.

### To obtain the controller firmware version:

Right click the Controller icon in the Physical View pane of the Subsystem Management window and select Properties. The Controller Enclosure properties window opens and displays the properties for that controller.

You must perform this step for each individual controller.

### To obtain the drive firmware version:

Right Click the Drive icon in the Physical View pane of the Subsystem

Management window and select Properties. The Drive Properties window opens and displays the properties for that drive.

You must perform this step for each individual drive.

#### To obtain the ESM firmware version:

- 1. In the Physical View pane of the Subsystem Management window, click the Drive Enclosure Component icon (which is the icon furthest to the right.) The Drive Enclosure Component Information window opens.
- 2. Click the ESM icon in the left pane. The ESM information displays in the right pane of the Drive Enclosure Component Information window.
- 3. Locate the firmware version of each ESM in the drive enclosure.

### To obtain the drive enclosure component firmware version:

- 1. Click the Drive Enclosure Component icon (which is the right most icon) in the Drive Enclosure frame in the Physical View pane of the Subsystem Management window. The Drive Enclosure Component Information window opens.
- 2. Click the ESM icon in the left pane. The ESM information displays in the right pane of the Drive Enclosure Component Information window.
- 3. Locate the firmware version of each ESM in the drive enclosure.

You must perform this step for each drive expansion enclosure.

## **Product updates**

You should download the latest version of the DS4000 Storage Manager host software, the DS4000 controller firmware, the EXP100 ESM firmware and the EXP100 disk drive firmware at the time of the initial installation and when product updates become available.

To be notified of important product updates, you must first register at the IBM Support and Download Web site:

http://www-1.ibm.com/servers/storage/support/disk/

Go to the **Personalized Support** section of the web page and click **My Support**. On the next page, go to the We use IBM Registration section. To register to use this site, click Register.

Perform the following steps to receive product updates:

- 1. Once you have registered, type your user ID and password to log into the site. The Welcome page opens.
- 2. In the Select a Product Family pull-down menu, scroll down to the listing of hardware topics and select Computer Storage. Click Go. The Computer Storage page opens.
- 3. Scroll down to the Disk Storage Systems category and check the box for either the 1710 or 1724 1Xx (where x is an alphanumeric character), and the DS4000 series controller that the EXP100 connects to. Check boxes for any other DS4000 series products for which you would like to receive information. Scroll to the bottom of the page and select Save and Return. The main page opens.
- 4. Select your mail preferences. Select Flashes and Downloadable files to receive important information about product updates. Click Submit. You should see a confirmation at the bottom of the page that indicates that your profile was successfully updated.

## **EXP100** operating environment

This section provides general operating information about the EXP100.

## **EXP100** specifications

Table 11 lists the specifications for the EXP100.

Table 11. IBM TotalStorage EXP100 Storage Expansion Unit specifications

### Size

- Width: 48.1 cm (18.97 in.)
  Height: 13.2 cm (5.21 in.)
  Depth: 59.7 cm (23.52 in.)
- Drive-ready weight (without disk drive modules installed): 25.9 kg (57 lb)
- Fully configured weight (with 14 disk drives installed): 40.2 kg (88.4 lb)

### **Electrical input**

- · Sine-wave input (50 60 Hz) is required
- · Input voltage low range:
  - Minimum: 90 V acMaximum: 127 V ac
- Input voltage high range:
  - Minimum: 198 V acMaximum: 257 V ac
- Input kilovolt-amperes (kVA), approximately:
- Minimum configuration: 0.06 kVAMaximum configuration: 0.39 kVA

#### **Environment**

- · Air temperature
  - Operating:
    - Altitude: 0 914 m (3000 ft): 10° -35° C (50° - 95° F)
    - Altitude: 914 m 2133 m (3000 -7000 ft): 10° - 32° C (50° - 90° F)
  - Storage:
    - Altitude: 0 914 m (3000 ft): 1° 60°
       C (33° 140° F)
    - Altitude: 914 m (3000 ft):
- · Humidity
  - 8% 80%
  - noncondensing

### Heat dissipation

- Fully configured expansion unit (14 1.5 Gbps SATA hard disk drives)
  - 1088 BTU per hour

#### Acoustical noise emission values

For open bay (0 drives installed) and typical system configurations (eight hard disk drives installed):

- · Sound power (idling):
  - 5.9 bel (open bay)
  - 6.1 bel (typical)
- Sound power (operating):
  - 5.9 bel (open bay)
  - 6.2 bel (typical)
- · Sound pressure (idling):
  - 44 dBA (open bay)
  - 46 dBA (typical)
- · Sound pressure (operating):
  - 44 dBA (open bay)
  - 47 dBA (typical)

These levels are measured in controlled acoustical environments according to ISO 7779 and are reported in accordance with ISO 9296. The declared sound power levels indicate an upper limit, below which a large portion of machines operate. Sound pressure levels in your location might exceed the average 1-meter values stated because of room reflections and other nearby noise.

### Notes:

- 1. In general, disk subsystem reliability tends to decrease as the ambient temperature of the environment in which it is being used increases. The ambient temperature in the immediate area of the disk enclosure unit should be kept near 22 degrees C (72 degrees F), or lower, to provide better reliability.
- 2. The nonoperating environment must not exceed the operating environment limits for longer than 60 days.

- 3. The storage environment must not exceed the operating environment limits for longer than 1 year.
- 4. Substantial deviations from the suggested operating range, in either direction, if sustained for extended periods of time, will expose the unit to greater risk of failure from external causes.

## Heat output, airflow, and cooling

The maximum heat output of the EXP100 is 390 watts (1088 BTU/hr). Each EXP100 rack-mounted unit requires an airflow of 2.5 m<sup>3</sup> (87 ft<sup>3</sup>) per minute. The input air temperature to all racks should be in the range 10° C - 35° C (50° F - 95° F).

Note: In general, disk subsystem reliability tends to decrease as the ambient temperature of the environment in which it is being used increases. The ambient temperature in the immediate area of the disk enclosure unit should be kept near 22 degrees C (72 degrees F), or lower, to provide better reliability.

When racks that contain many EXP100s are to be installed together, the following requirements must be met to ensure that the EXP100s are adequately cooled:

- · Air enters at the front of the rack and leaves at the back. To prevent the air that is leaving the rack from entering the intake of another piece of equipment, you must position the racks in alternate rows, back-to-back and front-to-front. This arrangement is known as "cold aisle/hot aisle" and is shown in Figure 8 on page 17.
- Where racks are in rows, each rack must touch the rack that is next to it to reduce the amount of hot air that can flow around from the back of the rack into the intakes of the expansion units that are in that rack. You should use Suite Attach Kits to completely seal any gaps that remain between the racks. For details about Suite Attach Kits, contact your marketing representative.
- Where racks are in rows front-to-front or back-to-back, a gap of at least 1220 mm (48 in.) must separate the rows across the cold aisle.
- To ensure correct airflow in each rack, the rack filler plates must be installed in unused positions. Also, all the gaps in the front of the racks must be sealed, including the gaps between the expansion units.

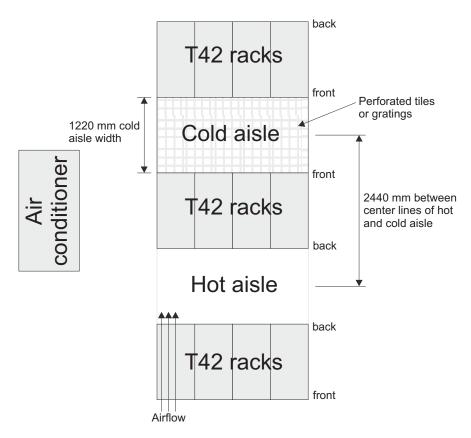

Figure 8. Example of cold aisle/hot aisle rack configuration

# **Chapter 2. Installing the EXP100**

This chapter provides the information that you need to prepare the EXP100 for installation into a rack cabinet. This chapter also contains information about cabling, setting interface options, and installing optional cables.

The following sequence summarizes the installation steps you will perform in this chapter.

1. Prepare the installation site and the rack cabinet. Unpack the EXP100 and other hardware from the shipping box. See "Preparing for installation" on page 20

### Statement 4:

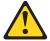

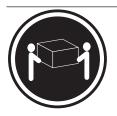

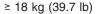

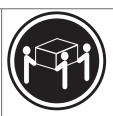

≥ 32 kg (70.5 lb)

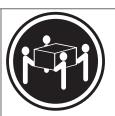

≥ 55 kg (121.2 lb)

### **CAUTION:**

Use safe practices when lifting.

**Attention:** The EXP100 weighs up to 40.2 kg (88.4 lb). At least two other people should help you lift the EXP100 from the shipping box. If desired, open the sides of the shipping box and remove the CRUs from the EXP100 before you lift it from the shipping box in order to lighten the expansion unit. See "Removing the CRUs" on page 27.

- 2. Install the support rails in the rack. See "Installing the support rails" on page 24
- If necessary, remove the CRUs from the EXP100. See "Removing the CRUs" on page 27.
- Install the EXP100. See "Installing the EXP100 into a rack" on page 30. If necessary, replace the CRUs in the EXP100. See "Replacing the EXP100 CRUs" on page 31.
- Set the EXP100 interface options. See "Setting the interface options" on page 34
- 6. Cable the EXP100 to other EXP100s or to a DS4000. See "Cabling the EXP100" on page 36.
- 7. Install the DS4000 Storage Manager 9.1 host software. Refer to the IBM TotalStorage DS4000 Storage Manager 9.1 Installation and Support Guide for the appropriate operating system for instructions on how to install the DS4000 Storage Manager 9.1 host software.
- 8. Upgrade the controller firmware in the DS4000 Storage Server to version05.41.5x.xx (DS4300) or 06.xx.xx.xx (DS4300 Turbo, DS4400, or DS4500).

© Copyright IBM Corp. 2004

**Note:** The DS4100 storage server is currently shipped with controller firmware version 05.42.xx.xx, no upgrade is needed.

See Appendix A, "Upgrading the DS4000 controller firmware," on page 81.

**Note:** If your DS4000 storage server shipped preloaded with controller firmware 5.41.xx.xx or 06.xx.xx.xx, you do not need to upgrade the firmware, although it is still recommended to upgrade to the latest version of the firmware for you specific storage server model. See Table 9 on page 10.

- 9. Turn on the EXP100. See "Turning the EXP100 on and off" on page 47.
- 10. Turn on the DS4000 Storage Server and use the DS4000 Storage Manager 9.1 host software to verify the configuration.

## Handling static-sensitive devices

**Attention:** Static electricity can damage electronic devices and your system. To avoid damage, keep static-sensitive devices in their static-protective packages until you are ready to install them.

To reduce the possibility of electrostatic discharge, observe the following precautions:

- Limit your movement. Movement can cause static electricity to build up around you.
- · Handle the device carefully, holding it by its edges or its frame.
- Do not touch solder joints, pins, or exposed printed circuitry.
- Do not leave the device where others can handle and possibly damage the device.
- While the device is still in its static-protective package, touch it to an unpainted metal part of the system unit for at least two seconds. This drains static electricity from the package and from your body.
- Remove the device from its package and install it directly into your system unit
  without setting it down. If it is necessary to set the device down, place it in its
  static-protective package. Do not place the device on your system unit cover or
  on a metal table.
- Take additional care when handling devices during cold weather because heating reduces indoor humidity and increases static electricity.

# **Preparing for installation**

Complete the following steps to prepare the EXP100 for installation into a rack cabinet.

- 1. Prepare the site to meet all area, environmental, power, and site requirements. For more information, see "EXP100 operating environment" on page 15.
- Move the EXP100 to the site.

### Statement 4:

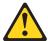

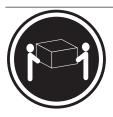

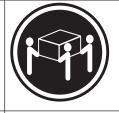

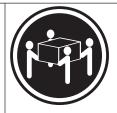

≥ 18 kg (39.7 lb)

≥ 32 kg (70.5 lb)

≥ 55 kg (121.2 lb)

#### **CAUTION:**

### Use safe practices when lifting.

- 3. Remove the EXP100 from its shipping container and check the contents (see "Inventory checklist" on page 3). If any items are missing, contact your IBM reseller before proceeding.
- 4. Assemble the tools and equipment that you will need for installation. These might include:
  - The power cords that are shipped with the EXP100
  - · Number 2 Phillips and medium flat-blade screwdrivers
  - Antistatic protection (such as a grounding wrist strap)
  - · Fibre Channel (FC) and Ethernet interface cables and cable straps
  - SFP modules
  - The rack-mounting hardware that ships with the EXP100
  - IBM DS4000 Storage Manager 9.1 software and DS4000 controller firmware that ships with the EXP100. You use this software to configure the storage subsystems.

**Note:** Different models may have different firmware versions, see Table 9 on page 10.

5. Continue with "Preparing the site."

# Preparing the site

This section lists the floor space requirements and weight information for the EXP100. For information on interface cables and connections, see "Cabling the EXP100" on page 36.

**Floor space:** The floor area at the installation site must provide the following conditions:

- Enough stability to support the weight of the fully configured EXP100 and associated systems
- · Sufficient space to install the EXP100

**Weight:** The EXP100 total weight depends on the number of 1.5 Gbps SATA hard disk drives that are installed. A fully configured EXP100 with two fans, two power supplies, two ESMs, and up to 14 SATA hard disk drives installed weighs 40.2 kg (88.4 lbs).

Continue with "Preparing the rack."

# **Preparing the rack**

**Important:** Before you install the EXP100 in a rack, keep in mind the following considerations:

- Review the documentation that comes with your rack enclosure for safety and cabling considerations.
- Install the EXP100 in a maximum 35° C (95° F) environment.
- To ensure proper airflow, do not block the air vents; 15 cm (6 in.) of air space is sufficient.
- To ensure rack stability, load the rack starting at the bottom.
- · If you install multiple components in the rack, do not overload the power outlets.
- · Always connect the expansion unit to a properly grounded outlet.

Complete the following steps to prepare the rack before you install the EXP100:

- 1. Move, unpack, and level the rack at the installation site (if needed).
- 2. Remove the external rack panels.
- 3. If necessary, stop all I/O activity to the devices in the rack.
- 4. If necessary, turn off all drive enclosure and rack power. Disconnect existing power, network, and other external cables.
- 5. Install any additional interface cables and power cables.

After you have completed these steps, continue with "Installing the EXP100."

# **Installing the EXP100**

This section provides instructions on how to install the EXP100 in a rack.

## Rack mounting template

**Attention:** Duplicate copies of the rack mounting templates are provided in Appendix E, "Rack mounting template," on page 107. If you want to tear out the templates from this document for easier use, use the copies in Appendix E, "Rack mounting template," on page 107 rather than the copies provided in this section.

Use the following templates (Figure 9 on page 23 and Figure 10 on page 24) to identify the proper locations for inserting M6 screws when mounting the support rails and EXP100 to a rack. The locations for the M6 screws are highlighted in the templates.

The EXP100 is 3 U high. Align the template with the rack at a U boundary. U boundaries are shown as horizontal dashed lines in the rack mounting templates.

**Note:** The mounting holes that are shown in the following templates are square. The holes in your rack might be round, square, or threaded.

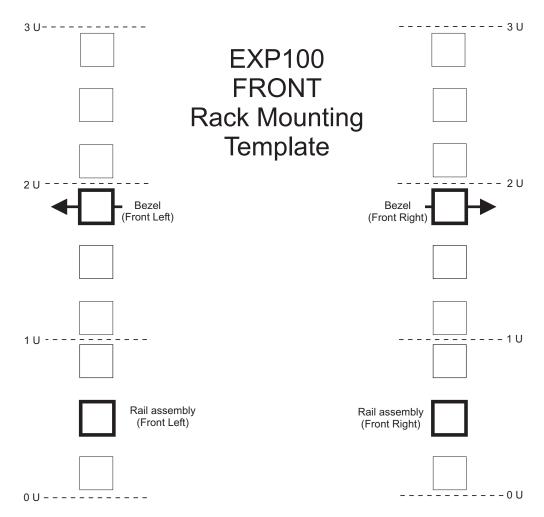

Figure 9. Front rack mounting template

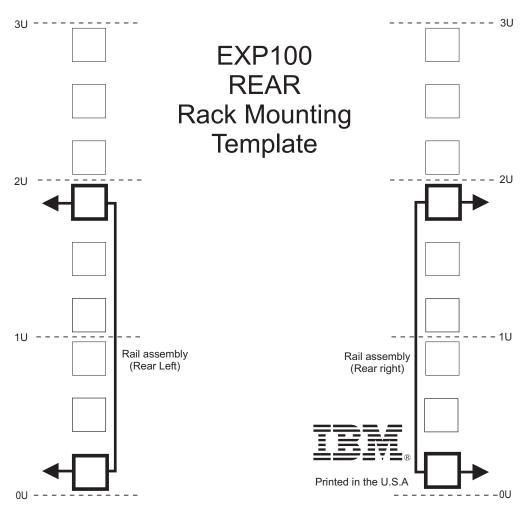

Figure 10. Rear rack mounting template

# Installing the support rails

Before installing the EXP100 in a rack, you must install the rails and rack-mounting hardware that come with your expansion unit. The EXP100 requires an Electronic Industries Association (EIA) 310-D Type A 19-inch rack cabinet. The distance between EIA rails, from the front to the rear of the rack, is 60.96 cm (24 in.) minimum and 81.28 cm (32 in.) maximum. This rack conforms to the EIA standard. Where you place the support rails in the rack depends on where you intend to position the expansion unit.

Complete the following steps to install the support rails:

**Note:** Refer to Figure 12 on page 26 while performing these steps.

- 1. Ensure that the rack has already been installed.
- Ensure that a stabilizer has been correctly attached to the bottom front of the rack to prevent the rack from tipping forward while the EXP100 is being installed.
  - Refer to the installation and service guide, or equivalent, for the rack as required.
- 3. Locate the two support rails and six of the eight M6 screws that are supplied with the EXP100.

**Attention:** Both support rails are shipped with three screws and spacers, called *alignment pins*, already installed at the front of each rail. They have been inserted in the front of each support rail as guides to indicate where not to use M6 screws when you attach the front of the support rail to the rack. See Figure 11.

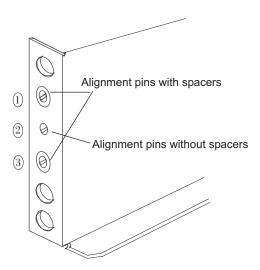

Figure 11. Alignment pins with and without spacers

Depending on which type of rack mounting flange is present on your rack, you might have to remove some or all of the alignment pins. For example, if the rack in which you are installing the support rails has round holes, you will need to remove the spacers from the top and bottom alignment pins so that the rail sits flush with the rack. See Table 12.

Table 12. Alignment pin requirements for different rack flange hole types

| Rack flange type | Pins to remove |
|------------------|----------------|
| Square hole      | None           |
| Round hole       | 1 and 3        |
| Threaded hole    | All            |

4. The rack-mounted unit is three EIA units high. Decide accordingly where you are going to install the support rails.

**Attention:** Use the rack mounting template provided in Figure 9 on page 23 and Figure 10 on page 24 to locate the proper rack mounting holes for installing the support rails into the rack.

Note the following considerations before you choose where to install the rails:

- · If you are installing the EXP100 into an empty rack, install it into the lowest available position so that the rack does not become unstable.
- If you are installing more than one EXP100 in the rack, start at the lowest available position, and work upward.
- If appropriate, allow for possible later installation of other units.
- If necessary, remove the rack power distribution unit before you install the support rails.
- For procedures and more information, refer to the installation and service guide, or equivalent, for the rack.

5. Starting with the left rail, remove and save the 6/32 in. screw ( 5 ). Loosen the four rail adjustment screws ( 2 ).

**Note:** The support rails are not marked as Left or Right. However, each rail can be correctly mounted on only one side of the rack cabinet. The rails should be mounted with the alignment pins at the front of the rack. Figure 12 shows the installation of the left support rail.

- 6. Hold the front of the rail against the inside of the right rack-mounting flange and loosely tighten the lower M6 screw ( 4 ). See Figure 9 on page 23 for the location for this screw.
- 7. Extend the rear of the support rail until it makes contact with the rear rack rail.
- 8. From the rear of the rack, thread and tighten two M6 screws ( 1 ) (see Figure 10 on page 24 for the location for these screws). From the front of the rack, finish tightening the front M6 screw ( 4 ).
  - When you are the finished, the rail should be attached to the cabinet using one M6 screw in the front (inserted at the second-to-lowest hole) and two M6 screws at the back.
- 9. Repeat step 5 through step 8 for the right rail.

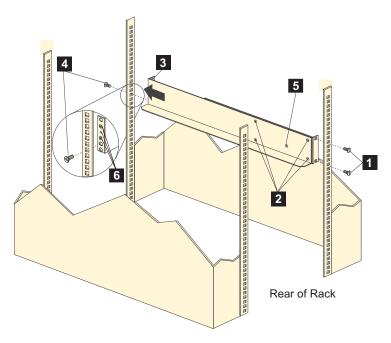

Figure 12. Installing the support rails

- 10. Tighten the rail adjustment screws 2 on both rails.
- 11. Continue with "Removing the CRUs" on page 27.

## Removing the CRUs

**Attention:** This section describes how to remove the CRUs in order to minimize the weight of the EXP100 before you install it in the rack. However, if you have three or more people available to lift and install the EXP100 in a rack, you might not find it necessary to remove the CRUs before you install the EXP100. If this is the case, you can skip the CRU removal instructions provided in this section. Instead. continue with "Installing the EXP100 into a rack" on page 30, and then skip the CRU replacement instructions provided in "Replacing the EXP100 CRUs" on page

Use the following procedures to remove the CRUs from the EXP100 before installation. Use these instructions after you have completed all applicable site, rack, and EXP100 preparations (as discussed in "Preparing for installation" on page 20) and installed the support rails (as discussed in "Installing the support rails" on page 24). Alternately, if necessary, you can use these instructions to lighten the EXP100 before removing it from the shipping box. The shipping box opens to provide access to the expansion unit CRUs.

The EXP100 comes with a rack-mounting hardware kit for installing it in a rack. It is easier to lift the EXP100 and install it in a rack cabinet if you remove all the CRUs first. You will need an antistatic wrist strap and a cart or level surface (to hold the CRUs). Observe the precautions listed in "Handling static-sensitive devices" on page 20.In the following procedure, you will remove the following CRUs from the expansion unit before you install it in the rack:

- ESMs
- Power supplies
- Fans
- · Hot-swap hard disk drives

You do not need to remove the blank trays.

#### Statement 4:

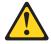

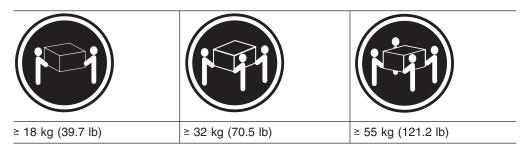

#### **CAUTION:**

Use safe practices when lifting.

**Attention:** The expansion unit comes with a bezel that is attached to the front of the unit. The bezel protects the light pipes that are located above the drive trays. Leave the protective bezel in place until you are instructed to remove it.

### Removing an ESM

Complete the following steps to remove an ESM:

**Attention:** After you remove an ESM, wait 70 seconds before reseating or replacing the ESM. Failure to do so may cause undesired events.

- Push down on the ESM latch. While holding down the ESM latch, grasp the pull rings and pull out on the levers to disconnect the ESM from the EXP100 midplane.
- 2. Remove the ESM from the bay, as shown in Figure 13.

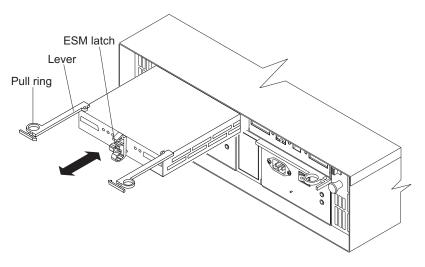

Figure 13. Removing an ESM

- 3. Place the ESM on a level surface.
- 4. Repeat step 1 through step 3 for the second ESM.

### Removing a power supply

Complete the following steps to remove a power supply:

- Grasp the pull-ring on the power supply lever and squeeze the latch to release
  it.
- 2. Pull the lever open 90° and remove the power supply, as shown in Figure 14 on page 29.

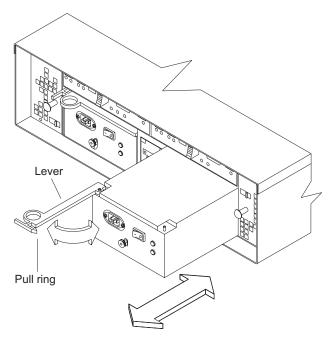

Figure 14. Removing a power supply

- 3. Place the power supply on a level surface.
- 4. Repeat step 1 through step 3 for the second power supply.

### Removing a fan

Complete the following steps to remove a fan:

- 1. Unlock the latch by moving the latch in the same direction as the latch direction arrow shown on the back of the fan.
- 2. Grasp the handle and pull the fan unit out of the bay, as shown in Figure 15.

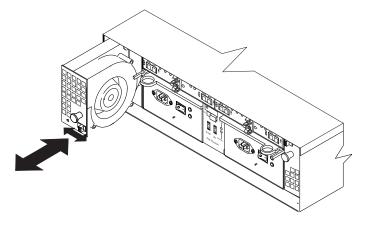

Figure 15. Removing a fan unit

- 3. Place the fan unit on a level surface.
- 4. Repeat step 1 through step 3 for the second fan unit.

### Removing a hard disk drive

Complete the following steps to remove a hot-swap hard disk drive:

**Note:** The hard disk drive comes installed in a drive tray. Do not attempt to detach the drive from the tray.

**Attention:** After you remove a drive CRU, wait 70 seconds before replacing or reseating the drive CRU to allow the drive to properly spin down. Failure to do so may cause undesired events.

- 1. Use Table 23 on page 106 to record the location and identify your SATA hard disk drives. You must record this information to be able to replace the hard disk drives in their original order before they were removed.
- 2. Release the latch on the drive CRU by pinching together the blue line on the tray latch and the finger hole on the tray handle.
- 3. Pull the tray handle out so that it is in the open position to release the drive CRU. Pull the drive out of the bay, as shown in Figure 16.

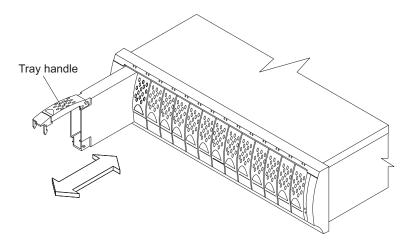

Figure 16. Removing a drive CRU

- 4. Place the drive CRU horizontally on a level surface.
  - **Attention:** Do not stack drive CRUs on top of one another.
- 5. Repeat step 1 through step 4 for additional drive CRUs.

Continue with "Installing the EXP100 into a rack."

# Installing the EXP100 into a rack

Complete the following steps to install the EXP100 in the rack.

1. Place the EXP100 in the rack.

**Note:** If you have removed the CRUs from the EXP100, you should be able to lift the unit into the cabinet with the help of one other person. If you have not removed the CRUs before the installation, you should have at least two other people available to help you lift the unit into the rack.

- a. Move the EXP100 to the front of the rack-mount cabinet.
- b. With help from another person, place the back of the expansion unit on the support rails. Slide the unit into the rack, as shown in Figure 17 on page 31.

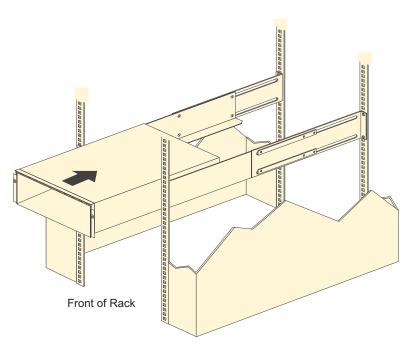

Figure 17. Installing the EXP100

2. The bezel is secured to the front of the EXP100 either by plastic wingnuts or by adhesive tape. Remove and discard the wingnuts or the adhesive tape. The bezel should remain attached to the EXP100 chassis.

Attention: The bottom cross member of the bezel has a tab that must fit beneath the EXP100 chassis and snap into place. The top cross member of the bezel has a recess that must be mated with a metal tab on the bottom of the EXP100 chassis.

- 3. Secure the EXP100 to the rack:
  - a. Align the front mounting holes on each side of the expansion unit with the mounting holes on the front of the support rails.
  - b. Install the bezel.
  - c. Insert an M6 screw into the upper mounting hole on both sides of the front of the unit (see Figure 9 on page 23). Gently tighten the screws to secure the bezel and the front of the EXP100 to both of the front cabinet rails.

Attention: Do not overtighten. If you overtighten these screws, you could break the bezel.

- d. From the back of the rack, insert the two 6/32 in. screws ( 5 in Figure 12) on page 26), one on each side, in the holes on the side of the unit. Tighten the screws.
- 4. Continue with one of the following actions:
  - If you did remove the EXP100 CRUs before installation (as described in "Removing the CRUs" on page 27), continue with "Replacing the EXP100 CRUs."
  - If you did not find it necessary to remove the EXP100 CRUs before installation, continue with "Setting the interface options" on page 34.

# Replacing the EXP100 CRUs

Use the following procedures to replace the CRUs in the EXP100 after installation.

### Replacing an ESM

Complete the following steps to replace the ESM that you removed before the installation:

**Attention:** After you remove an ESM, wait 70 seconds before reseating or replacing the ESM. Failure to do so may cause undesired events.

1. Slide one ESM into the empty slot in the expansion unit. Be sure that the levers are pulled straight out as you slide the ESM in, as shown in Figure 18.

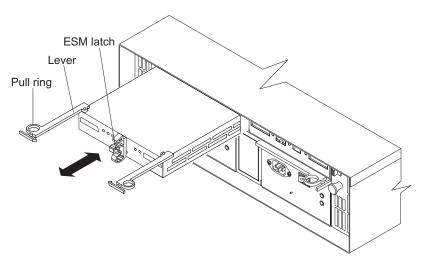

Figure 18. Replacing an ESM

- 2. After you install the ESM into the bay, the ESM latch locks into place. Close the levers until the pull-ring latches lock in place.
  - **Attention:** Make sure that the levers lock into place in the expansion unit chassis.
- 3. Repeat step 1 and step 2 to replace the second ESM.

### Replacing a power supply

Complete the following steps to replace the power supplies that you removed before the installation:

1. Slide one power supply into the expansion unit. Be sure to replace the power supplies so that the lever on each power supply opens toward the interior of the expansion unit, as shown in Figure 19 on page 33.

**Attention:** Be sure that the lever is pulled straight out as you slide the power supply into the expansion unit, as shown in Figure 19 on page 33.

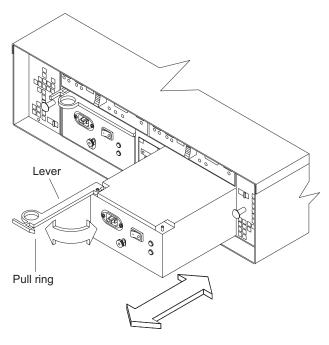

Figure 19. Replacing a power supply

- 2. Close the lever until the pull-ring latch locks in place. Make sure that the lever locks into place in the expansion unit chassis. Then gently push the front of the power supply to ensure that it is fully seated.
- 3. Repeat step 1 and step 2 to replace the second power supply.

## Replacing a fan

Complete the following steps to replace the fan units that you removed before the installation:

- 1. Place the fan in front of the fan bay.
- 2. Ensure that you move the fan latch in the same direction as the arrow before you slide the fan all the way into the bay. If the fan does not go into the bay, rotate it 180° (see Figure 20).

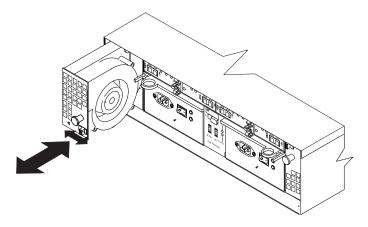

Figure 20. Replacing a fan

3. If the latch does not automatically lock when you have successfully inserted the fan unit into the bay, pull back slightly on the fan and then push it in again until the latch snaps into place.

4. Repeat step 1 through step 3 to replace the second fan.

### Replacing a hard disk drive

Complete the following steps to replace the hot-swap hard disk drives that you removed before the installation.

Attention: After you remove a drive CRU, wait 70 seconds before replacing or reseating the drive CRU to allow the drive to properly spin down. Failure to do so may cause undesired events.

Note: Use Table 23 on page 106 to verify the proper replacement locations of your 1.5 Gbps SATA hard disk drives.

- 1. Lift up on the handle and gently push the drive CRU into the empty bay until the hinge of the tray handle latches beneath the expansion unit bezel.
- 2. Push the tray handle down until the latch clicks into place.
- 3. Repeat step 1 and step 2 to replace additional drives.

## Setting the interface options

The EXP100 has two enclosure ID switches that identify the EXP100 on a fibre-channel loop and that assign physical addresses to the drives. The enclosure ID switches are located on the back of the expansion unit, as shown in Figure 21.

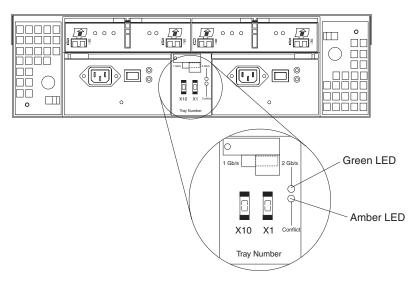

Figure 21. Enclosure ID switches

# Fibre-channel loop and ID settings

When you install a hard disk drive in the expansion unit, the drive tray plugs into a printed circuit board called the *midplane*. The midplane sets the fibre-channel loop ID automatically, based on the enclosure ID switch setting and the physical location (bay) of the hard disk drive.

# **Enclosure ID settings**

Enclosure ID switch settings (values 0 - 7) set various addresses and IDs. Use enclosure ID switch X1 to set the ones position, and use enclosure ID switch X10 to set the tens position. The settings of the two enclosure ID switches, when used together, provide a two-digit ID of the expansion unit. The storage management

software uses the enclosure ID to provide a correlation between the storage management graphics and the physical expansion unit. The ID indicates which physical unit corresponds to the storage management software status.

Use the push buttons on the enclosure ID switches X10 and X1 to set the expansion unit ID to any value from 0 - 77. See Figure 22. Each expansion unit that is connected to a DS4000 should have a unique ID. The ID must be different from all other expansion units that are connected to the storage server.

In addition, DS4000 controllers use a combination of the enclosure ID and the number of the physical slot that a fibre channel hard drive occupies to create a unique fibre channel loop address or arbitrated loop physical address (AL\_PA) for each drive in a fibre channel drive loop.

Give each drive expansion enclosure in a redundant drive loop a unique ones (x1) digit ID. This setting will enforce hard AL\_PAs (unchangeable between fibre channel Loop Initializations [LIPs]) for the drives and facilitate drive loop problem troubleshooting in the event of an error. If the ID is not unique, two or more devices will have the same hard AL\_PA. In such a case, the controller will use soft AL\_PAs for the devices that have identical hard AL\_PAs. Use the enclosure ID tens (x10) digit setting for the drive enclosures in the second redundant drive loop.

The problem with soft addressing is that addresses may change between LIPs. This possibility increases the difficulty of troubleshooting drive loop problems because it is not easy to ascertain whether the same device with a different address or a different device may be causing a problem.

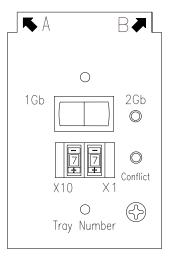

Figure 22. Enclosure ID settings

# **Expansion unit speed settings**

The default switch setting is 2 Gbps. This is the *only* speed setting allowed for the EXP100.

**Attention:** Do not remove the metal plate that covers the expansion unit speed setting. Do not adjust the expansion unit speed setting.

## Cabling the EXP100

The EXP100 supports two redundant drive loops. A redundant EXP100 drive loop consists of one or more expansion units that are connected to a storage server using two sets of fibre-channel cables. If one fibre-channel drive loop fails, the storage server uses the other drive loop to maintain input/output (I/O) to the EXP100 drives. Usually, there are two redundant array of independent disks (RAID) controllers in a storage server. Use the *Fibre Channel Cabling Instructions* that ships with your storage server for the specific information about cabling the EXP100. Before cabling the expansion unit, read the following information:

- Fibre-channel loop: A fibre-channel loop consists of EXP100 drive expansion enclosures that are connected to each other and to one or more RAID controllers. A loop can support multiple RAID controllers, multiple EXP100 drive expansion enclosures, and other addressable entities such as system-management logic chips. Refer to your storage server documentation for information about controller-dependent hardware configuration. Some controllers might have restrictions on the maximum number of disk drives that can be supported on a loop, cabling restrictions, and other requirements.
- SFP module ports: The EXP100 supports large, complex, and redundant disk drive loop configurations. Each ESM has two SFP module ports. Each SFP module has an input and output port. A loop is created by connecting one or more EXP100 expansion units to one or more RAID controllers.
- Fibre-channel cable restrictions: RAID controllers use specific IBM fibre-channel options. Refer to the IBM TotalStorage DS4000 Hardware Maintenance Manual and Problem Determination Guide or your IBM representatives or resellers for the cable option that is required for your configuration.
- Power cabling: The EXP100 uses two standard power cables. You can connect
  the power cables to a primary power unit inside the rack, such as a properly
  grounded ac distribution unit or uninterruptible power supply. You can also
  connect the power cable to an external source, such as a properly grounded
  electrical outlet.

**Note:** To ensure maximum availability of power to your EXP100, do not connect both the left and right power supplies to the same power circuit or power source.

## Installing SFP modules

The EXP100 requires SFP modules. SFP modules convert electrical signals to optical signals that are required for Fibre Channel transmission to and from RAID controllers. After you install the SFP modules, you use fiber-optic cables to connect the EXP100 to a DS4000.

Before installing SFP modules and fiber-optic cables, read the following information:

- Do not mix long-wave SFPs and short-wave SFPs on a single storage server. Use either long-wave SFPs or short-wave SFPs. You can use the DS4000 Storage Manager client to view the Storage Subsystem Profile in order to verify that you are not mixing long-wave and short-wave SFPs.
  - Attention: In addition, do not use long-wave SFPs or GBICs in any of the FC ports in the FC drive loops. (Long-wave SFPs and GBICs are not supported for use in the drive ports of storage expansion units. Long-wave SFPs and GBICs are only supported in the host ports of the DS4000 storage server).
- The SFP module housing has an integral guide key that is designed to prevent you from inserting the SFP module improperly.
- Use minimal pressure when inserting an SFP module into an SFP port. Forcing the SFP module into a port could cause damage to the SFP module or to the
- You can insert or remove the SFP module while the port is powered on.
- · The operational or redundant loop performance is not affected when you install or remove an SFP module.
- You must insert the SFP module into a port before you connect the fiber-optic cable.
- You must remove the fiber-optic cable from the SFP module before you remove the SFP module from the port. Refer to "Removing SFP modules" on page 39 for more information.

Complete the following steps to install an SFP module:

#### Statement 3:

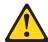

#### **CAUTION:**

When laser products (such as CD-ROMs, DVD drives, fiber optic devices, or transmitters) are installed, note the following:

- Do not remove the covers. Removing the covers of the laser product could result in exposure to hazardous laser radiation. There are no serviceable parts inside the device.
- Use of controls or adjustments or performance of procedures other than those specified herein might result in hazardous radiation exposure.

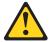

#### **DANGER**

Some laser products contain an embedded Class 3A or Class 3B laser diode. Note the following.

Laser radiation when open. Do not stare into the beam, do not view directly with optical instruments, and avoid direct exposure to the beam.

**Attention:** When you handle static-sensitive devices, take precautions to avoid damage from static electricity. For details about handling static-sensitive devices, see "Handling static-sensitive devices" on page 20.

- 1. Remove the SFP module from its static-protective package.
- 2. Remove the protective cap from the SFP module, as shown in Figure 23. Save the protective cap for future use.

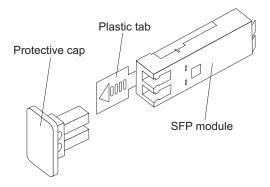

Figure 23. SFP module and protective cap

- 3. Remove the protective cap from the SFP port. Save the protective cap for future use.
- 4. Insert the SFP module into the host port until it clicks into place. See Figure 24 on page 39.

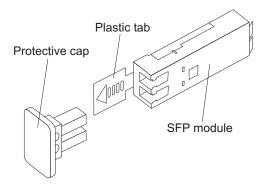

Figure 24. Installing an SFP module into the host port

5. Connect an LC-LC fibre-channel cable. For information about the LC-LC cable, see "Using LC-LC fibre-channel cables" on page 40.

# **Removing SFP modules**

Complete the following steps to remove the SFP module from the host port:

**Attention:** To avoid damage to the cable or to the SFP module, make sure that you unplug the LC-LC fibre-channel cable *before* you remove the SFP module.

- 1. Remove the LC-LC fibre-channel cable from the SFP module. For more information, see "Handling fiber-optic cables" on page 40.
- 2. Unlock the SFP module latch:
  - For SFP modules that contain plastic tabs, unlock the SFP module latch by pulling the plastic tab outward 10°, as shown in Figure 25.

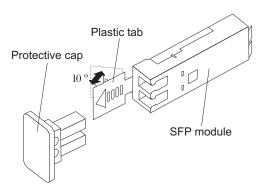

Figure 25. Unlocking the SFP module latch - plastic variety

• For SFP modules that contain wire tabs, unlock the SFP module latch by pulling the wire latch outward 90°, as shown in Figure 26 on page 40.

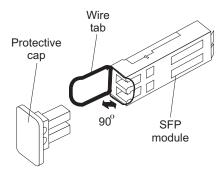

Figure 26. Unlocking the SFP module latch - wire variety

- 3. With the SFP latch in the unlocked position, extract the SFP module.
  - For SFP modules that contain plastic tabs, slide the SFP module out of the port.
  - For SFP modules that contain wire tabs, grasp the wire latch and pull the SFP module out of the mini-hub port.
- 4. Replace the protective cap on the SFP module.
- 5. Place the SFP module into a static-protective package.
- 6. Replace the protective cap on the host port.

## Handling fiber-optic cables

**Attention:** To avoid damage to your fiber-optic cables, follow these guidelines:

- Do not route the cable along a folding cable-management arm.
- When connecting cables to a device on slide rails, leave enough slack in the cable so that it does not bend to a radius of less than 38 mm (1.5 in.) when extended or become pinched when retracted.
- Route the cable away from places where it can be snagged by other devices in the rack.
- Do not overtighten the cable straps or bend the cables to a radius of less than 38 mm (1.5 in.).
- Do not put excess weight on the cable at the connection point. Be sure that the cable is well supported.

# Using LC-LC fibre-channel cables

The LC-LC fibre-channel cable is a fiber-optic cable that you use to connect into one of the following devices:

- An SFP module installed in an IBM EXP100 Storage Expansion Unit
- An SFP module installed in a DS4300 or DS4500 Fibre Channel Storage Server

See Figure 27 on page 41 for an illustration of the LC-LC fibre-channel cable.

For more information about cabling these devices, see the documentation that comes with the LC-LC fibre-channel cable.

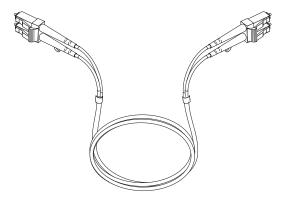

Figure 27. LC-LC fibre-channel cable

### Connecting an LC-LC cable to an SFP module

Complete the following steps to connect an LC-LC fibre-channel cable to an SFP module:

#### Statement 3:

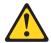

#### **CAUTION:**

When laser products (such as CD-ROMs, DVD drives, fiber optic devices, or transmitters) are installed, note the following:

- Do not remove the covers. Removing the covers of the laser product could result in exposure to hazardous laser radiation. There are no serviceable parts inside the device.
- Use of controls or adjustments or performance of procedures other than those specified herein might result in hazardous radiation exposure.

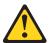

### **DANGER**

Some laser products contain an embedded Class 3A or Class 3B laser diode. Note the following.

Laser radiation when open. Do not stare into the beam, do not view directly with optical instruments, and avoid direct exposure to the beam.

- 1. Read the information in "Handling fiber-optic cables" on page 40.
- 2. If necessary, remove the protective cap from the SFP module, as shown in Figure 23 on page 38. Save the protective cap for future use.
- 3. Remove the two protective caps from one end of the LC-LC cable, as shown in Figure 28 on page 42. Save the protective caps for future use.

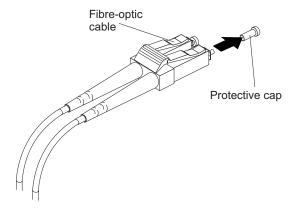

Figure 28. Removing fiber-optic cable protective caps

4. Carefully insert this end of the LC-LC cable into an SFP module that is installed in the EXP100. The cable connector is keyed to ensure it is inserted into the SFP module correctly. Holding the connector, push in the cable until it clicks into place, as shown in Figure 29.

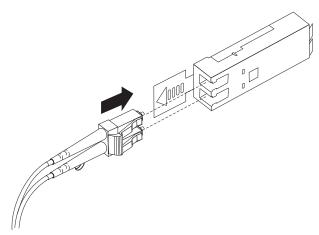

Figure 29. Inserting an LC-LC fibre-channel cable into an SFP module

- 5. Remove the two protective caps from the other end of the LC-LC cable. Save the protective caps for future use.
- 6. Connect this end of the LC-LC cable to one of the following devices:
  - An SFP module that is installed in a separate EXP100
  - An SFP module that is installed in a DS4300 or DS4500

### Removing an LC-LC fibre-channel cable

Complete the following steps to remove an LC-LC fibre-channel cable:

**Attention:** To avoid damaging the LC-LC cable or SFP module, make sure that you observe the following precautions:

- Press and hold the lever to release the latches before you remove the cable from the SFP module.
- Ensure that the levers are in the released position when you remove the cable.
- Do not grasp the SFP module plastic tab when you remove the cable.
- On the end of the LC-LC cable that connects into the SFP module or host bus adapter, press down and hold the lever to release the latches, as shown in Figure 30.

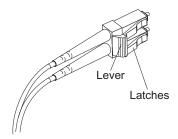

Figure 30. LC-LC fibre-channel cable lever and latches

2. Carefully pull on the connector to remove the cable from the SFP module, as shown in Figure 31.

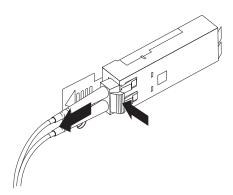

Figure 31. Removing the LC-LC fibre-channel cable

- 3. Replace the protective caps on the cable ends.
- 4. Replace the protective cap on the SFP module.

## Cabling the EXP100 to a DS4300 and DS4500

You can cable the EXP100 to a DS4300 Storage Server or DS4500 Fibre Channel Storage Server. To cable the expansion unit to a DS4300 or to a DS4500, you need optional LC-LC cables.

#### Cabling the EXP100 to a DS4300 Storage Server

Complete the following steps to cable the EXP100 to a DS4300:

**Attention:** When the DS4300 Storage Server is connected to a EXP100, the storage server must not have fibre-channel drives inserted in its slots. All the slots in the DS4300 Storage Server must have blank drive trays to ensure proper cooling.

- 1. Install an SFP in a drive port on the DS4300 Storage Server.
- 2. Connect the fiber-optic cable to the installed SFP, as shown in Figure 32.

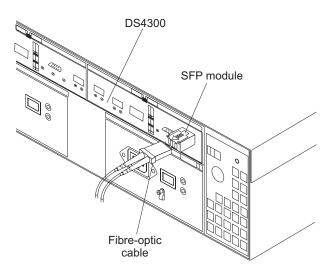

Figure 32. Connecting cables to the installed SFP

3. Insert an SFP module into the SFP port located on the back of the EXP100; then, connect the other end of the LC-LC cable to the SFP module, as shown in Figure 33.

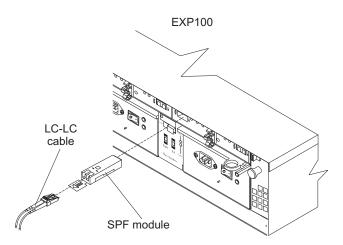

Figure 33. Installing an SFP module and connecting an LC-LC cable to the EXP100

Cabling the EXP100 to a DS4500 Fibre Channel Storage Server Complete the following steps to cable the EXP100 to a DS4500 Fibre Channel Storage Server:

- 1. Install an SFP module in the drive mini hub port on the back of a DS4500 Fibre Channel Storage Server.
- 2. Connect an LC-LC fiber-optic cable into the SFP module, as shown in Figure 34 on page 45.

**Note:** The DS4500 supports two redundant drive loops with four drive mini-hubs. Because each drive mini-hub supports only one drive loop,

you can use only one of the two ports in each of the DS4500 drive mini-hubs. Do not insert SFPs in the unused mini-hub ports.

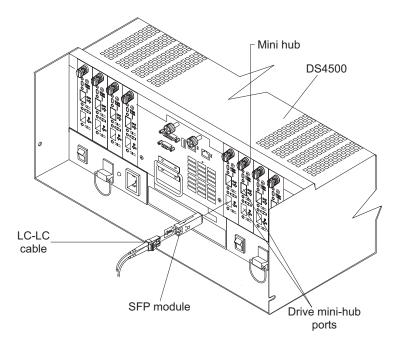

Figure 34. Installing an SFP module and LC-LC cable in a DS4500

3. Install an SFP module in the SFP port on the back of the EXP100; then, connect the other end of the LC-LC cable into the SFP module, as shown in Figure 35.

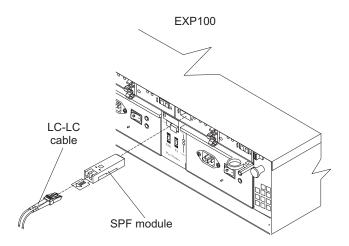

Figure 35. Installing an SFP module and connecting an LC-LC cable to the EXP100

## **EXP100 loop redundancy**

The EXP100 provides redundant loop support when the second ESM is configured, and when both loops (called A and B) are connected to a DS4000 that supports redundant loops. If a cable or SFP module fails on drive loop A, drive loop B provides redundancy, which is an alternate path to your disk drives.

Figure 36 shows a redundant loop that you might create with a DS4300 Storage Server and four EXP100s. The numbers provided in Figure 36 show the order in which cables should be attached.

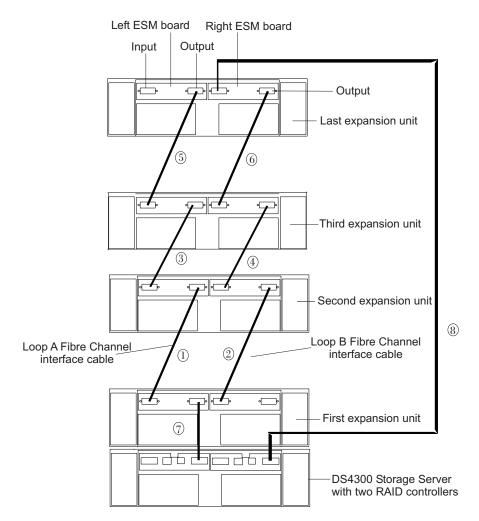

Figure 36. EXP100 redundant loop configuration

To create the redundant loop shown in Figure 36, you would perform the following steps:

- 1. Make two fibre-channel connections from the *First expansion unit* to the *Second expansion unit* (connections 1 and 2).
- 2. Make two fibre-channel connections from the *Second expansion unit* to the *Third expansion unit* (connections 3 and 4).
- 3. Continue making fibre-channel connections in this manner until you have connected all new expansion units (connections 5 and 6 in this case). You can connect up to eight EXP100s together in a redundant drive loop.
- 4. Make a fibre-channel connection from the DS4000 drive port to the **OUT** port in the left ESM of the *First expansion unit* in the redundant drive loop.
- 5. Make a fibre-channel connection from the DS4000 drive port to the **IN** port in the right ESM of the *Last expansion unit* in the redundant drive loop.

IBM SATA disk drives are dual-ported, providing individual access from two fibre-channel loops to the same disk drive. When configuring the ESMs, configure

the second ESM the same way that you configured the first ESM. Refer to the Fibre Channel Cabling Instructions that come with your storage server for more information about dual-loop support and implementation.

Each ESM has an SFP module input port and an SFP module output port. When you cable EXP100s together, if you connect the input ports to the output ports, it can improve diagnostic capability. Refer to your storage server documentation and the Fibre Channel Cabling Instructions for cabling connections between input and output ports.

## Cabling the power supply

Complete the following steps to connect the power supply cable:

- 1. Wrap the strain-relief clamp around the power cable approximately 20 cm (8 in.) from the power supply connection end.
- 2. Attach the power supply nut and tighten it securely.
- 3. Connect the power cable to the power supply.
- 4. Plug the supply power cable into a properly grounded electrical outlet. For maximum protection against power loss, connect each of the two power supplies to a different power source.
- 5. Continue with "Turning the EXP100 on and off" for the initial startup of the expansion unit.

## Turning the EXP100 on and off

When you turn on and turn off the EXP100, be sure to use the startup sequence in this section.

**Attention:** Before you first power on the subsystem with a newly installed EXP100, you must perform the DS4000 controller firmware upgrade described in Appendix A, "Upgrading the DS4000 controller firmware," on page 81.

## Turning on the EXP100

Use the following startup sequence to turn on the power for the initial startup of the EXP100:

- 1. Verify that the following conditions exist:
  - · All communication and power cables are plugged into the back of the expansion unit and that all power cables are connected to an ac power outlet.
  - · All SATA drive CRUs are locked securely in place in the drive slots of the EXP100 drive expansion chassis.
  - The enclosure IDs on the EXP100 drive enclosure units are set correctly. (See "Setting the interface options" on page 34 for more information.)
- 2. Check the system documentation for all the hardware devices that you intend to turn on and determine the proper startup sequence. Use the following power-on sequence, where applicable:
  - a. Turn on the power to the supporting devices (for example, Ethernet switches and management stations) before you turn on power to the storage server.
  - b. You must turn on the EXP100 drive expansion units before the DS4000. The DS4000 controllers might not recognize the correct configuration if expansion enclosures for the drive are powered up after the DS4000. For instructions on powering up the DS4000, see the DS4000 documentation.
  - c. Turn on the power to the DS4000; then restart or turn on the power to the host servers.

**Attention:** If this is the first time that you power on the DS4000 after you received it from the factory, ensure that the EXP100 drive enclosure with at least one drive is connected to the DS4000 and is powered on before you power on the DS4000. Failure to do this will prevent the DS4000 from booting up with the factory installed premium features enabled correctly.

In addition, consider the following items:

- The storage subsystem supports simultaneous power-up of the system components; however, you should always follow the power-up sequence listed in the "Turning on the storage server section" of the appropriate DS4000 *User's Guide* during any attended power-up procedure.
- A storage system in an optimal state should recover automatically from an unexpected shutdown and unattended simultaneous restoration of power to system components. After power is restored, contact IBM technical support if any of the following conditions occur:
  - The storage subsystem logical drives and arrays do not display in the Storage Manager graphical user interface (GUI).
  - The storage subsystem logical drives and arrays do not come online.
  - The storage subsystem logical drives and arrays seem to be degraded.
- 3. Turn on the power to each device, based on the startup sequence.
  - **Attention:** If you are restarting the system after a normal shutdown, wait at least 10 seconds before you turn on the power supply switches.
- 4. Turn on both power supply switches on the back of the unit. The EXP100 might take a few seconds to turn on. During this time, you might see the amber and green LEDs on the EXP100 flash intermittently. When the startup sequence is complete, only the green LEDs on the front and back light. If other amber LEDs remain lit, see "Solving problems" on page 73.

## **Turning off the EXP100**

Use this procedure to turn off the power for the EXP100.

**Attention:** Except in an emergency, never turn off the power if any Fault LEDs are lit on the EXP100. Correct the fault before you turn off the power, using the proper troubleshooting or servicing procedure. This ensures that the EXP100 will start correctly later.

Do not turn off the power for the EXP100 without first turning off the power for the attached DS4000. If you do turn off the power for the EXP100 before you turn off the power for the attached DS4000, you might lose data access to the configured arrays and logical drives. The DS4000 cannot communicate with the drives in powered-off EXP100 units. As a result, it marks these drives as Failed, which in turn might cause the array or logical drive to be placed in Failed state.

The EXP100 is designed to run continuously. After you turn on the EXP100, do not turn it off. Turn off the power only in the following situations:

- Instructions in a hardware or software procedure require that you turn off the power.
- An IBM technical support representative instructs you to turn off the power.
- A power outage or emergency situation occurs, see "Restoring power after an emergency" on page 50.

#### Statement 5:

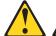

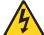

#### **CAUTION:**

The power control button on the device and the power switch on the power supply do not turn off the electrical current supplied to the device. The device also might have more than one power cord. To remove all electrical current from the device, ensure that all power cords are disconnected from the power source.

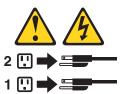

Complete the following steps to turn off the power:

- 1. Turn off the power to each device based on the following shutdown sequence:
  - a. Turn off power to the host before you turn off power to the storage server. If the host must stay powered on to support an existing network, see the operating system documentation for information about disconnecting the storage server logical drives from the host before the storage server is powered off.
  - b. Turn off power to the storage server before you turn off power to the EXP100. Turn off both power supply switches on the back of the storage server.
  - c. Turn off power to other supporting devices (for example, management stations, fibre-channel switches, or Ethernet switches).
- 2. Make sure that all I/O activity has stopped.
- 3. Make sure that all amber Fault LEDs are off. If any Fault LEDs light (drives, power supplies, or fans), correct the problem before you turn off the power.

**Note:** Be sure to turn off the EXP100 after or at the same time as you turn off the storage server.

4. Turn off both power supply switches on the back of the EXP100.

## Performing an emergency shutdown

**Attention:** Emergency situations might include fire, flood, extreme weather conditions, or other hazardous circumstances. If a power outage or emergency situation occurs, always turn off all power switches on all computing equipment. This helps to safeguard your equipment from potential damage due to electrical surges when power is restored. If the EXP100 loses power unexpectedly, it might be due to a hardware failure in the power system or in the midplane of the EXP100.

Complete the following steps to shut down the system during an emergency:

- 1. Stop all activity and check all of the LEDs. Make a note of any Fault LEDs that are lit so that you can correct the problem when you turn on the power.
- 2. Turn off all power supply switches; then, unplug the power cables from the EXP100.

### Restoring power after an emergency

Complete the following steps to restart the EXP100 if you turned off the power supply switches during an emergency shutdown, or if a power failure or power outage occurred:

- After the emergency situation is over or power is restored, check the EXP100 for damage. If there is no visible damage, continue with step 2; otherwise, have your system serviced.
- 2. After you check the EXP100 for damage, ensure that the power switches are in the off position; then plug in the EXP100 power cables.
- 3. Check the system documentation of the hardware devices that you want to turn on and determine the proper startup sequence.

Note: Be sure to turn on the EXP100 before you turn on the DS4000.

In addition, consider the following items:

- The storage subsystem supports simultaneous power-up of the system components; however, you should always follow the power-up sequence listed in the "Turning on the storage server section" of the appropriate DS4000 *User's Guide* during any attended power-up procedure.
- A storage system in an optimal state should recover automatically from an unexpected shutdown and unattended simultaneous restoration of power to system components. After power is restored, contact IBM technical support if any of the following conditions occur:
  - The storage subsystem logical drives and arrays do not display in the Storage Manager graphical user interface (GUI).
  - The storage subsystem logical drives and arrays do not come online.
  - The storage subsystem logical drives and arrays seem to be degraded.
- 4. Turn on the power to each device, based on the startup sequence.
- 5. Turn on both of the power supply switches on the EXP100. The green LEDs on the front and the back of the EXP100 should remain lit. If other amber Fault LEDs light, see "Solving problems" on page 73.

# Chapter 3. Installing and replacing devices

This chapter contains information about installing and replacing the ESM CRU, the power supply CRU, and the fan CRU.

## Adding the EXP100 to an existing and configured drive loop

You can add up to eight EXP100s to a redundant fibre-channel loop. DS4300s support one redundant drive loop. DS4500s support up to two redundant drive loops. Before you cable your EXP100 to a loop, refer to the *Fibre Channel Cabling Instructions* that came with your storage server for specific instructions.

Figure 37 shows an example of a DS4500 configured with four drive loops. Drive loops A and B form one redundant fibre-channel loop. Drive loops C and D form the second redundant fibre-channel loop.

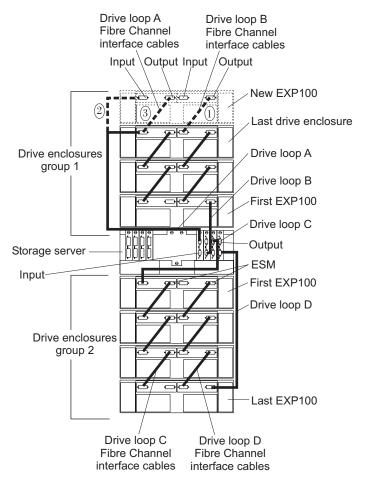

Figure 37. Cabling the EXP100 to two redundant loops

The dashed lines in Figure 37 show how to add a new EXP100 to an existing DS4500 configuration with EXP100s. To add the new EXP100 shown in Figure 37, perform the following steps:

1. Unpack and install the EXP100 drive expansion enclosure. Do not insert any drive CRUs into the enclosure drive slots.

© Copyright IBM Corp. 2004 51

- Make the fibre-channel connection marked 1 in Figure 37 on page 51 (drive loop B). Then power on the new EXP100 and verify that it is recognized by the Storage Manager software GUI.
- 3. Make the fibre-channel connection marked 2 in Figure 37 on page 51.
- 4. Make the fibre-channel connection marked *3* in Figure 37 on page 51 (drive loop A).
- 5. You can use either the Storage Subsystem Profile information or the Drive Enclosure Component icon in the Physical View of the Subsystem Management window to verify the EXP100 ESM firmware.

**Attention:** For error-free operations, the ESM firmware in the EXP100 ESM modules must be at the same level. Refer to Table 13 on page 53 for the steps that are required to upgrade or downgrade the ESM firmware in the new EXP100 drive enclosures to match the firmware in the ESMs of the existing drive expansion enclosures.

- Insert the drives into the drive slots two at a time. Wait until the drives have spun up and been recognized by the DS4000 before inserting the next two drives from the Physical View of the Subsystem Management window.
- 7. Repeat step1 on page 51 to step 6 for each drive expansion enclosure that you want to add.

**Note:** Always add a new EXP100 to the *end* of a drive loop. Always add new drive expansion enclosures to the existing drive loop one at a time while the DS4000 is running and in an optimal state.

## Verifying ESM firmware compatibility when adding a new EXP100

When you add a new EXP100 to an EXP100 drive loop that has already been configured, you must verify the compatibility of ESM firmware versions in both the existing and new EXP100s. See "Determining firmware levels" on page 13 for more information on how to determine your current ESM card firmware version.

In the event that new EXP100s have different ESM firmware versions than the existing EXP100s, you must make corrections to match the ESM firmware immediately. Use the options described in Table 13 on page 53 for your particular upgrade procedure. In certain cases, you must schedule down time for the upgrade because there can be no I/Os to the storage server at the time of the upgrade.

Table 13. ESM firmware upgrade procedures for new EXP100s

| ESM<br>firmware<br>version of<br>the existing<br>EXP100s   | ESM<br>firmware<br>version of<br>the new<br>(added)<br>EXP100s                                                                | Firmware upgrade procedure for ESMs in the new (added) EXP100                                                                                                    |
|------------------------------------------------------------|----------------------------------------------------------------------------------------------------|----------------------------------------------------------------------------------------------------|
| EXP100 R1<br>ESM<br>firmware<br>version 953x<br>or earlier | EXP100 R1<br>ESM<br>firmware<br>version 953x<br>or earlier (but<br>a different R1<br>version than<br>the existing<br>EXP100s) | In this case, you have added an EXP100 with R1 ESM firmware version 953x or earlier to an EXP100 drive loop that already contains EXP100s with a different level of R1 ESM firmware version 953x or earlier.  It is recommended that you upgrade both the controller firmware and ESM firmware to the EXP100 R2 version to enable EXP100 failover capability support.  If you decide not to upgrade the configuration to EXP100 R2, you still must correct the ESM firmware mismatch, as described in the following steps.  Important: Perform this ESM firmware upgrade during periods when you are not using the DS4000. Schedule downtime for the upgrade. If you upgrade the ESM firmware with I/Os, drives might be randomly marked as Failed which will cause the RAID arrays to fail.  1. In the Subsystem Management window, select Advanced → Download → Environmental (ESM) Card firmware.  2. When the Download Environmental (ESM) Card Firmware window opens, follow the online help to download the ESM firmware to the EXP enclosure with the new ESM. Note: When you specify the file name of the firmware file to download, you might need to select All Files in the Files of type pull-down menu to display the correct file name for the ESM firmware file. If you do, then a warning window opens. Click OK when the warning window opens to continue.  3. When the ESM firmware download completes, verify that the ESM firmware mismatch error in the Subsystem Management window has been corrected. |

Table 13. ESM firmware upgrade procedures for new EXP100s (continued)

| ESM<br>firmware<br>version of<br>the existing<br>EXP100s   | ESM<br>firmware<br>version of<br>the new<br>(added)<br>EXP100s | Firmware upgrade procedure for ESMs in the new (added) EXP100                                                                                                    |
|------------------------------------------------------------|----------------------------------------------------------------|----------------------------------------------------------------------------------------------------|
| EXP100 R1<br>ESM<br>firmware<br>version 953x<br>or earlier | EXP100 R2<br>ESM<br>firmware<br>version 955x<br>or later       | In this case, you have added an EXP100 with R2 ESM firmware version 955x or later to an EXP100 drive loop that already contains EXP100s with R1 ESM firmware version 953x or earlier. This configuration is not supported.  You cannot downgrade the new EXP100 R2 ESM firmware with the existing EXP100 R1 ESM firmware file. It is recommended that you upgrade both the DS4000 controller and the EXP100 ESM firmware to EXP100 R2 firmware version to enable EXP100 R2 support. See Appendix C, "Enabling EXP100 R2 full high-availability support," on page 95 to upgrade the EXP100 ESM firmware.  If you can not perform the upgrade immediately, do not proceed with any additional configuration tasks using the new EXP100 enclosure with EXP100 R2 ESM firmware.  Disconnect the new EXP100 enclosure with EXP100 R2 ESM firmware from the existing EXP100 drive loop. Schedule down time to upgrade the existing EXP100 enclosures and DS4000 to full failover-support EXP100 R2 ESM and controller firmware. Then, re-attached the EXP100 enclosures with EXP100 R2 ESM.  Note: If you need further assistance, contact IBM technical support, your IBM reseller, or your IBM representative.  Important: Perform this ESM firmware upgrade during periods when you are not using the DS4000. Schedule downtime for the upgrade. If you upgrade the ESM firmware with I/Os, drives might be randomly marked as Failed which will cause the RAID arrays to fail. |

Table 13. ESM firmware upgrade procedures for new EXP100s (continued)

| ESM<br>firmware<br>version of<br>the existing<br>EXP100s  | ESM<br>firmware<br>version of<br>the new<br>(added)<br>EXP100s                                                              | Firmware upgrade procedure for ESMs in the new (added) EXP100                                                                                                    |
|-----------------------------------------------------------|----------------------------------------------------------------------------------------------------|----------------------------------------------------------------------------------------------------|
| EXP100 R2<br>ESM<br>firmware<br>version 955x<br>or later  | EXP100 R2<br>ESM<br>firmware<br>version 955x<br>or later (but a<br>different R2<br>version than<br>the existing<br>EXP100s) | In this case, you have added an EXP100 with R2 ESM firmware version 955x or later to an EXP100 drive loop that already contains EXP100s with a different level of R2 ESM firmware version 955x or later. Use the following procedure to correct the ESM firmware mismatch.  Note: Even though the EXP100 R2 firmware supports concurrent ESM firmware download, it is recommended that you download the ESM firware during a period of low DS4000 I/O activity.  1. In the Subsystem Management window, select Advanced → Download → Environmental (ESM) card firmware.  2. When the Download Environmental (ESM) card firmware window opens, follow the online help to download the ESM firmware to the EXP enclosure with the new ESM. Note: When you specify the file name of the firmware file to download, you might need to select All Files in the Files of Type pull-down menu to display the correct file name for the ESM firmware file. If you do, then a warning window opens. Click OK to continue when the warning window opens.  3. When the ESM firmware download completes, verify that the ESM firmware mismatch error in the Subsystem Management window has been corrected. |
| EXP100 R2<br>ESM<br>firmware<br>version 955x<br>and later | EXP100 R1<br>ESM<br>firmware<br>version 953x<br>and earlier                                                                 | In this case, you have added an EXP100 with R1 ESM firmware version 953x or earlier to an EXP100 drive loop that already contains EXP100s with R2 ESM firmware version 955x or later. This configuration is not supported.  The DS4000 controller firmware (version 05.41.5x.xx or 06.xx.xx.xx) cannot upgrade the ESM (with R1 firmware) in the new EXP100 enclosure to the EXP100 R2 ESM firmware version. DO NOT proceed with any additional configuration tasks using the new EXP100 enclosure with EXP100 R1 ESM firmware. Disconnect the new EXP100 enclosure with EXP100 R1 ESM firmware from the existing EXP100 drive loop and contact your IBM technical support, IBM reseller, or IBM representative for further assistance.                                                                                                    |

## Working with hot-swap hard disk drives

This section explains how you can increase the expansion unit capacity by adding more hard disk drives or by replacing existing drives with ones that have a larger capacity. Before you begin, complete the following tasks:

- Read the safety and handling guidelines in "Safety" on page xi and in "Handling static-sensitive devices" on page 20.
- · Ensure that your current system configuration is working properly.
- Back up all important data before you make changes to data storage devices.

Before you install or remove drive CRUs, review the following information:

 Blank trays: An expansion unit without a full set of drives (14) contains blank trays in the unused drive bays. Before installing new drives, you must remove these empty trays. Save the empty trays for future use. Each of the 14 bays must always contain either a blank tray or a hot-swap hard disk drive.

**Note:** For proper cooling and EMC protection, do not leave a drive slot open without either a drive blank or a drive CRU inserted.

• Drive CRUs: The EXP100 supports IBM 1.5 Gbps SATA hard disk drives.

Note: Do not use fibre-channel hard disk drive CRUs in the EXP100.

**Attention:** After you remove a drive CRU, wait 70 seconds before replacing or reseating the drive CRU to allow the drive to properly spin down. Failure to do so may cause undesired events.

- Drive CRU labels: A label is provided on the front of each hard disk drive. Use
  this label to record the location information for each drive before you remove it.
  Ensure that you keep track of the drives and their corresponding bays. Also,
  record the location information in Table 23 on page 106. If you install a drive in
  the wrong bay, you might lose data.
- **Drive LEDs:** Each drive tray has two associated LEDs, a green Activity LED and an amber Fault LED, on the chassis of the EXP100. These LEDs indicate the status for that drive. See Table 14 for the drive LED states and descriptions.

| LED                     | LED state      | Descriptions                                                                                                    |  |
|-------------------------|----------------|----------------------------------------------------------------------------------------------------|--|
| Activity LED            | Flashing green | The green LED flashes to indicate fibre-channel activity to the drive.                                                                                                 |  |
| Activity LED            | Steady green   | The green LED lights to indicate that the drive is properly installed and is spun up by the DS4000 controller.                                                         |  |
| Fault LED               | Flashing amber | The amber LED flashes to indicate that a drive has been identified by the software.                                                                                    |  |
| Fault LED               | Steady amber   | The amber LED lights to indicate a drive failure.                                                                                                    |  |
| Activity and Fault LEDs | All unlit      | Check for and resolve one of the following situations:  EXP100 is turned off  EXP100 is not connected to the DS4000  DS4000 does not have the correct firmware version |  |

Table 14. Drive LED activity

- **Fibre-channel loop IDs:** When you install a hard disk drive in the expansion unit, the drive tray connects into a printed circuit board called the *midplane*. The midplane sets the fibre-channel loop ID automatically, based on the setting of the enclosure ID switch and the physical location (bay) of the drive CRU.
- Hot-swap hardware: The EXP100 contains hardware that enables you to replace a failed hard disk drive without turning off the expansion unit. You can continue to operate your system while a hard disk drive is removed or installed. These drives are known as hot-swap hard disk drives.

## Installing hot-swap hard disk drives

You can install hard disk drives while the expansion unit is turned on and running. Complete the following steps to install hot-swap hard disk drives in the expansion unit:

**Attention:** After you remove a drive CRU, wait 70 seconds before replacing or reseating the drive CRU to allow the drive to properly spin down. Failure to do so may cause undesired events.

- 1. Read the documentation that comes with the hard disk drive.
- 2. Check for Fault LEDs shown in Figure 38. If any amber LEDs are lit, see "Solving problems" on page 73.

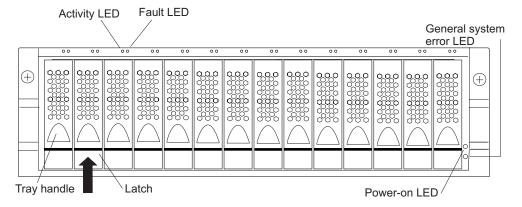

Figure 38. Hot-swap hard disk drive LEDs

- 3. Determine the bay into which you want to install the drive.
- 4. Remove the blank tray:
  - a. Release the latch on the drive CRU by pinching together the blue line on the tray latch and the finger hole on the tray handle, as shown by the arrow in Figure 38.
  - b. Pull the handle on the tray out so that it is in the open position to release the drive CRU, and then pull the blank tray out of the bay.
  - c. Save the blank tray for later use.
- 5. Install the hard disk drive:

**Note:** The hard disk drive comes installed in a drive tray. Do not attempt to detach the drive from the tray.

- a. Release the latch on the drive CRU by pinching together the blue line on the tray latch and the finger hole on the tray handle.
- b. Pull the handle on the tray out so that it is in the open position, as shown in Figure 39 on page 58.

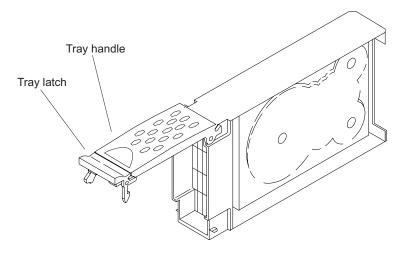

- c. Slide the drive CRU into the empty bay until the hinge of the tray handle latches beneath the expansion unit bezel.
- d. Push the tray handle down until it latches into place.

### Replacing hot-swap hard disk drives

Drive problems include any malfunctions that delay, interrupt, or prevent successful I/O activity between the hosts and the hard disk drives in the expansion unit. This includes transmission problems between the host controllers, the ESMs, and the drives. This section explains how to replace a failed hard disk drive.

Note: If you want to remove a hard disk drive that is not in a failed or bypass state, always use the Storage Manager client program either to place the drive in a failed state or to place the array that is associated with the drive (or drives) in an offline state before you remove the drive from the enclosure.

Attention: Failure to replace the hard disk drives in their correct bays might result in loss of data. If you are replacing a hard disk drive that is part of a configured array and logical drive, ensure that you install the replacement hard disk drive in the correct bay. Check the hardware and software documentation that is provided with your DS4000 to see if there are restrictions regarding hard disk drive configurations.

Complete the following steps to replace a hot-swap hard disk drive:

1. Determine the location of the drive that you want to remove.

**Attention:** Never hot-swap a drive CRU when its associated green Activity LED is flashing. Hot-swap a drive CRU only when its associated amber Fault LED is lit and not flashing.

- 2. Remove the drive CRU:
  - a. Release the latch on the drive CRU by pinching together the blue line on the tray latch and the finger hole on the tray handle, as shown by the arrow in Figure 39.
  - b. Pull the tray handle out into the open position.
  - c. Lift the drive CRU partially out of the bay.

Attention: After you remove a drive CRU, wait 70 seconds before replacing or reseating the drive CRU to allow the drive to properly spin down. Failure to do so may cause undesired events.

- d. Verify that there is proper identification (such as a label) on the drive CRU, and then slide it completely out of the expansion unit.
- 3. Install the new drive CRU:

Attention: After you remove a drive CRU, wait 70 seconds before replacing or reseating the drive CRU to allow the drive to properly spin down. Failure to do so may cause undesired events.

- a. Gently push the drive CRU into the empty bay until the hinge of the tray handle latches beneath the expansion unit bezel.
- b. Push the tray handle down into the closed (latched) position.
- 4. Check the drive LEDs:
  - · When a drive is ready for use, the green Activity LED lights and the amber Fault LED is off.

- If the amber Fault LED lights and is not flashing, remove the drive from the unit and wait 10 seconds; then, install the drive again.
- 5. Use the Storage Manager software GUI to verify that the drive is shown in the Storage Subsystem Management window.

## Replacing multiple drives

This section provides guidelines for upgrading the drives in the expansion unit. Read the software documentation and this entire section to determine if you should use this procedure, use a modified version of this procedure, or use a different procedure that is provided by your operating system.

**Note:** Instructions that are provided with your software should supersede anything stated in this document.

**Attention:** After you remove a drive CRU, wait 70 seconds before replacing or reseating the drive CRU to allow the drive to properly spin down. Failure to do so may cause undesired events.

There are two methods for upgrading drives:

#### · Replacing all the drives at the same time

This method requires that you back up the data on the affected drives and then turn off the EXP100 and the DS4000.

**Attention:** Turn off the DS4000 before you turn off the EXP100.

After replacing all the drives, you must reconfigure the new drives and restore data from backup. See the procedure in "Replacing all drives at the same time" on page 60.

This is the safest way to exchange drives without losing data. However, this method might take a long time to complete because of the backup, reconfiguration, and restoration processes. In addition, other users are not able to use the storage server (or any expansion units attached to the storage server) until you finish the procedure. You must use this method on RAID 0 logical drives.

#### · Replacing the drives one at a time

In this method, you manually fail each drive, replace it, and wait for the system to restore data to the new drive before installing the next drive. After you install the new drives, you can configure them to make the additional drive space available. See the procedure in "Replacing the drives one at a time" on page 62.

Using this method, you can replace the drives while the EXP100 and the DS4000 are running, eliminating the down time that is required if you replace all the drives at once. However, this method is more risky because you can lose data if the drive restoration or storage subsystem reconfiguration process fails. In addition, the reconstruction process might take a long time. This method works only on redundant logical drives (RAID 1, 3, or 5). You cannot use this method with any drives containing RAID 0 logical drives.

Consider backing up your data if you use this method. This safeguards your data if the restoration and reconfiguration process fails or the new drive malfunctions.

The method you use depends on the following considerations:

 Which method most closely matches the recommended drive upgrade procedure that is provided in the operating system or the storage-management software documentation

- Which RAID level is used on the affected drives (RAID 0 requires you to replace all the drives at the same time)
- How much downtime is acceptable as you swap the drives
- · The number of drives in an array. Replacing drives one at a time is better suited for arrays consisting of 3 to 5 drives. If you have more than 10 drives, consider replacing all drives at the same time.
- · How much risk of losing data is acceptable. Because the array will be in a degraded state during the RAID array reconstruction and copyback process as result of replacing a drive in the array, any new drive failure will cause the array to fail (causing a loss of data availability and even a loss of data). The duration of the reconstruction and copyback process can be quite long, depending on the size of the RAID array.

### Replacing all drives at the same time

Use this procedure to replace all drives at the same time. You must use this method if you are upgrading drives containing RAID 0 logical drives. All the data currently on the drives is lost when you replace the drives; therefore, you must back up all data that is currently on the drives. This procedure also requires you to turn off the EXP100 and the DS4000, which makes the storage server (and any attached expansion units) inaccessible to other users.

Attention: After you remove a drive CRU, wait 70 seconds before replacing or reseating the drive CRU to allow the drive to properly spin down. Failure to do so may cause undesired events.

To replace all the drives at the same time, perform the following steps:

- 1. Read the following information:
  - The information in "Replacing multiple drives" on page 59, particularly the paragraphs that discuss the differences between the two possible upgrade procedures
  - The information in your software documentation regarding drive upgrades and installation
  - The documentation that comes with the new drives Read all precautionary notes, kit instructions, and other information. Kit instructions often contain the most current information regarding the drives and their installation, plus upgrade or servicing procedures. Compare the kit instructions with this procedure to determine if you need to modify this procedure.
- 2. Use the DS4000 Storage Manager software to check the status of the DS4000. Correct any problems that are reported.
- 3. Perform a complete backup of the drives that you are replacing. You need the backup to restore data on the drives later in this procedure.

**Attention:** When you handle static-sensitive devices, take precautions to avoid damage from static electricity. For details about handling static-sensitive devices, see "Handling static-sensitive devices" on page 20.

- 4. Unpack the new drives.
  - Set the drives on a dry, level surface away from magnetic fields. Save the packing material and documentation in case you need to return the drives.
- 5. Perform the following steps:
  - a. Stop all I/O activity to the storage server and attached expansion units. Make sure that:

- 1) All of the green Drive activity LEDs on the front of the storage server (and on all attached EXP100s) are not flashing.
- 2) The green Cache active LEDs are off. Depending on the model, the cache active LEDs are either in the front (DS4500) or the back (DS4300) of the storage server.
- b. If applicable, use the operating system software to disconnect the storage server logical drives from the host before you power off the storage server.

**Attention:** To turn off all power to the storage server, you must turn off both power-supply switches and disconnect both power cords. Use the procedure in step 6 for the proper shutdown sequence.

- 6. Turn off the power to each device based on the following shutdown sequence:
  - a. Turn off power to the host before you turn off power to the storage server. If the host must stay powered on to support an existing network, see the operating system documentation for information about disconnecting the storage server logical drives from the host before the storage server is powered off.
  - b. Turn off power to the storage server before you turn off power to the EXP100. Turn off both power supply switches on the back of the storage server.
  - c. Turn off power to other supporting devices (for example, management stations, fibre-channel switches, or Ethernet switches).
- 7. Use the procedures in "Replacing hot-swap hard disk drives" on page 58 to remove the drives that you want to replace. Use the procedures in "Installing hot-swap hard disk drives" on page 56 to install the new drives into the EXP100.
- 8. After you install all the new drives, check the system documentation for the hardware devices that you intend to power up, and then determine the proper startup sequence. Use the following power-on sequence, where applicable:
  - a. Turn on the power to the supporting devices (for example, Ethernet switches and management stations) before you turn off power to the storage server.
  - b. You must turn on the expansion units before the storage server. The controllers might not recognize the correct configuration if the drives are powered up after the storage server. For instructions on powering up the storage server, see the storage server documentation.
  - c. Turn on the power to the storage server; then restart or turn on the power to the host.
- 9. Turn on the power to each device, based on the power-on sequence in step 8. To turn on power to the storage server and the EXP100s, turn on the power-supply switches on the back of the storage server. You must turn on both power-supply switches to take advantage of the redundant power supplies.
- Check the green Drive activity LEDs and the amber Drive fault LEDs above the new drive CRUs.

Make sure that the Drive activity LEDs are on and the Drive fault LEDs are off.

Note: The Drive fault LEDs might flash intermittently while the drives spin up.

• If the Drive activity LED is off, the drive CRU might not be installed correctly. Remove the drive CRU, wait 30 seconds, and then reinstall it.

- If the Drive fault LED stays on or the Drive activity LED stays off, the new drive might be faulty. See the DS4000 Storage Manager software for problem determination.
- 11. Use the DS4000 Storage Manager software to configure the new drives. See the DS4000 Storage Manager software online Help for detailed instructions.
- 12. Restore the data from backup to all the drives.

#### Replacing the drives one at a time

Use this procedure to replace all the drives one at a time. You cannot use this procedure on RAID 0 logical drives (use the procedure in "Replacing all drives at the same time" on page 60).

Note: If your storage subsystem has hot spares assigned, you might want to unassign the hot spares while you perform this procedure. If you do not, reconstruction might start on the hot spare before you insert the new drive. The data on the new drive is still rebuilt, but the process takes longer for each drive. Remember to reassign the hot spares when you are finished with this procedure.

Attention: After you remove a drive CRU, wait 70 seconds before replacing or reseating the drive CRU to allow the drive to properly spin down. Failure to do so may cause undesired events.

To replace the drives one at a time, perform the following steps:

- 1. Read the following information:
  - "Replacing multiple drives" on page 59, particularly the paragraphs that discuss the differences between the two possible upgrade procedures
  - Your software documentation regarding drive upgrades and installation
  - The documentation that comes with the new drives
    - Read all precautionary notes, kit instructions, and other information. Kit instructions often contain the most current information regarding the drives and their installation, plus upgrade or servicing procedures. Compare the kit instructions with this procedure to determine if you need to modify this procedure.
- 2. Use the DS4000 Storage Manager software to check the status of the unit. Correct any problems that are reported.
- 3. Back up the data in the arrays and logical drives that are configured using the drives that you are replacing.
  - **Attention:** When you handle static-sensitive devices, take precautions to avoid damage from static electricity. For details about handling static-sensitive devices, see "Handling static-sensitive devices" on page 20.
- 4. Unpack the new drives.
  - Set the drives on a dry, level surface away from magnetic fields. Save the packing material and documentation in case you need to return the drives.
- 5. Use the DS4000 Storage Manager software to ensure that the array that was defined using these drives is in optimal (not degraded) state before manually failing the first drive you want to replace. If the array is in degraded state, use the recovery procedures to bring the array into the optimal state.

Make sure that:

- · You fail only one drive
- The software status display shows a failed status for the appropriate drive
- The amber Drive fault LED (on the front bezel below the drive) is on

**Attention:** Removing the wrong drive can cause data loss. Make sure that you remove only the failed drive CRU. The Drive fault LED below the failed drive CRU should be on.

If you remove an active drive accidentally, wait at least 30 seconds and then reinstall it. Because you failed two drives in a RAID array, the array might be marked failed by the controller. This array will not be available to the host for I/O. See the DS4000 Storage Manager software for further recovery instructions. Do not attempt to replace any drives until the array is brought back to optimal state.

6. Use the procedures in "Replacing hot-swap hard disk drives" on page 58 to remove the failed drive. Use the procedures in "Installing hot-swap hard disk drives" on page 56 to install the new drives into the EXP100.

The new drive automatically reconstructs the data after you install it in the drive slot.

During data reconstruction, the amber Drive fault LED might come on for a few minutes, then turn off when the green Drive activity LED begins flashing. A flashing Drive activity LED indicates that data reconstruction is in progress.

**Note:** If your storage subsystem has active hot spares, data might not start copying to the new drive until the data is reconstructed on the hot spare. This increases the time that is required to complete the procedure.

7. Check the green Drive activity LED and the amber Drive fault LED above the new drive CRUs.

Make sure that the Drive activity LEDs are on and the Drive fault LEDs are off.

Note: The Drive fault LEDs might flash intermittently while the drives spin up.

- If the Drive activity LED is off, the drive CRU might not be installed correctly. Remove the drive CRU, wait 30 seconds, and then reinstall it.
- If the Drive fault LED stays on or the Drive activity LED stays off, the new drive might be faulty. See the DS4000 Storage Manager software for problem determination.
- 8. Use the DS4000 Storage Manager software to monitor the status of the new drive and the progress of the data reconstruction. Wait for data reconstruction to finish (the Drive activity LED stops flashing).

**Note:** The Drive activity LED will continue to flash after reconstruction is finished if there is I/O activity to that drive. In that case, use the host software to determine if the data reconstruction is finished.

- 9. When reconstruction is finished on the new drive, repeat step 5 on page 62 through step 8 for each additional drive that you want to install.
- 10. Use the DS4000 Storage Manager software to configure the additional space on the new drives.

## Working with hot-swap power supplies

The power supplies are CRUs and do not require preventive maintenance.

- Use only the supported power supplies for your specific expansion unit.
- Both power supplies must always be installed to maintain proper cooling and to protect against power loss.

#### Statement 8:

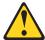

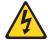

#### **CAUTION:**

Never remove the cover on a power supply or any part that has the following label attached.

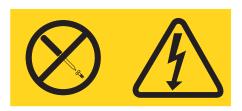

Hazardous voltage, current, and energy levels are present inside any component that has this label attached. There are no serviceable parts inside these components. If you suspect a problem with one of these parts, contact a service technician.

### Removing the failed hot-swap power supply

Complete the following steps to remove the failed hot-swap power supply:

- 1. Turn the power supply switch to the off position.
- 2. Unplug the power supply cable from the electrical outlet.
- 3. Disconnect the power cable from the power supply ac connector.
- 4. Remove the nut and clamp from the rear of the power supply.
- 5. Remove the power supply from the expansion unit:
  - a. Grasp the pull-ring on the power supply lever and squeeze the latch to release it.
  - b. Pull the lever open and remove the power supply.

## Replacing the failed hot-swap power supply

This section describes the procedure for replacing the failed hot-swap power supply.

**Note:** Before you replace the failed power supply, ensure that the new power supply lever is attached to the side of the power supply that faces the middle of the expansion unit. If it is not, remove the lever screw, flip the lever over, and tighten the screw on the opposite side as shown in Figure 40 on page 65.

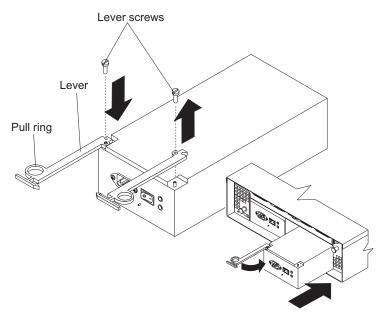

Figure 40. Moving the power supply lever and replacing the failed hot-swap power supply

Complete the following steps to replace the failed hot-swap power supply:

#### Statement 8:

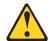

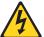

#### **CAUTION:**

Never remove the cover on a power supply or any part that has the following label attached.

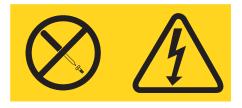

Hazardous voltage, current, and energy levels are present inside any component that has this label attached. There are no serviceable parts inside these components. If you suspect a problem with one of these parts, contact a service technician.

- 1. Ensure that the ac power switch on the power supply that you are installing is in the off position.
- 2. Install the power supply in the expansion unit:
  - a. Slide the power supply into the expansion unit. Be sure that the lever is pulled straight out as you slide the power supply into the expansion unit (see Figure 40).
  - b. Close the lever until the pull-ring latch locks in place. Make sure that the lever locks into place in the expansion unit chassis.
- 3. Wrap the strain relief clamp around the power cable approximately 20 cm (8 in.) from the power supply connection end.

- 4. Attach the power supply nut and tighten it securely.
- 5. Connect the power cable to the power supply ac connector. See Figure 41.

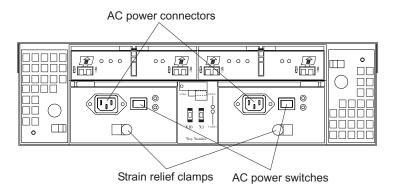

Figure 41. Connecting the power supply

- 6. Plug the supply power cable into a properly grounded electrical outlet.
- 7. Turn the power supply switch to the on position.

## Replacing a failed hot-swap ESM

This section describes the removal and replacement procedure for a failed hot-swap ESM. Complete the following steps to remove a failed ESM:

#### ATTENTION:

The firmware in EXP100 ESM CRUs might not be compatible with the firmware of your existing ESM module in the EXP100 enclosure. You MUST ensure ESM firmware compatibility before you replace any ESM CRUs in the EXP100 enclosure. Please refer to Table 8 on page 2 for information on the CRU part number and the ESM firmware level that is compatible with your EXP100 enclosure. A loss of data access and, in some cases, a loss of data will result if an ESM with incompatible firmware are installed in the same EXP100 enclosure. DO NOT rely solely on the CRU part number of the installed ESM to determine the ESM firmware level. Instead, use the procedure described in Determining firmware levels on page 13 to determine the firmware level of the existing ESM in the EXP100 enclosure and ensure that the new replacement ESM is compatible with the installed ESM. The existing ESM firmware might have been previously updated.

**Attention:** After you remove an ESM, wait 70 seconds before reseating or replacing the ESM. Failure to do so may cause undesired events.

For CRU part numbers for the two ESM firmware version, see Table 8 on page 2.

- Start the DS4000 Storage Manager client program. In the Enterprise
  Management window, open the Subsystem Management window for the
  DS4000 that includes the EXP100 enclosure that requires the ESM
  replacement.
- 2. Check the storage management software online help for ESM failure-recovery procedures. Follow the steps provided in the failure-recovery procedures before continuing to step 3.
- 3. Save the DS4000 profile by performing the following steps:

- a. In the Subsystem Management Menu, select View → Storage Subsystem Profile. The Storage Subsystem Profile window opens.
- b. In the Storage Subsystem Profile window, click **Save As**. The Save Profile window opens.
- c. In the Save Profile window, select or enter the file directory and file name. Click **Save** to save the profile. The Save Profile window closes.
  - **Important:** Do not store DS4000 profiles in the same location as the logical drives that are defined on your DS4000. If you do, and the logical drives fail during the subsequent migration, you will lose data.
- d. Click Close to close the Storage Subsystem Profile window.
- Label each cable to ensure that all cables are properly connected to the new ESM.
- 5. Label the SFP modules when you remove them. You must install the SFP modules in the same positions on the new ESM.
- Remove the SFP modules and the fibre-channel cables from the failed ESM.
   Attention: Be careful not to bend the fibre-channel cables at a sharp angle or pinch them with objects. This can decrease the performance or cause data loss.
- Push down on the ESM latch. While holding down the ESM latch, grasp the
  pull rings and pull out on the levers to disconnect the ESM from the EXP100
  midplane. The ESM levers will pop out of the locked position, as shown in
  Figure 42.

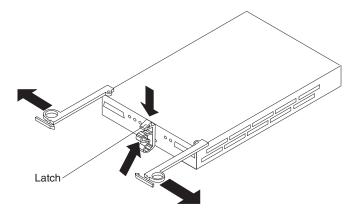

Figure 42. Removing the failed ESM

- 8. Remove the ESM.
- 9. In the Physical View pane of the Subsystem Management window, click the Drive Enclosure Component icon (which is the right most icon) in the Drive Enclosure frame of the EXP100 which includes the ESM that you want to replace. The Drive Enclosure Component Information window opens.
- 10. Click the **ESM** icon in the left pane. The ESM information displays in the right pane of the Drive Enclosure Component Information window.
- 11. Locate the firmware version of each ESM in the drive enclosure.
- 12. Use Table 8 on page 2 to verify that the firmware of the new ESM module is compatible with the existing ESM in the EXP100 enclosure.
  - If the firmware versions are not compatible, DO NOT proceed further. Contact IBM technical support, your IBM resellers or IBM representatives for the EXP100 CRU that is compatible with the ESM firmware of the existing ESM module.

- If the firmware versions are compatible, continue with step 13.
- **Important:** Do not mix EXP100 R1 ESMs and EXP100 R2 ESMs in the same EXP100 enclosure chassis.
- 13. Install the new ESM by sliding it into the empty slot. Be sure that the levers are pulled straight out as you slide the ESM into the expansion unit. When you install the ESM into the bays, the ESM latch locks into place.
- 14. Close the levers until the pull-ring latch locks in place. Make sure that the levers lock into place in the expansion unit chassis.
- 15. Reconnect the SFP modules and the fibre-channel cables to their original locations.
- 16. Check the Power and Fault LEDs on the new ESM:
  - If the Power LED is off, the ESM might not be inserted correctly.
  - If the Fault LED is lit, if the Power LED is off, or if any other Fault LEDs are lit, see "Solving problems" on page 73.
- 17. Check the input and output bypass LEDs at both ends of the reconnected cables. If the input and output bypass LEDs are lit, reconnect the cables and SFP modules.
- 18. Use the DS4000 Storage Manager 9 Client to open a Subsystem Management window to the DS4000 on which the EXP100 ESM was replaced. Click on the **Recovery Guru** or the **Environment Status** icon of the drive expansion enclosure on which you replaced the ESM.
  - If there is an ESM firmware mismatch, proceed to step 19. If there is no ESM firmware mismatch, the upgrade process is complete.
- 19. If there is an ESM firmware mismatch, you must make corrections to match the ESM firmware immediately. Refer to Table 15 on page 69 for your particular upgrade procedure. In certain cases, you must schedule down time for the upgrade because there can be no I/Os to the storage server at the time of the upgrade. See "Determining firmware levels" on page 13 for more information on how to determine your current ESM card firmware version.

Table 15. ESM firmware upgrade procedures

| Existing<br>ESM<br>firmware                                | New ESM firmware                                                | Upgrade procedure                                                                                                    |  |
|------------------------------------------------------------|-----------------------------------------------------------------|----------------------------------------------------------------------------------------------------|--|
| EXP100 R1<br>ESM<br>firmware<br>version<br>953A or         | EXP100 R1<br>ESM<br>firmware<br>version 953A<br>or earlier (but | In this case, you have removed an ESM CRU with R1 ESM firmware version 953x or earlier, and you have replaced it with an ESM CRU with a different level of R1 ESM firmware version 953x or earlier.                                                                                                    |  |
| earlier                                                    | a different R1 version than the existing                        | It is recommended that you upgrade both the controller firmware and ESM firmware to the EXP100 R2 version to enable EXP100 failover capability support.                                                                                                    |  |
|                                                            | ESM<br>firmware)                                                | If you decide not to upgrade the configuration to EXP100 R2, you still must correct the ESM firmware mismatch, as described in the following steps.  Important: Perform this ESM firmware upgrade during periods when you are not using the DS4000. Schedule downtime for the upgrade. If you upgrade the ESM firmware with I/Os, drives might be randomly marked as Failed which will cause the RAID arrays to fail.                                                                                                    |  |
|                                                            |                                                                 | 1. In the Subsystem Management window, select <b>Advanced</b> → <b>Download</b> → <b>Environmental (ESM) card firmware</b> .                                                                                                    |  |
|                                                            |                                                                 | 2. When the Download Environmental (ESM) card firmware window opens, follow the online help to download the ESM firmware to the EXP enclosure with the new ESM.                                                                                                    |  |
|                                                            |                                                                 | Note: When you specify the file name of the firmware file to download, you might need to select All Files in the Files of type pull-down menu to display the correct file name for the ESM firmware file. If you do, then a warning window opens. Click <b>OK</b> when the warning window opens to continue.                                                                                                    |  |
|                                                            |                                                                 | When the ESM firmware download completes, verify that the ESM firmware mismatch error in the Subsystem Management window has been corrected.                                                                                                    |  |
| EXP100 R1<br>ESM<br>firmware<br>version 953a<br>or earlier | EXP100 R2<br>ESM<br>firmware<br>version 955x<br>or later        | You cannot downgrade the new EXP100 R2 ESM firmware with the existing EXP100 R1 ESM firmware file. If the new R2 ESM is inserted in an EXP100 that contains an existing R1 ESM, the new R2 ESM will not be locked down by the DS4000 controller firmware. You might see all drive slots in the enclosure marked as <i>empty slots</i> . Remove the newly inserted ESM from the EXP100 chassis. Contact IBM technical support, your IBM reseller, or IBM representative for the EXP100 R1 CRU that is compatible with the ESM firmware of the existing ESM module. |  |
|                                                            |                                                                 | <b>Note:</b> If there are any failed arrays because more than one drive in a given array failed, contact IBM technical support for recovery instructions.                                                                                                    |  |

Table 15. ESM firmware upgrade procedures (continued)

| Existing<br>ESM<br>firmware                               | New ESM firmware                                            | Upgrade procedure                                                                                                    |  |
|-----------------------------------------------------------|-------------------------------------------------------------|----------------------------------------------------------------------------------------------------|--|
| EXP100 R2<br>ESM<br>firmware<br>version 955x<br>or later  | EXP100 R2<br>ESM<br>firmware<br>version 955x<br>or later    | In this case, you have removed an ESM CRU with R2 ESM firmware version 955x or later, and you have replaced it with an ESM CRU with a different level of R2 ESM firmware version 955x or later. Use the following procedure to correct the ESM firmware mismatch.                                                               |  |
|                                                           |                                                             | <b>Note:</b> Even though the EXP100 R2 firmware supports concurrent ESM firmware download, it is recommended that you download the ESM firware during a period of low DS4000 I/O activity.                                                                                                    |  |
|                                                           |                                                             | 1. In the Subsystem Management window, select Advanced → Download → Environmental (ESM) card firmware.                                                                                                    |  |
|                                                           |                                                             | 2. When the Download Environmental (ESM) Card Firmware window opens, follow the online help to download the ESM firmware to the EXP enclosure with the new ESM.                                                                                                    |  |
|                                                           |                                                             | <b>Note:</b> When you specify the file name of the firmware file to download, you might need to select All Files in the Files of type pull-down menu to display the correct file name for the ESM firmware file. If you do, then a warning window opens. Click <b>OK</b> when the warning window opens to continue.             |  |
|                                                           |                                                             | When the ESM firmware download completes, verify that the ESM firmware mismatch error in the Subsystem Management window has been corrected.                                                                                                    |  |
| EXP100 R2<br>ESM<br>firmware<br>version 955x<br>and later | EXP100 R1<br>ESM<br>firmware<br>version 953x<br>and earlier | You cannot upgrade the EXP100 R1 ESM firmware with the EXP100 R2 ESM firmware file. The new ESM will be locked down by the DS4000 controller firmware. Please contact IBM technical support, your IBM reseller or IBM representative for the EXP100 R2 CRU that is compatible with the ESM firmware of the existing ESM module. |  |

# Replacing a failed hot-swap cooling fan

**Attention:** Do not run the expansion unit without adequate ventilation and cooling. Improper ventilation might cause damage to the internal components and circuitry.

The fans are interchangeable and replaceable, and do not require preventive maintenance. The fans help maintain proper air circulation across the components inside the expansion unit. Air flows through the expansion unit from the front to the back.

You can hot-swap the fans, provided that you complete the exchange within 10 minutes. This time limit applies only to the total time that a fan is out of the expansion unit, beginning when you remove the failed unit and ending when you reseat the new one. This does not include the time it takes you to perform this entire procedure (checking LEDs, unpacking the new fan, and so on).

For any period of time exceeding 10 minutes, both fan units must always be in place, even if one is not functioning properly. This is necessary to maintain proper cooling.

Complete the following steps to replace a hot-swap fan:

- 1. Check the LEDs on the back of the expansion unit.
- 2. If the fan amber Fault LED is lit, remove the failed fan:
  - a. Slide the latch in the same direction as the arrow to unlock the fan.
  - b. Use the handle (black knob) to pull the fan from the fan bay, as shown in Figure 43.

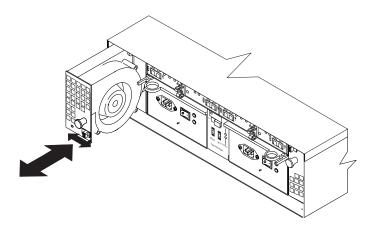

Figure 43. Replacing a hot-swap cooling fan

- 3. Install the new fan:
  - a. Place the fan in front of the fan bay.
  - b. Ensure that you move the latch in the same direction as the arrow before you slide the fan all the way into the bay. If the fan does not go into the bay, rotate it 180°.
  - c. If the latch does not automatically lock when you have successfully inserted the fan unit into the bay, pull back on the fan slightly, and then push it in again until the latch snaps into place.
- 4. Check the LEDs.
- 5. The Fault LEDs are no longer lit after a few seconds; if they remain on, see "Solving problems" on page 73.

# **Chapter 4. Hardware Maintenance**

This chapter contains information to help you solve some of the simpler problems that you might have with your storage server. It contains the problem indicators and error messages along with suggested actions to take to resolve the problem.

### General checkout

Use the indicator lights, the diagnostics and test information, the symptom-to-FRU index, and the connected server HMM to diagnose problems.

The PD maps found in the *IBM TotalStorage DS4000 Problem Determination Guide* provide you with additional diagnostic aids.

## Solving problems

This section contains information to help you solve some of the problems you might have with your expansion unit. Table 16 on page 74 contains the problem symptoms and error messages, along with suggested actions to take to resolve problems.

© Copyright IBM Corp. 2004

Table 16. Symptom-to-FRU index

| Problem indicator                           | Component                          | Possible cause                                                                                                    | Possible solutions                                                                                                    |
|---------------------------------------------|------------------------------------|----------------------------------------------------------------------------------------------------|----------------------------------------------------------------------------------------------------|
| Amber LED is lit                            | Drive CRU                          | Drive failure                                                                                                    | Replace the failed drive.                                                                                                    |
|                                             | Fan CRU                            | Fan failure                                                                                                    | Replace the failed fan.                                                                                                    |
|                                             | ESM<br>over-<br>temperature<br>LED | Subsystem has overheated                                                                                                    | Check fans for faults. Replace the failed fan if necessary.                                                                                                    |
|                                             |                                    | Environment is too hot                                                                                                    | Check the ambient temperature around the expansion unit. Cool as necessary.                                                                                                    |
|                                             |                                    | Defective LED or hardware failure                                                                                                    | If you cannot detect a fan failure or overheating problem, replace the ESM.                                                                                                    |
|                                             | ESM Fault LED                      | ESM failure                                                                                                    | Replace the ESM. See your controller documentation for more information.                                                                                                    |
|                                             | ESM Bypass<br>LED                  | No incoming signal detected                                                                                                    | Reconnect the SFP modules and the fibre-channel cables. Replace input and output SFP modules or cables as necessary.                                                                                                    |
|                                             |                                    | ESM failure                                                                                                    | If the ESM Fault LED is lit, also replace the ESM.                                                                                                    |
|                                             | Front panel                        | General machine fault                                                                                                    | A Fault LED is lit somewhere on the expansion unit (check for Amber LEDs on CRUs).                                                                                                    |
|                                             |                                    | Fibre-channel connection failure                                                                                                    | Check that the CRUs are properly installed. If none of the amber LEDs are lit on any of the CRUs, this indicates an SFP module transmission fault in the expansion unit. Replace the failed SFP module. See your storage manager software documentation for more information. |
|                                             | ESM ID conflict                    | This enclosure has<br>the same ID as one<br>of the other<br>enclosures or<br>storage servers in<br>the drive loops.                                                                                               | Change the enclosure ID switches to set a unique ID for this enclosure.                                                                                                    |
| Amber LED is lit<br>and green LED is<br>off | Power supply<br>CRU                | The power switch is turned off or there is an ac power failure.                                                                                                    | Replace the failed power supply or turn on all power supply switches.                                                                                                    |
| Amber and green<br>LEDs are lit             | Power supply<br>CRU                | Power supply failure                                                                                                    | Replace the failed power supply.                                                                                                    |
| All amber and green LEDs are off            | All drive CRUs                     | <ul> <li>CRUs Check for and resolve one of the following situation</li> <li>EXP100 is turned off</li> <li>EXP100 is not connected to the DS4000</li> <li>DS4000 does not have the correct firmware ver</li> </ul> |                                                                                                    |

Table 16. Symptom-to-FRU index (continued)

| Problem indicator                    | Component            | Possible cause                                                                                                    | Possible solutions                                                                                                    |
|--------------------------------------|----------------------|----------------------------------------------------------------------------------------------------|----------------------------------------------------------------------------------------------------|
| All green LEDs are off               | All CRUs             | Subsystem power is off                                                                                                 | Check that all expansion unit power cables are plugged in and the power switches are on. If applicable, check that the main circuit breakers for the rack are powered on. |
|                                      |                      | AC power failure                                                                                                    | Check the main circuit breaker and ac outlet.                                                                                                    |
|                                      |                      | Power supply failure                                                                                                   | Replace the power supply.                                                                                                    |
|                                      |                      | Midplane failure                                                                                                    | Contact an IBM technical support representative to service the expansion unit.                                                                                            |
| Amber LED is flashing                | Drive CRUs           | Drive identity is in process                                                                                           | No corrective action needed.                                                                                                    |
|                                      | ESM port<br>bypass   | An FC loop<br>initialization process<br>(LIP) is being<br>generated in the<br>drive loop due to a<br>faulty component. | Use the Read Link Status window in the Storage Manager Client Subsystem Management window and the storage subsystem event logs to isolate the faulty component.           |
| One or more<br>green LEDs are<br>off | Power supply<br>CRUs | Power cable is unplugged or switches are turned off                                                                    | Make sure that the power cable is plugged in and that the switches are turned on.                                                                                         |
|                                      | All drive CRUs       | Midplane failure                                                                                                    | Replace the midplane. Contact an IBM technical support representative.                                                                                                    |
|                                      | Several CRUs         | Hardware failure                                                                                                    | Replace the affected CRUs. If this does not correct the problem, replace the ESMs, followed by the midplane. Contact an IBM technical support representative.             |
|                                      |                      | The DS4000 was not powered on, or all fibre-channel connections between the EXP100 and the storage server failed.      | Perform one of the following actions:  Power on the storage server.  Verify that the fibre-channel connections between the EXP100 and the storage server are made.        |
|                                      | Front panel          | Power supply problem                                                                                                   | Make sure that the power cables are plugged in and that the power supplies are turned on.                                                                                 |
|                                      |                      | Hardware failure                                                                                                    | If any other LEDs are lit, replace the midplane. Contact an IBM technical support representative.                                                                         |

Table 16. Symptom-to-FRU index (continued)

| Problem indicator                                                  | Component                           | Possible cause                                                | Possible solutions                                                                                                    |
|--------------------------------------------------------------------|-------------------------------------|---------------------------------------------------------------|----------------------------------------------------------------------------------------------------|
| Intermittent or<br>sporadic power<br>loss to the<br>expansion unit | Some or all<br>CRUs                 | Defective ac power source or improperly connected power cable | Check the ac power source. Reseat all installed power cables and power supplies. If applicable, check the power components (power units or universal power supply). Replace defective power cables.      |
|                                                                    |                                     | Power supply failure                                          | Check the power supply Fault LED on the power supply. If the LED is lit, replace the failed CRU.                                                                                                    |
|                                                                    |                                     | Midplane failure                                              | Have the midplane replaced.<br>Contact an IBM technical support<br>representative.                                                                                                    |
| Unable to access drives                                            | Drives and<br>fibre-channel<br>loop | Incorrect expansion unit ID settings                          | Ensure that the fibre-channel optical cables are undamaged and properly connected. Check the expansion unit ID settings.  Note: Change the switch position only when your expansion unit is powered off. |
|                                                                    |                                     | ESM failure                                                   | Replace one or both ESMs.<br>Contact an IBM technical support<br>representative.                                                                                                    |
|                                                                    |                                     | Drive or drives failed                                        | Replace failed drive or drives.                                                                                                    |
| Random errors                                                      | Subsystem                           | Midplane failure                                              | Have the midplane replaced.<br>Contact an IBM technical support<br>representative.                                                                                                    |
| Hard disk drive not visible in RAID                                | Several CRUs                        | Drive or drives failed                                        | Replace failed drive or drives.                                                                                                    |
| management<br>software                                             |                                     | FC cable failed                                               | Replace FC cable.                                                                                                    |
|                                                                    |                                     | SFP failed                                                    | Replace SFP.                                                                                                    |
|                                                                    |                                     | ESM failure                                                   | Replace ESM.                                                                                                    |
|                                                                    |                                     | Midplane failure                                              | Have the midplane replaced.<br>Contact an IBM technical support<br>representative.                                                                                                    |
|                                                                    |                                     | Drive CRU is not signed correctly                             | The drive and the interposer card in the drive CRU must be digitally signed together.                                                                                                    |
|                                                                    |                                     | Incorrect firmware version                                    | Verify that the DS4000 storage server has been upgraded to the correct firmware version. Refer to Table 19 on page 81.                                                                                   |

Use Table 17 to determine the causes and corrective actions for EXP100 ESM incompatibility issues.

Table 17. Troubleshooting ESM incompatibility issues

| Problem | Possible cause | Corrective action |
|---------|----------------|-------------------|
|---------|----------------|-------------------|

Table 17. Troubleshooting ESM incompatibility issues (continued)

| After inserting the replacement ESM, all of the drive slots in the EXP100 enclosure into which the replacement ESM was inserted are shown in the Physical view of the Storage Subsystem Management window as empty slots. These drive slots were shown with optimal drives before the replacement ESM was inserted. | An EXP100 R2 ESM was inserted into an EXP100 enclosure that already contains an EXP100 R1 ESM.                         | Remove the newly inserted ESM. Contact IBM technical support, your IBM reseller, or IBM representative for the EXP100 R1 ESM CRU part number 24P8814.                                                                                                    |
|----------------------------------------------------------------------------------------------------|----------------------------------------------------------------------------------------------------|----------------------------------------------------------------------------------------------------|
| An ESM drive firmware mismatch error is shown in the Recovery Guru.                                                                                                    | The replacement ESM module might have a firmware version that is incompatible with the one in the existing ESM module. | You must upgrade the ESM firmware of both ESM modules to the same level as immediately. If the firmware version of the ESM modules in the EXP100 enclosure are:  • 9554 or later: You can upgrade the ESM firmware with I/Os. However, it is recommended that you update the ESM firmware during a period of low DS4000 utilization.  • 953A or earlier: You must schedule down time for the ESM firmware upgrade to 9554 and stop all I/Os. If there are any I/Os during the ESM firmware upgrade, drives might randomly be marked failed.  • The existing ESM is at 9554 or later and the new ESM is 953A or earlier: You cannot upgrade the ESM firmware version. Contact IBM technical support, your IBM reseller, or IBM representative. |
| A drive or drives are marked failed after the replacement ESM was inserted and cause the array to be placed in a degraded state                                                                                                    | The cause could be either an ESM firmware version mismatch or a drive failure.                                         | Verify that there are no ESM firmware version incompatibilities.  If the ESM firmware versions are compatible, right click the failed drive and select <b>Reconstruct</b> .  If the drive reconstruction is successful and the drive becomes optimal, the drive is OK. If the drive is bad, it will fail during the reconstruction and you must replace it.                                                                                                    |
| Multiple drives are marked failed during the firmware download which cause the array to be placed in a failed state                                                                                                    | The cause of the problem cannot be determined.                                                                         | Contact IBM technical support for instructions on how to revive the array and to troubleshoot the problem.                                                                                                    |

# **Parts listing**

Figure 44 and the following table provide a parts listing for the EXP100.

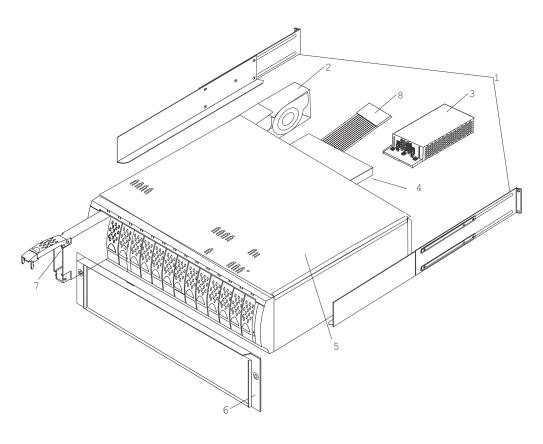

Figure 44. EXP100 storage expansion unit parts list

Table 18. Parts listing (EXP100 storage expansion unit)

| Index | EXP100 storage expansion unit               | FRU P/N |
|-------|---------------------------------------------|---------|
| 1     | rail kit                                    | 01K6670 |
| 2     | blower ASM FRU                              | 19K1293 |
| 3     | power supply FRU, 400 W                     | 19K1289 |
| 4     | SATA ESM (R1 firmware)                      | 24P8814 |
| 4     | SATA ESM (R2 firmware)                      | 25R0156 |
| 5     | SATA Frame, Midplane                        | 24P8815 |
| 5     | SATA Frame, Midplane (1724, model 1Xx only) | 25R0342 |
| 6     | bezel ASM FRU                               | 24P8812 |
|       | SATA tray, blank                            | 90P1348 |
| 7     | SATA 250 GB drive CRU                       | 90P1349 |
| 8     | switch, harness                             | 19K1297 |

Table 18. Parts listing (EXP100 storage expansion unit) (continued)

| Index | EXP100 storage expansion unit | FRU P/N |
|-------|-------------------------------|---------|
|       | miscellaneous hardware kit    | 24P8813 |
|       | cable, FRU-1M                 | 19K1265 |
|       | cable, FRU-5M                 | 19K1266 |
|       | cable, FRU-25M                | 19K1267 |
|       | FRU, SFP LC (shortwave)       | 19K1280 |
|       | power cord, 2.8M              | 6952300 |
|       | power cord, jumper            | 36L8886 |

# Appendix A. Upgrading the DS4000 controller firmware

#### Attention

To successfully upgrade the DS4000 controller firmware to R2 version 05.41.5x.xx or 06.xx.xx.xx, you *must* first upgrade the EXP100 ESM firmware to version 955x or higher, or verify that the ESM firmware is already at this level. DO NOT upgrade the controller firmware to R2 version 05.41.5x.xx or 06.xx.xx.xx when the EXP100 ESM firmware is at version 953x or lower. Furthermore, DO NOT install the R2 controller firmware version 05.41.5x.xx or 06.xx.xx.xx when the EXP100 ESM firmware is at version 953x or lower or you are not sure of the EXP100 firmware version. Install the R1 controller firmware 05.41.1x.xx and then use the procedures in Appendix C, "Enabling EXP100 R2 full high-availability support," on page 95 to upgrade the configuration to the R2 version.

DS4000 controller firmware 5.41.5x.xx and 06.xx.xx.xx is shipped with the EXP100 on the *DS4000 Storage Server Controller Firmware Version 5.41 and 6.10 Release 2 Support for DS4000 EXP100 SATA Storage Expansion Unit CD.* To download the latest DS4000 controller firmware and its associated NVSRAM, go to the following Web site:

http://www-1.ibm.com/servers/storage/support/disk/

For controller firmware version names and numbers, see Table 19.

Table 19. Firmware Versions

|              | R2 Firmware<br>(Full High-Availability) |        | R1 Firmware<br>(Limited High-Availability) |        |
|--------------|-----------------------------------------|--------|--------------------------------------------|--------|
|              | Controller                              | EXP100 | Controller                                 | EXP100 |
| DS4100       | 05.42.xx.xx<br>(current)                | 955x   | N/A                                        | N/A    |
| DS4300       | 05.41.5x.xx<br>(current)                | 955x   | 05.41.1x.xx                                | 953x   |
| DS4300 Turbo | 05.41.5x.xx<br>06.1x.xx.xx<br>(current) | 955x   | 05.41.1x.xx                                | 953x   |
| DS4400       | 06.1x.xx.xx<br>(current)                | 955x   | N/A                                        | N/A    |
| DS4500       | 05.41.5x.xx<br>06.1x.xx.xx<br>(current) | 955x   | 05.41.1x.xx                                | 953x   |

Note: If you need to upgrade the firmware from firmware version 05.3x and earlier, upgrade the controller firmware using the firmware files in the appropriate directory for your DS4000 in the \Controller directory on the DS4000 Storage Server Controller Firmware Version 5.41 and 6.10 Release 2 Support for DS4000 EXP100 SATA Storage Expansion Unit CD that is shipped with EXP100 first. Then check the Web site and upgrade the controller firmware if there are newer controller firmware files.

#### Attention

It is essential that you review and understand the following issues before you upgrade the DS4000 controller firmware to version 5.41.xx.xx or 06.xx.xx.xx in order to support the EXP100:

- 1. After you upgrade the DS4000 with controller firmware 5.41.xx.xx or 06.xx.xx.xx you cannot downgrade the firmware to an earlier level.
- 2. After you upgrade the DS4000 with controller firmware 5.41.xx.xx, on DS4300 and DS4500s will not be able to attach to fibre-channel expansion unit enclosures such as EXP500 or EXP700, even when these enclosures are not part of the same drive loop or loops as the EXP100s. You must disconnect any EXP500 or EXP700 enclosures from the DS4000 before you upgrade the controller firmware to version 5.41.xx.xx. This restriction is not applicable when you upgrade to version 06.xx.xx.xx of the firmware and purchase the FC/SATA intermix.

**Note:** If you want to intermix SATA and FC drive expansion enclosures in the same drive loop, you should upgrade to firmware version 06.xx.xx.xx and enable the FC/SATA intermix premium feature first and then attach the other type of drive expansion enclosure.

**Note:** FC/SATA intermix is a purchase option and is available for certain models only (ie. the ones that are supported by controller firmware version 06.xx.xx.xx).

- 3. After you upgrade the DS4000 with controller firmware 5.41.xx.xx, DS4300s will not be able to use fibre-channel drives within the controller enclosure.
  - A DS4300 with controller firmware 5.41.xx.xx installed will not support any fibre-channel hard disk drives (FC HDDs) in the DS4300 drive slots. You must remove any FC HDDs that are installed in these drive slots and replace them with drive blanks or upgrade to firmware version 06.xx.xx.xx and then purchase the FC/SATA intermix premium feature (DS4300 Turbo
- 4. If you are upgrading an existing DS4000 storage server configuration with FC drive expansion enclosures, all of the enabled premium features will be in an "Out of Compliance" state after the firmware upgrade process. Similarly, if you are working with a new unit from the factory, all of the factory-enabled premium features will also be in an "Out of Compliance" state. New key files will be needed to re-enable the premium features. To generate the key files, either follow the instructions on the DS4000 Premium Feature Entitlement card or contact your IBM representative. reseller, or technical support. This behavior will not happen if you are upgrading to version 06.xx.xx.xx firmware and purchase the FC/SATA intermix premium feature. You should upgrade to firmware version 06.xx.xx.xx and enable the FC/SATA intermix premium feature first and then attach the other type of drive expansion enclosure.

Complete the following procedures for upgrading a DS4000 with firmware version 05.40.xx.xx and earlier to 05.41.xx.xx:

**Note:** The following procedure is not applicable for a storage server that is connected to FC drive expansion enclosure(s) and are supported by controller firmware version 06.xx.xx.xx. In this case one needs to upgrade the controller firmware and NVSRAM to the appropriate level using the standard/normal controller firmware and NVSRAM upgrade process, you **must** also purchase the FC/SATA intermix option. Otherwise, you have to disconnect the FC drive expansion enclosure(s) and follow this process.

- "Upgrading the firmware"
- "Downloading the firmware to controller B" on page 84
- "Powering up the DS4000 with EXP100 drive enclosures attached" on page 86
- "Adding and synchronizing the firmware for controller A with the firmware for controller B" on page 87
- · "Completing the firmware upgrade procedure" on page 88

**Note:** Refer to the *DS4000 Storage Manager 9.1 Installation and Support Guide* for your operating system for more information on this upgrade procedure and any system requirements.

# **Upgrading the firmware**

**Attention:** The firmware upgrade procedure requires the out-of-band (Ethernet) management connections to both controllers in the connected DS4000. You can define the controller TCP/IP addresses in the following three ways:

- By default (to 192.168.128.101 and 192.168.128.102 for Controllers A and B respectively)
- · By a DHCP/BootP server
- By static definition. Existing DS4000 controllers have stored TCP/IP addresses that can be used for static definition.

Use the following procedures to upgrade a DS4000 manually to controller firmware level 5.41.xx.xx or 06.xx.xx.xx:

1. If this DS4000 is part of an existing configuration with fibre-channel drives in either of the controller units or in the drive expansion, the fibre-channel drives must be removed from the configurations. Perform the appropriate steps to backup the data from the fibre-channel drives before you remove them from the DS4000 configuration.

**Note:** Always unmount the mapped logical drives before you power down the DS4000 configuration and disconnect or remove the drives to ensure that the all of the data in the server cache was flushed to the disk.

- 2. Power off the DS4000 configuration and the EXP100s, if applicable.
- 3. With the DS4000 and the EXP100s powered off, establish all fibre-channel cabling connections and management Ethernet connections. Refer to "Cabling the EXP100" on page 36.

Note: Do not power on any units yet.

4. Install DS4000 Storage Manager client software version 9.1 in the management station.

Refer to the DS4000 Storage Manager 9.1 Installation and Support Guide for your operating system for more information on this upgrade procedure and any system requirements.

**Attention:** The management station must have an Ethernet connection to the same network as the two controllers in the DS4000.

5. Remove Controller A from the DS4000.

**Important:** If you do not remove Controller A from the DS4000, the new firmware may not be downloaded correctly on both controllers and the controllers will not recognize the SATA disk drives.

Refer to the appropriate DS4000 installation and user's guide for the location and the instructions on how to remove the controller in a DS4000.

**Note:** For the DS4500, Controller A is the top controller when looking at the front of the unit. For the DS4300, Controller A is the left controller when looking at the back of the unit. Observe handling static-sensitive device precautions stated on "Handling static-sensitive devices" on page 20 when removing the DS4000 controller.

- 6. Power on the DS4000 only. Both power supplies must be powered on for maximum protection against power loss.
- 7. Open a DS4000 Storage Manger Client Enterprise Management window to manage the DS4000for which you are upgrading the firmware. Refer to the IBM TotalStorage DS4000 Storage Manager Installation and Support Guide for the host operating system of your DS4000 management station for more information.
- 8. Add the TCP/IP address for Controller B to the Enterprise Management window of the DS4000 Storage Manager Client program.
  - a. In the Enterprise Management Window, click Edit -> Add Device.
  - b. The Add Device window opens. Enter the TCP/IP address of Controller B in the Host name or IP address field and click **Add** to add the DS4000 in the DS4000 Storage Manger Client management domain.
  - c. Click Close to close the Add Device window.

**Note:** If this is an upgrade from an existing DS4000 with 05.40.xx.xx. firmware or earlier and there is an entry for this DS4000 in the DS4000 Storage Manger Client Enterprise Management window, delete this entry before you add controller B to the Enterprise Management window.

To delete the entry, right-click the entry and select **Remove Device** from the pull-down menu. Click **Yes** when the Remove Device confirmation window opens.

When you are done, continue to "Downloading the firmware to controller B."

# Downloading the firmware to controller B

Perform the following steps to download the firmware and NVSRAM to controller B of the DS4000:

- 1. In the Enterprise Management window, right click the DS4000 name and select **Manage Device** to open the Subsystem Management window.
  - **Note:** A Partially Managed Notice window might open, warning that the storage subsystem that you are trying to manage has a controller that has not yet been added to the Enterprise Management window. Click **Yes** to launch the Subsystem Management window for this DS4000 controller anyway.
- In the Subsystem Management window, click Storage Subsystem →
   Download → NVSRAM to load the NVSRAM file to Controller B. When the NVSRAM Download window opens.

- 3. Select the directory that contains the NVSRAM file, then select the name of the NVSRAM file. Click **OK** to close the window and continue.
  - The NVSRAM files are located in the appropriate DS4000 folders in the NVSRAM directory of the *DS4000 Storage Server Controller Firmware Version 5.41 and 6.10 Release 2 Support for DS4000 EXP100 SATA Storage Expansion Unit* CD that is shipped with the EXP100 unit.
- Click Yes when the Confirm Download window opens. The Confirm Download window closes and the Downloading window opens and shows the status of the firmware download.
- 5. One of two windows displays:
  - If you receive the message NVSRAM download successful displayed in the Downloading window, click **Done** to close the Downloading window and then continue with step 6.
  - If you see an error window displaying a Controller Download Timeout error, power off and then power on the DS4000. Then verify that the NVSRAM was downloaded correctly to Controller B of the storage server.
    - To verify that the correct NVSRAM version was downloaded, click **View** → **Storage Subsystem Profile**. In the Storage Subsystem Profile window, look for the correct NVSRAM file version under the All tab.
    - If the NVSRAM was downloaded correctly, continue with step 6.
    - If the NVSRAM was not downloaded correctly, try the NVSRAM download again. If the problem persists after the second storage server power-cycle, call your IBM technical support representative.
- 6. Click **Done** to close the Downloading window.
- 7. In the Enterprise Management window, right-click the entry for Controller B and select **Manage Device** from the pop-up menu. The Subsystem Management window opens.
- 8. Click **Storage Subsystem → Download → Firmware**. The Firmware Download window opens.

Note: The firmware version must be 05.41.xx.xx or higher. The firmware files are located in the appropriate DS4000 folders in the \FIRMWARE directory of the DS4000 Storage Server Controller Firmware Version 5.41 and 6.10 Release 2 Support for DS4000 EXP100 SATA Storage Expansion Unit CD that is shipped with the EXP100 unit. You must upgrade the controller B firmware to the version on the CD and synchronize the firmware with controller A before you can download the newer version of the controller firmware on the DS4000 Support Web site:

http://www-1.ibm.com/servers/storage/support/disk/

- 9. Select the directory that contains the controller firmware file, then select the name of the controller firmware file. Click **OK** to close the window an continue.
- Click Yes when the Confirm Download window opens. The Confirm Download window closes and the Downloading window opens and shows the status of the firmware download.
- 11. One of two windows displays:
  - If you receive the message Firmware download is successful in the Downloading window and the New Firmware Detected window displays, then continue with step 12 on page 86.

 If you see an error window displaying a Controller Download Timeout error, power off and then power on the DS4000. Verify that the firmware was downloaded correctly to Controller B of the storage server.

To verify that the correct firmware version was downloaded, perform the following steps:

- a. Right-click the Controller B icon in the Physical pane of the Subsystem Management window and select **Properties**.
- b. Look for the entries starting with "Appware version" and "Bootware version" when the Controller Properties window opens.
  - If the firmware was downloaded correctly, continue with step 13.
  - If the firmware was not downloaded correctly, try the firmware download again. If the problem persists after the second storage server power-cycle, call your IBM technical support representative.
- 12. Click **OK** to close the New Firmware Detected window and the Subsystem Management window.
- 13. Close the Subsystem Management window. In the Enterprise Management window, remove the Controller B entry from the Directly-Managed Storage Subsystem list. To delete the entry, perform the following steps:
  - a. Right-click the entry and select **Remove Device** from the pull-down menu.
  - b. Click Yes when the Remove Device confirmation window opens.
- 14. Before you connect any EXP100 units to the DS4000, power off the DS4000 and make appropriate fibre-channel cable connections between the EXP100 unit and the DS4000.

Note: Do not re-insert Controller A to the DS4000 yet.

When you are done, continue to "Powering up the DS4000 with EXP100 drive enclosures attached."

# Powering up the DS4000 with EXP100 drive enclosures attached

Perform the following steps to power up the DS4000 with controller B only inserted and attached to the EXP100 expansion units.

- Verify that the EXP100 is correctly cabled to the DS4000 controller.
   For more information on cabling the EXP100, see "Cabling the EXP100" on page 36.
- 2. Power on all of the EXP100 drive expansion units.
- 3. Wait for the green drive Activity LEDs on the drives in the EXP100 enclosures to stop flashing and the EXP100 ESM Fault LED to change from amber to unlit. Verify that the port ByPass LEDs for all of the fibre-channel interconnect ports of the EXP100 drive expansion enclosures are not lit. The Port Bypass LED of the ports that are connected to the DS4000 drive ports will be lit.
- 4. Power on the DS4000.
  - Wait at least four minutes after all of the drives in the EXP100 enclosures have spun up. The drives will show solidly lit or rapidly flashing green drive Activity LEDs. Verify that the port bypass LED of the controller B drive port is not lit.
- Add the TCP/IP address for Controller B to the Enterprise Management window of the DS4000 Storage Manager client program. Perform the following steps to add the TCP/IP address for Controller B.
  - a. In the Enterprise Management Window, click Edit -> Add Device.

- b. Enter the TCP/IP address of Controller B.
- c. Click Add when the Add Device window opens.
- d. If the Connection Problem window displays, continue with 5e. Otherwise, continue with 5g.
- e. Click No to close the window and return to the Add Device window.
- f. Wait a few minutes and click **Add** to try to add Controller B to the Enterprise Management window again.
  - If the problem persists, power off the storage server and repeat steps 2 on page 86 through 5 on page 86. Otherwise, continue with step 5g.
- g. Click Close to close the Add Device window.

**Note:** A Partially Managed Notice window might open, warning that the storage subsystem that you are trying to manage has a controller that has not yet been added to the Enterprise Management window. Click **Yes** to launch the Subsystem Management window for this DS4000 controller anyway.

- 6. In the Enterprise Management window, right-click the entry for Controller B (which you just added) and select **Manage Device** from the pop-up menu.
- 7. A Subsystem Management window opens. Verify that all of the EXP100 drive expansion enclosures and drives are shown in the Subsystem Management window.

Note: In the DS4300 configuration, the EXP100s might be shown with the Loss of Path redundancy error. This is as expected because controller A was removed from the storage server chassis. Refer to Storage Subsystem Management window help or the *IBM TotalStorage DS4000 Storage Manager Concepts Guide* for information on how to perform various DS4000 management tasks.

8. Close the Controller B Subsystem Management window.

When you are done, continue with "Adding and synchronizing the firmware for controller A with the firmware for controller B."

# Adding and synchronizing the firmware for controller A with the firmware for controller B

Perform the following steps to add Controller A and synchronize its firmware with the version loaded into controller B.

1. While the DS4000 is powered on, Hot-add the controller A CRU into the DS4000 server chassis.

**Note:** The DS4000 supports hot additions of CRUs like controllers, power supplies, and so forth. This controller will be started up and its firmware and NVSRAM will synchronize automatically with the controller firmware and NVSRAM in Controller B. This process might take several minutes, depending on the number of EXP100 enclosures and drives in the DS4000 configuration. Wait at least five minutes (or 10 minutes in a large configuration; for example, one with 112 or more drives).

- 2. Perform the following steps to add Controller A to the Enterprise Management window using the TCP/IP address for Controller A.
  - a. To add Controller A, click **Edit → Add Device**. The Add Device window opens.

- b. Enter the TCP/IP address of Controller A and click Add.
- c. If the Connection Problem window opens, click **No** to close the window and return to the Add Device window.

Wait a few more minutes and click **Add** to try to add Controller A to the Enterprise Management window again. If the problem persists after a few attempts, call your IBM technical support representative.

When you are done, continue with "Completing the firmware upgrade procedure."

### Completing the firmware upgrade procedure

Perform the following steps to complete the firmware upgrade procedure:

 If Controller A starts up successfully after synchronizing with the firmware and NVSRAM in Controller B, Controller A and Controller B will be displayed as a single entry under the Directly-Managed Storage Subsystem tree in the Enterprise Management window as Figure 45 shows. Right-click the entry for Controller B and select **Manage Device**. A Subsystem Management window should open without being preceded by the Partially Manage Device window.

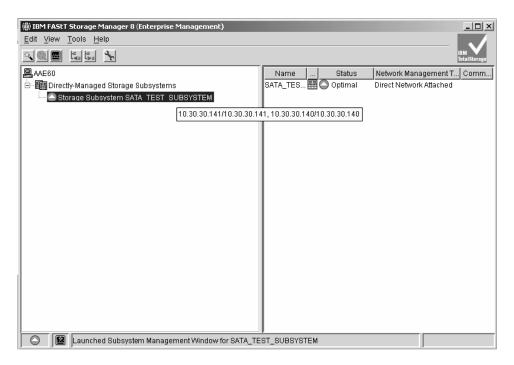

Figure 45. Only one entry appears in the Directly-Managed Storage Subsystem tree

When the Subsystem Management window opens, you can proceed with the other DS4000 management tasks, such as creating arrays, mapping logical drives to host partitions, and so on. Refer to the DS4000 Subsystem Management online help for instructions.

**Attention:** After you successfully upgrade the controller firmware, check whether new versions of the ESM firmware for the EXP100 and SATA drive firmware exist on the IBM DS4000 Web site:

http://www-1.ibm.com/servers/storage/support/disk/

Refer to the Storage Subsystem online help or the Storage Manager 9.1 installation and support guide for your operating system or the *IBM TotalStorage DS4000 Storage Manager Concepts Guide* for more information on how to download the drive enclosure ESM firmware and drive firmware.

- If Controller A is added as a separate entry in the Enterprise Management window, perform the following steps:
  - 1. Close the Add Device window and delete the Controller A entry from the Enterprise Management window.
  - 2. Wait a few minutes and try to add Controller A again. (The problem might have been caused by Controller A not having had enough time to complete the sync-up with Controller B.)
- If Controller A is added as a separate entry in the Enterprise Management window again, perform the following steps:
  - 1. Close the Add Device window and delete the Controller A entry from the Enterprise Management window.
  - 2. Remove Controller A from the storage server chassis, wait a minute or so, and repeat step 2 on page 87.

If the problem persists, call your IBM technical support representative.

# Appendix B. ESM failover architecture

This appendix provides information about the ESM failover architecture for the EXP100. This appendix also details the guidelines for array configurations that offer maximum protection of data access in the event of ESM failure.

### **Understanding ESM failover architecture**

With the full high-availability support, the EXP100 drive expansion enclosure architecture provides full failover and fail-back support for a loss of connectivity due to bad components in the drive paths (such as bad SFPs, FC cables, ESMs, and so on). In normal operation, each ESM in the EXP100 chassis manages only one-half of the drives in the EXP100 chassis even though each ESM can access all of the drives as shown in Figure 46. The left ESM manages drives at odd-numbered slots (1, 3, 5, 7, 9, 11, 13); the right ESM manages drives at even-numbered slots (2, 4, 6, 8, 10, 12, 14).

Figure 46 shows a high-level block diagram of the EXP100 ESM failover architecture.

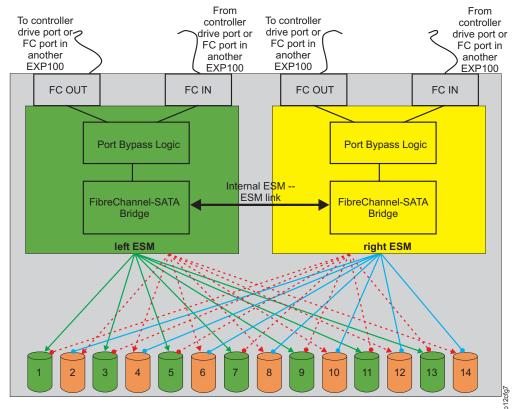

Note: Solid lines show normal operation paths. Dashed lines show alternate paths when normal paths fail.  $\frac{5}{8}$ 

Figure 46. EXP100 ESM and drive paths

If there are failures in the fibre-channel data path to an ESM in the EXP100 enclosure, the DS4000 controller reroutes its data to the ESM that it still can access by way of the fibre-channel path. Then, the ESM routes the data to the ESM that had fibre-channel connection problems using the internal ESM-ESM data path. This ESM in turn transfers the data to the disk drives that it had controlled. Furthermore,

if one of the ESMs fails, the other ESMs assume control of all the drives and routes data to the drives of the failed ESM using the dashed alternate paths shown in Figure 46 on page 91.

Unless there are failures in both ESMs or there are failures in the fibre-channel connections to both ESMs in the EXP100 chassis, the controller and ESM firmware work together to ensure that there is no loss of data availability. Figure 47 shows that if the fibre-channel connection to the left ESM is bad, then the data to drive 1, which is controlled by the left ESM, is routed through the right ESM fibre-channel input connection to the right ESM, then through the internal ESM-ESM link to the left ESM, and then to drive 1.

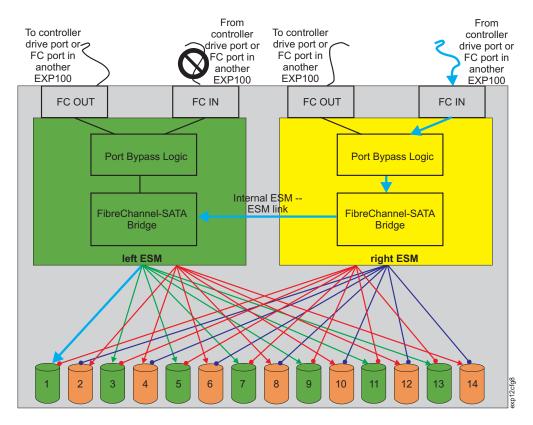

Figure 47. The right ESM and controller firmware recover from a loss of connectivity to the input port of the left ESM

However, if one of the ESMs fails, the surviving ESM manages I/Os to all of the drives in the EXP100 chassis, as shown in Figure 48 on page 93.

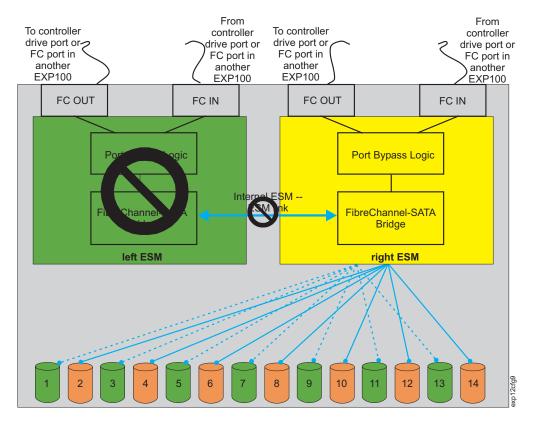

Figure 48. Right ESM reroutes I/Os along dashed alternate paths

To protect against multiple failures like failures in both ESMs, failures in the fibre channel connections to both ESMs in the EXP100 chassis, or a failure in the whole EXP100 chassis, you should follow the guidelines outlined in the next section.

# **Configuration guidelines**

 The best way to protect against the loss of data availability due to ESM or EXP100 failure is to orthogonally stripe the array over multiple enclosures. The disadvantage of this method lies in the number of EXP100 enclosures that you need for this type of striping.

To orthogonally stripe the array over multiple enclosures, you must have one EXP100 enclosure available for every drive that is to be defined in a RAID array. This means you would need two EXP100 enclosures to create a two-drive RAID-1. For a five-drive RAID-5 array, you would need five EXP100 enclosures (and so on, up to the maximum number of EXP100s that are supported with a particular storage server – 8 enclosures for the DS4300 and 16 enclosures for the DS4500).

Figure 49 on page 94 and Figure 50 on page 94 show examples of arrays that are orthogonally striped over multiple EXP100 enclosures. If an ESM in a EXP100 failed, or even if the entire EXP100 enclosure failed, the defined arrays would enter a Degraded (but not Failed) state. Consequently, no direct data availability impact would occur in this situation, and ESM replacement could be used to restore the system to a fully optimal state without any loss of access to data.

For example, in Figure 49 on page 94, an 8-drive RAID-1 array would be comprised of A1, B1, C1, and so on, through H1. In Figure 50 on page 94, an 8-drive RAID-1 array would be comprised of A1, B2, C1, and so on, through H2. Similarly, in Figure 49 on page 94, an 8-drive RAID-5 array would be comprised

of A1, B1, C1, and so on, through H1. In Figure 50, an 8-drive RAID-5 array would be comprised of A1, B2, C1, and so on, through H2.

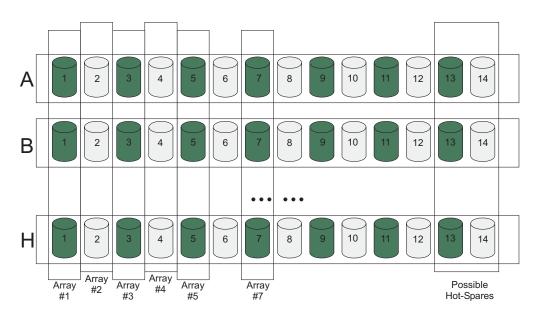

Figure 49. Orthogonally striped RAID arrays - Option 1

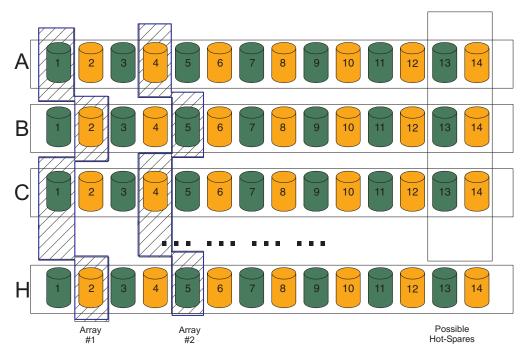

Figure 50. Orthogonally striped RAID arrays - Option 2

# Appendix C. Enabling EXP100 R2 full high-availability support

#### IMPORTANT

The information in this section **ONLY** applies to models DS4300 and DS4500 with the R1 controller version of the firmware. It is **NOT** applicable to DS4100 or DS4400 (or DS4300 Turbo and DS4500 with firmware version 06.xx.xx.xx).

This section describes how to enable EXP100 R2 full high-availability support by upgrading the EXP100 ESM firmware, the DS4000 controller firmware, and NVSRAM.

**Important:** After you upgrade your EXP100 ESM firmware to support EXP100 R2 full high-availability (version 955x or higher), you *cannot* downgrade the firmware back to EXP100 R1 limited high-availability (version 953x or higher).

### Overview

Upgrading to EXP100 R2 full high-availability support enables full failover in case of loss of connectivity due to bad components in the drive paths, or due to ESM failure.

Without EXP100 R2 full high-availability support, each ESM in the EXP100 drive expansion enclosure manages only half of the drives in the enclosure. The ESM on the left side manages drives at odd-numbered slots (1, 3, 5, 7, 9, 11, 13), and the ESM on the right side manages drives at even-numbered slots (2, 4, 6, 8, 10, 12, 14). As a result, half of the EXP100 drives could become inaccessible to the controllers if an ESM fails. You can avoid this situation by upgrading your firmware to enable EXP100 R2 full high-availability support.

The EXP100 R2 full high-availability support also enables EXP100 ESM firmware download with I/O (this is known as *concurrent download*).

**Note:** The upgrade must be done without I/Os to the DS4000 so you must schedule down time for this upgrade. Please refer to the latest version of the IBM EXP100 R1 to R2 ESM firmware upgrade readme file for any updates to the required controller firmware levels and the upgrade steps in this appendix.

# Upgrading the firmware to enable EXP100 R2 full high-availability support

To find out the latest versions of the EXP100 R2 ESM and DS4000 firmware files that you need to download for the upgrade, see the IBM EXP100 R1 to R2 ESM firmware upgrade readme file.

Complete the following procedures to enable EXP100 R2 full high-availability support:

- "Checking current firmware levels" on page 96
- "Preparing for the upgrade" on page 96
- "Downloading the ESM firmware and csb file" on page 99
- "Downloading the controller firmware and NVSRAM" on page 100
- "Completing the upgrade" on page 100

If you have any questions, please call your IBM technical support representative.

### **Checking current firmware levels**

Before you begin the upgrade, ensure that the firmware levels listed in Table 20 are currently installed.

Table 20. Required current firmware levels

| Model                 | Firmware / NVSRAM versions        |
|-----------------------|-----------------------------------|
| DS4300                | Firmware: SNAP_05411xxx.dlp       |
|                       | NVSRAM: N1722F600R841V03.dlp      |
| DS4500                | Firmware: FW_05411xxx_yyyyyyyydlp |
|                       | NVSRAM: N1742F900R841V05.dlp      |
| EXP100 expansion unit | ESM firmware: 9534 or earlier     |

If you do not have the most current levels, go to the following Web site and download them:

http://www-1.ibm.com/servers/storage/support/disk/

Install the firmware and NVSRAM using the steps that are described in "Downloading the controller firmware and NVSRAM" on page 100.

To find out how to check your current firmware levels, see "Determining firmware levels" on page 13.

### Important:

- You cannot use the upgrade procedures in this section to upgrade a DS4000 from Fibre Channel controller firmware (version 05.40.xx.xx or earlier) to SATA controller firmware (version 05.41.xx.xx). You must already have SATA firmware installed before you attempt the upgrade.
  - See Appendix A, "Upgrading the DS4000 controller firmware," on page 81 for more information about installing SATA firmware.
- After you upgrade your firmware to support EXP100 R2 full high-availability, you cannot downgrade the firmware back to EXP100 R1 limited high-availability.
- You cannot use this procedure if you have a DS4100 or DS4400 with firmware version 05.42.xx.xx or 06.xx.xx.xx, respectively. In addition, you do not need to go though this procedure if you have a DS4300 or DS4500 controller with firmware versions 05.41.5x.xx or 06.xx.xx.xx

# Preparing for the upgrade

You must review and complete all of the steps in this section before you complete the upgrade procedures.

**Before you begin:** Ensure that you have the latest version of the DS4000 Storage Manager installed on your DS4000 management station. You can download the latest version from the following IBM DS4000 support Web site:

http://www-1.ibm.com/servers/storage/support/disk/

For more information about Storage Manager, see the appropriate IBM TotalStorage DS4000 Storage Manager Installation and Support Guide for your host operating system.

Complete the following steps to prepare your system for the firmware upgrade procedures:

#### Backup your logical drives

Complete a full backup of all logical drives that are defined in the DS4000.

#### Stop I/O using one of the following methods

Stop all I/O. If you do not stop I/O, then drives might be marked as Failed during the download. This can cause the array (or arrays) to be degraded or failed.

Use one of the following methods to stop I/O from the host server (or servers) to the logical drives. The methods are listed in order from the most desirable to the least desirable option.

**Note:** If you are using in-band management to manage the storage server, you cannot use method 1 or method 2.

- 1. Shut down all host servers that have logical drives mapped to them (recommended method).
  - This method might not be feasible if you are using the host server as the DS4000 management station. In that case, method 2 is the best choice.
- 2. Stop all programs, services or processes in the host servers that access the logical drives. Make sure that you stop any running background programs, services or processes that write data to the logical drives. (For example, Microsoft MSCS is a background program that periodically writes to the Quorum disk.)
  - If you use this method, also use method 3 to flush I/O from the server cache to disks.
- 3. Unmount the file systems to flush I/O from the server cache to disks.
  - Note: In a Microsoft Windows environment, remove the drive letter or the mount points of the mapped LUNs, instead of unmounting the file systems.
- 4. Remove the logical drive-to-host mappings, using the DS4000 Storage Manager client.

Note: Do not remove the mapping of the logical drive named "Access," if it is defined.

- 5. Disconnect the fibre-channel connections to the DS4000 host ports, using one of the following methods:
  - Physically unplug the fibre-channel cable connectors from the SFP
  - Set the fibre-channel switch ports to an Offline state.
- 6. Place the DS4000 arrays in an Offline state.

**Note:** If you use methods 3, 4, 5 or 6, the programs, services or processes that use the logical drives might go into a Failed state because they cannot access the logical drives.

### Verify that I/O has stopped

You need to make sure that I/O has stopped before you continue. Complete the following steps to verify that I/O has stopped:

- 1. Open the Enterprise Management window of the Storage Manager Client for the DS4000 subsystem that you want to upgrade.
- In the Enterprise Management window, right-click the name of the DS4000 that you want to upgrade, and select **Manage Device**. The Subsystem Management window opens.
- 3. In the Subsystem Management window, select **Storage Subsystem** -> **Monitor Performance**. The Performance Monitor window opens.
- 4. In the Performance Monitor window, click **Start** to start monitoring.
- 5. Wait a minimum of 15 minutes, then check the Performance Monitor window. In the Total I/O column, you should see values of 0, or values less than 10.

If there is any I/O, go back to **Stop I/O** and choose a different method of stopping I/O.

#### Save the storage subsystem profile

Saving a profile is necessary to restore a storage subsystem configuration in the event of a catastrophic failure. Save your storage subsystem profile by completing the following steps:

- In the Subsystem Management Menu, select View → Storage Subsystem Profile. The Storage Subsystem Profile window opens.
- 2. In the Storage Subsystem Profile window, click **Save As**. The Save Profile window opens.
- 3. In the Save Profile window, select or enter the file directory and file name. Click **Save** to save the profile. The Save Profile window closes. **Important:** Do *not* store DS4000 profiles in the same location as the logical drives that are defined on your DS4000. If you do, and the logical drives fail during the subsequent migration, you will lose data.
- 4. Click Close to close the Storage Subsystem Profile window.

#### Verify current firmware levels

Verify that the DS4000 controller firmware and NVSRAM are at the levels that are listed in Table 20 on page 96. If they are not, go to the following Web site and download the current levels:

http://www-1.ibm.com/servers/storage/support/disk/

Install the firmware and NVSRAM in the DS4000 using the steps that are described in "Downloading the controller firmware and NVSRAM" on page 100.

To find out how to verify your current firmware levels, see "Determining firmware levels" on page 13.

### Verify current EXP100 ESM status

In the DS4000 Storage Manager Subsystem Management window, verify that all EXP100 ESMs are optimal in the configuration that you are upgrading, and there are not any lost drive path redundancy errors. Correct any problems using the suggested instructions in the DS4000 Storage Manager Recovery Guru window.

To verify, either click the Recovery Guru icon in the Subsystem Management window, or click the Enclosure Status icon in each enclosure with the red X mark overlay, as displayed in the Physical View.

### Downloading the ESM firmware and csb file

#### Attention

This version of EXP100 ESM firmware requires that you download an additional csb file after you download the ESM firmware file. If you download the csb file first, then drives may be marked failed or might not display in the Physical View of the Storage Subsystem Management window. You could lose data access or data.

Before you begin: To find out the latest versions of the ESM firmware and csb file that you need to download, see the IBM EXP100 R1 to R2 ESM firmware upgrade readme file.

### Downloading the ESM firmware

Complete the following steps to download the ESM firmware to the EXP100:

- 1. In the Subsystem Management window, select Advanced → Download → Environment Card (ESM) firmware. The Download Environmental (ESM) Card Firmware window opens.
- 2. In the Download Environmental (ESM) Card Firmware window, select all of the enclosures to be updated with new firmware, then click Browse to open the Select Environmental (ESM) Card Firmware File window.
- 3. In the Select Environmental (ESM) Card Firmware File window, select the directory that contains the ESM firmware file, then select the name of the ESM firmware file. Click **OK** to close the window and continue.

**Note:** You might need to select All Files (\*.\*) in the "Files of type" pull-down menu to display the correct file name for selection. If you do, then a warning window opens. Click **OK** when the warning window opens. You will need to select the file with the name esm955x.dl.

4. In the Download Environmental (ESM) Card Firmware window, click Start. When the Confirm Download window opens, type yes and click **OK**. The ESM firmware download begins. During the download, the status field of the Download Environmental (ESM) Card Firmware window displays the progress of each enclosure.

When the status field of each enclosure displays a status of Complete, the ESM firmware download is complete. Keep the Download Environmental (ESM) Card Firmware window open, and continue to "Downloading the csb file."

### Downloading the csb file

Complete the following steps to download the csb file:

- 1. In the Download Environmental (ESM) Card Firmware window, select all of the enclosures to be updated with new firmware, then click Browse to open the Select Environmental (ESM) Card Firmware File window.
- 2. In the Select Environmental (ESM) Card Firmware File window, select the directory that contains the ESM firmware file, then select the name of the csb file. Click **OK** to close the window and continue.

- **Note:** You might need to select All Files (\*.\*) in the "Files of type" pull-down menu to display the correct file name for selection. If you do, then a warning window opens. Click **OK** when the warning window opens. You will need to select the file with the namecsb\_ibm\_0411.dl.
- 3. In the Download Environmental (ESM) Card Firmware window, click Start. When the Confirm Download window opens, type yes and click **OK**. The download begins. During the download, the status field of the Download Environmental (ESM) Card Firmware window displays the progress of each enclosure.

When the status field of each enclosure displays Complete, the csb file download is complete. Click Cancel to close the Download Environmental (ESM) Card Firmware window and continue to "Downloading the controller firmware and NVSRAM."

### Downloading the controller firmware and NVSRAM

Before you begin: To find out the latest versions of the controller firmware and NVSRAM files that you need to download, see the IBM EXP100 R1 to R2 ESM firmware upgrade readme file.

Complete the following procedures to download the controller firmware and NVSRAM.

### Downloading the controller firmware

Complete the following steps to download the controller firmware to the DS4000:

- 1. In the Subsystem Management window, select Storage Subsystem → **Download** → **Firmware**. The Download Firmware window opens.
- 2. Select the directory that contains the controller firmware file, and select the name of the controller firmware file to be downloaded. Click **OK** to continue.
- 3. When the Confirm Download window opens, click **Yes**. The download begins, and the Downloading window displays the progress.
- 4. When the download completes, click **Done** to close the Downloading window and return to the Subsystem Management window.

Continue to "Downloading the NVSRAM."

### Downloading the NVSRAM

Complete the following steps to download the NVSRAM to the DS4000:

- 1. In the Subsystem Management window, select Storage Subsystem > **Download** → **NVSRAM**. The Download NVSRAM window opens.
- 2. Select the directory that contains the NVSRAM, and select the name of the NVSRAM file to be downloaded. Click **OK** to continue.
- 3. When the Confirm Download window opens, click Yes. The download begins, and the Downloading window displays the progress.
- 4. When the download completes, click **Done** to close the Downloading window and return to the Subsystem Management window.

Continue to "Completing the upgrade."

# Completing the upgrade

When you have finished all of the download procedures, complete the following

1. Undo the tasks that you performed to quiesce I/O.

### 2. Restore I/O to the logical drives.

When you are finished, you have completed upgrading your firmware to enable EXP100 R2 support.

# **Problem recovery**

During the upgrade, you might encounter the following problems. Perform the indicated actions to resolve them.

| Problems                                                                                                    | Actions                                                                                                    |
|----------------------------------------------------------------------------------------------------|----------------------------------------------------------------------------------------------------|
| During the DS4000 controller firmware or NVSRAM download process, you see an error window stating that the download may be completed but the Storage Manager client was not able to communicate with the controller to verify the download.                                                                                                    | Follow the error recovery procedure that is shown in the Error window.  If the problem persists, contact IBM support.                                                                                                    |
| During the EXP100 csb or ESM firmware download, you see an error window stating that the download to an enclosure failed. This enclosure is marked with the word Failed in its status field.  If there are other enclosures that were in the pending state to receive the new ESM firmware, those enclosures will have the word Cancelled in their status fields. | Restart the ESM firmware download to the enclosure(s) that have the Cancelled status. Then, use the Recovery Guru icon in the Subsystem Management window to make sure that there is not any ESM Loss of Path Redundancy error.  Follow the listed recovery procedure in the window to fix the problems and retry the download to the enclosure(s) that had the status of Failed.  If the problem persists, contact IBM support. |
| Drive(s) are marked Failed during the firmware download, causing the array to be placed in Degraded state.                                                                                                    | After all of the firmware downloads have completed, right-click the failed drive and select <b>Reconstruct</b> .  If the drive reconstructs and becomes optimal, then the drive is OK. If the drive fails during the reconstruction, then it is bad. In that case, replace the drive.                                                                                                    |
| Multiple drives are marked Failed during the firmware download, causing the array to be placed in Failed state, or drive slots with inserted drives will show as empty slots in the Physical view of the Subsystem Management window.                                                                                                    | Please contact IBM support for instructions to revive the failed array(s).                                                                                                    |

# Appendix D. Records

Whenever you add options to your EXP100, be sure to update the information in this appendix. Accurate, up-to-date records make it easier to add other options and provide needed data whenever you contact your IBM technical support representative.

### **Identification numbers**

Record and retain the following information.

| Product name:  | IBM TotalStorage DS4000 EXP100 Storage Expansion Unit |
|----------------|-------------------------------------------------------|
| Machine type:  | 1710                                                  |
| Model number:  | 10U, 10X                                              |
| Serial number: |                                                       |

#### -OR-

| Product name:  | IBM TotalStorage DS4000 EXP100 Storage<br>Expansion Unit |
|----------------|----------------------------------------------------------|
| Machine type:  | 1724                                                     |
| Model number:  | 1Xx (where $x$ is an alphanumeric character)             |
| Serial number: |                                                          |

The serial number is located on the bottom inside surface at the rear and on the bottom right at the front of the EXP100.

### Storage subsystem and controller information record

Table 21 provides a data sheet for recording storage subsystem names, management types, Ethernet hardware addresses, and IP addresses. Make a copy of this table and complete the information for your storage subsystems and controllers. Use the information to set up the BOOTP table for the network server and the host or Domain Name System (DNS) table. The information is also helpful if you add storage subsystems after initial installation. Refer to your Storage Manager documentation for detailed instructions about how to obtain the information. For a sample information record, see Table 22 on page 105.

Table 21. Storage subsystem and controller information record

| Storage<br>subsystem<br>name | Management method | Controllers-Ethernet and IP addresses, and host name |  | Host-IP address and host name |  |
|------------------------------|-------------------|------------------------------------------------------|--|-------------------------------|--|
|                              |                   |                                                      |  |                               |  |
|                              |                   |                                                      |  |                               |  |
|                              |                   |                                                      |  |                               |  |
|                              |                   |                                                      |  |                               |  |
|                              |                   |                                                      |  |                               |  |
|                              |                   |                                                      |  |                               |  |
|                              |                   |                                                      |  |                               |  |
|                              |                   |                                                      |  |                               |  |
|                              |                   |                                                      |  |                               |  |
|                              |                   |                                                      |  |                               |  |
|                              |                   |                                                      |  |                               |  |
|                              |                   |                                                      |  |                               |  |
|                              |                   |                                                      |  |                               |  |
|                              |                   |                                                      |  |                               |  |
|                              |                   |                                                      |  |                               |  |
|                              |                   |                                                      |  |                               |  |
|                              |                   |                                                      |  |                               |  |
|                              |                   |                                                      |  |                               |  |
|                              |                   |                                                      |  |                               |  |
|                              |                   |                                                      |  |                               |  |
|                              |                   |                                                      |  |                               |  |
|                              |                   |                                                      |  |                               |  |
|                              |                   |                                                      |  |                               |  |
|                              |                   |                                                      |  |                               |  |

# Sample information record

Table 22 shows a sample information record. This network contains storage subsystems that are managed by using both the direct-management and host-agent-management method.

Table 22. Sample information record

| Storage subsystem name | Management method | Controllers-Ether addresses, and h             | Host-IP address and host name                  |                           |
|------------------------|-------------------|------------------------------------------------|------------------------------------------------|---------------------------|
|                        |                   | Controller A                                   | Controller B                                   |                           |
| Finance                | Direct            | Hardware<br>Ethernet address<br>= 00a0b8020420 | Hardware<br>Ethernet address<br>= 00a0b80000d8 |                           |
|                        |                   | IP address = 192.168.128.101                   | IP address = 192.168.128.102                   |                           |
|                        |                   | Host = Denver_a                                | Host = Denver_b                                |                           |
| Engineering            | Host-agent        |                                                |                                                | IP address = 192.168.2.22 |
|                        |                   |                                                |                                                | Host = Atlanta            |

### Installed device records

Use the following table to record the number of the hard disk drives that you replaced and the corresponding bay number.

Attention: If you replace a hard disk drive in the wrong drive bay it might cause a loss of data.

Table 23. Hard disk drive record

| Bay Number | Hard disk drive serial number | Replaced hard disk drive serial number |
|------------|-------------------------------|----------------------------------------|
|            |                               |                                        |
|            |                               |                                        |
|            |                               |                                        |
|            |                               |                                        |
|            |                               |                                        |
|            |                               |                                        |
|            |                               |                                        |
|            |                               |                                        |
|            |                               |                                        |
|            |                               |                                        |
|            |                               |                                        |
|            |                               |                                        |
|            |                               |                                        |
|            |                               |                                        |

# Appendix E. Rack mounting template

This appendix provides duplicate copies of the rack mounting templates. If you want to tear out the templates from this document for easier use, use these copies rather than those provided in "Rack mounting template" on page 22.

Use the following templates (Figure 51 on page 108 and Figure 52 on page 109) to identify the proper locations for inserting M6 screws when mounting the support rails and EXP100 to a rack. The locations for the M6 screws are highlighted in the templates.

The EXP100 is 3 U high. Align the template with the rack at a U boundary. U boundaries are shown as horizontal dashed lines in the rack mounting templates.

**Note:** The mounting holes that are shown in the following templates are square. The holes in your rack might be round or square.

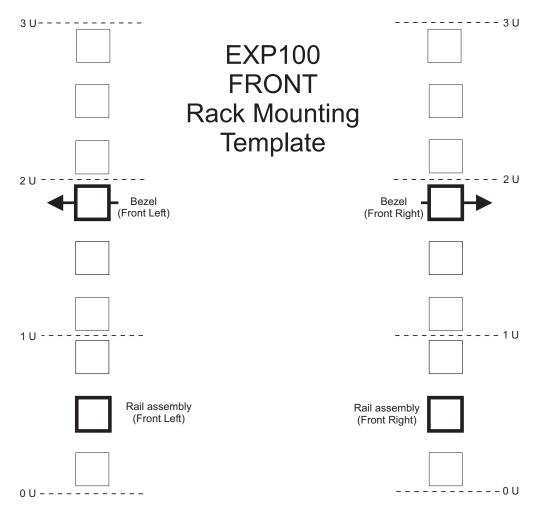

Figure 51. Front rack mounting template

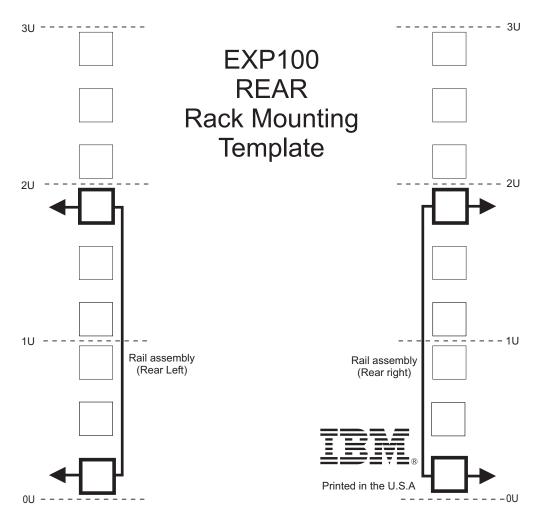

Figure 52. Rear rack mounting template

# **Appendix F. Power cords**

For your safety, IBM provides a power cord with a grounded attachment plug to use with this IBM product. To avoid electrical shock, always use the power cord and plug with a properly grounded outlet.

IBM power cords used in the United States and Canada are listed by Underwriter's Laboratories (UL) and certified by the Canadian Standards Association (CSA).

For units intended to be operated at 115 volts: Use a UL-listed and CSA-certified cord set consisting of a minimum 18 AWG, Type SVT or SJT, three-conductor cord, a maximum of 15 feet in length and a parallel blade, grounding-type attachment plug rated 15 amperes, 125 volts.

For units intended to be operated at 230 volts (U.S. use): Use a UL-listed and CSA-certified cord set consisting of a minimum 18 AWG, Type SVT or SJT, three-conductor cord, a maximum of 15 feet in length and a tandem blade, grounding-type attachment plug rated 15 amperes, 250 volts.

For units intended to be operated at 230 volts (outside the U.S.): Use a cord set with a grounding-type attachment plug. The cord set should have the appropriate safety approvals for the country in which the equipment will be installed.

IBM power cords for a specific country or region are usually available only in that country or region.

| IBM power cord part | Hard Hard Hard Hard Hard Hard Hard Hard                                                                                                    |
|---------------------|----------------------------------------------------------------------------------------------------|
| number              | Used in these countries or regions                                                                                                    |
| 13F9940             | Argentina, Australia, China (PRC), New Zealand, Papua New Guinea, Paraguay, Uruguay, Western Samoa                                                                                                    |
| 13F9979             | Afghanistan, Algeria, Andorra, Angola, Austria, Belgium, Benin, Bulgaria, Burkina Faso, Burundi, Cameroon, Central African Rep., Chad, Czech Republic, Egypt, Finland, France, French Guiana, Germany, Greece, Guinea, Hungary, Iceland, Indonesia, Iran, Ivory Coast, Jordan, Lebanon, Luxembourg, Macau S.A.R. of China, Malagasy, Mali, Martinique, Mauritania, Mauritius, Monaco, Morocco, Mozambique, Netherlands, New Caledonia, Niger, Norway, Poland, Portugal, Romania, Senegal, Slovakia, Spain, Sudan, Sweden, Syria, Togo, Tunisia, Turkey, former USSR, Vietnam, former Yugoslavia, Zaire, Zimbabwe |
| 13F9997             | Denmark                                                                                                    |
| 14F0015             | Bangladesh, Burma, Pakistan, South Africa, Sri Lanka                                                                                                    |
| 14F0033             | Antigua, Bahrain, Brunei, Channel Islands, Cyprus, Dubai, Fiji, Ghana, Hong Kong S.A.R. of China, India, Iraq, Ireland, Kenya, Kuwait, Malawi, Malaysia, Malta, Nepal, Nigeria, Polynesia, Qatar, Sierra Leone, Singapore, Tanzania, Uganda, United Kingdom, Yemen, Zambia                                                                                                    |
| 14F0051             | Liechtenstein, Switzerland                                                                                                    |
| 14F0069             | Chile, Ethiopia, Italy, Libya, Somalia                                                                                                    |
| 14F0087             | Israel                                                                                                    |
| 1838574             | Thailand                                                                                                    |

| IBM power cord part number | Used in these countries or regions                                                                                                    |
|----------------------------|----------------------------------------------------------------------------------------------------|
| 6952301                    | Bahamas, Barbados, Bermuda, Bolivia, Brazil, Canada, Cayman Islands, Colombia, Costa Rica, Dominican Republic, Ecuador, El Salvador, Guatemala, Guyana, Haiti, Honduras, Jamaica, Japan, Korea (South), Liberia, Mexico, Netherlands Antilles, Nicaragua, Panama, Peru, Philippines, Saudi Arabia, Suriname, Taiwan, Trinidad (West Indies), United States of America, Venezuela |

### **Notices**

This publication was developed for products and services offered in the U.S.A.

IBM may not offer the products, services, or features discussed in this document in other countries. Consult your local IBM representative for information on the products and services currently available in your area. Any reference to an IBM product, program, or service is not intended to state or imply that only that IBM product, program, or service may be used. Any functionally equivalent product, program, or service that does not infringe any IBM intellectual property right may be used instead. However, it is the user's responsibility to evaluate and verify the operation of any non-IBM product, program, or service.

IBM may have patents or pending patent applications covering subject matter described in this document. The furnishing of this document does not give you any license to these patents. You can send license inquiries, in writing, to:

IBM Director of Licensing IBM Corporation North Castle Drive Armonk, NY 10504-1785 U.S.A.

INTERNATIONAL BUSINESS MACHINES CORPORATION PROVIDES THIS PUBLICATION "AS IS" WITHOUT WARRANTY OF ANY KIND, EITHER EXPRESS OR IMPLIED, INCLUDING, BUT NOT LIMITED TO, THE IMPLIED WARRANTIES OF NON-INFRINGEMENT, MERCHANTABILITY OR FITNESS FOR A PARTICULAR PURPOSE. Some jurisdictions do not allow disclaimer of express or implied warranties in certain transactions, therefore, this statement may not apply to you.

This information could include technical inaccuracies or typographical errors. Changes are periodically made to the information herein; these changes will be incorporated in new editions of the publication. IBM may make improvements and/or changes in the product(s) and/or the program(s) described in this publication at any time without notice.

Any references in this publication to non-IBM Web sites are provided for convenience only and do not in any manner serve as an endorsement of those Web sites. The materials at those Web sites are not part of the materials for this IBM product, and use of those Web sites is at your own risk.

IBM may use or distribute any of the information you supply in any way it believes appropriate without incurring any obligation to you.

### **Trademarks**

The following terms are trademarks of International Business Machines Corporation in the United States, other countries, or both:

IBM eServer logo IntelliStation Netfinity ServerProven TotalStorage xSeries

Intel is a trademark of Intel Corporation in the United States, other countries, or both.

Java and all Java-based trademarks and logos are trademarks or registered trademarks of Sun Microsystems, Inc. in the United States, other countries, or both.

Other company, product, or service names may be trademarks or service marks of others.

### Important notes

Processor speeds indicate the internal clock speed of the microprocessor; other factors also affect application performance.

CD-ROM drive speeds list the variable read rate. Actual speeds vary and are often less than the maximum possible.

When referring to processor storage, real and virtual storage, or channel volume, KB stands for approximately 1000 bytes, MB stands for approximately 1 000 000 bytes, and GB stands for approximately 1 000 000 000 bytes.

When referring to hard disk drive capacity or communications volume, MB stands for 1 000 000 bytes, and GB stands for 1 000 000 000 bytes. Total user-accessible capacity may vary depending on operating environments.

Maximum internal hard disk drive capacities assume the replacement of any standard hard disk drives and population of all hard disk drive bays with the largest currently supported drives available from IBM.

Maximum memory may require replacement of the standard memory with an optional memory module.

IBM makes no representation or warranties regarding non-IBM products and services that are ServerProven, including but not limited to the implied warranties of merchantability and fitness for a particular purpose. These products are offered and warranted solely by third parties.

IBM makes no representations or warranties with respect to non-IBM products. Support (if any) for the non-IBM products is provided by the third party, not IBM.

Some software may differ from its retail version (if available), and may not include user manuals or all program functionality.

### **Electronic emission notices**

This section gives the electronic emission notices or statements for the United States and other countries or regions.

# Federal Communications Commission (FCC) statement

Note: This equipment has been tested and found to comply with the limits for a Class A digital device, pursuant to Part 15 of the FCC Rules. These limits are designed to provide reasonable protection against harmful interference when the equipment is operated in a commercial environment. This equipment generates, uses, and can radiate radio frequency energy and, if not installed and used in accordance with the instruction manual, may cause harmful interference to radio

communications. Operation of this equipment in a residential area is likely to cause harmful interference, in which case the user will be required to correct the interference at his own expense.

Properly shielded and grounded cables and connectors must be used in order to meet FCC emission limits. IBM is not responsible for any radio or television interference caused by using other than recommended cables and connectors or by using other than recommended cables and connectors or by unauthorized changes or modifications to this equipment. Unauthorized changes or modifications could void the user's authority to operate the equipment.

This device complies with Part 15 of the FCC Rules. Operation is subject to the following two conditions: (1) this device may not cause harmful interference, and (2) this device must accept any interference received, including interference that may cause undesired operation.

### Chinese class A compliance statement

Attention: This is a class A statement. In a domestic environment, this product might cause radio interference in which case the user might be required to take adequate measures.

中华人民共和国"A类"警告声明

声明

此为A级产品,在生活环境中,该产品可能会造成无线电干扰。在这种情况下, 可能需要用户对其干扰采取切实可行的措施。

## **Industry Canada Class A emission compliance statement**

This Class A digital apparatus complies with Canadian ICES-003.

### Avis de conformité à la réglementation d'Industrie Canada

Cet appareil numérique de la classe A est conforme à la norme NMB-003 du Canada.

#### Australia and New Zealand Class A statement

Attention: This is a Class A product. In a domestic environment this product may cause radio interference in which case the user may be required to take adequate measures.

## United Kingdom telecommunications safety requirement

**Notice to Customers** 

This apparatus is approved under approval number NS/G/1234/J/100003 for indirect connection to public telecommunication systems in the United Kingdom.

# **European Union EMC Directive conformance statement**

This product is in conformity with the protection requirements of EU Council Directive 89/336/EEC on the approximation of the laws of the Member States relating to electromagnetic compatibility. IBM cannot accept responsibility for any failure to satisfy the protection requirements resulting from a nonrecommended modification of the product, including the fitting of non-IBM option cards.

This product has been tested and found to comply with the limits for Class A Information Technology Equipment according to CISPR 22/European Standard EN 55022. The limits for Class A equipment were derived for commercial and industrial environments to provide reasonable protection against interference with licensed communication equipment.

This is a Class A product. In a domestic environment this product may Attention: cause radio interference in which case the user may be required to take adequate measures.

### Taiwan Class A warning statement

警告使用者: 這是甲類的資訊產品,在 居住的環境中使用時,可 能會造成射頻干擾,在這 種情況下,使用者會被要 求採取某些適當的對策。

## Japanese Voluntary Control Council for Interference (VCCI) statement

この装置は、情報処理装置等電波障害自主規制協議会(VCCI)の基準に 基づくクラスA情報技術装置です。この装置を家庭環境で使用すると電波妨害を 引き起こすことがあります。この場合には使用者が適切な対策を講ずるよう要求 されることがあります。

# **Glossary**

This glossary provides definitions for the terminology and abbreviations used in IBM TotalStorage DS4000 publications.

If you do not find the term you are looking for, see the *IBM Glossary of Computing Terms* located at the following Web site:

www.ibm.com/ibm/terminology

This glossary also includes terms and definitions from:

- Information Technology Vocabulary by Subcommittee 1, Joint Technical Committee 1, of the International Organization for Standardization and the International Electrotechnical Commission (ISO/IEC JTC1/SC1). Definitions are identified by the symbol (I) after the definition; definitions taken from draft international standards, committee drafts, and working papers by ISO/IEC JTC1/SC1 are identified by the symbol (T) after the definition, indicating that final agreement has not yet been reached among the participating National Bodies of SC1.
- IBM Glossary of Computing Terms. New York: McGraw-Hill, 1994.

The following cross-reference conventions are used in this glossary:

See Refers you to (a) a term that is the expanded form of an abbreviation or acronym, or (b) a synonym or more preferred term.

#### See also

Refers you to a related term.

**Abstract Windowing Toolkit (AWT).** A Java graphical user interface (GUI).

accelerated graphics port (AGP). A bus specification that gives low-cost 3D graphics cards faster access to main memory on personal computers than the usual peripheral component interconnect (PCI) bus. AGP reduces the overall cost of creating high-end graphics subsystems by using existing system memory.

**access volume.** A special logical drive that allows the host-agent to communicate with the controllers in the storage subsystem.

adapter. A printed circuit assembly that transmits user data input/output (I/O) between the internal bus of the

host system and the external fibre-channel (FC) link and vice versa. Also called an I/O adapter, host adapter, or FC adapter.

advanced technology (AT) bus architecture. A bus standard for IBM compatibles. It extends the XT bus architecture to 16 bits and also allows for bus mastering, although only the first 16 MB of main memory are available for direct access.

**agent.** A server program that receives virtual connections from the network manager (the client program) in a Simple Network Management Protocol-Transmission Control Protocol/Internet Protocol (SNMP-TCP/IP) network-managing environment.

AGP. See accelerated graphics port.

AL\_PA. See arbitrated loop physical address.

**arbitrated loop.** One of three existing fibre-channel topologies, in which 2 - 126 ports are interconnected serially in a single loop circuit. Access to the Fibre Channel-Arbitrated Loop (FC-AL) is controlled by an arbitration scheme. The FC-AL topology supports all classes of service and guarantees in-order delivery of FC frames when the originator and responder are on the same FC-AL. The default topology for the disk array is arbitrated loop. An arbitrated loop is sometimes referred to as a Stealth Mode.

**arbitrated loop physical address (AL\_PA).** An 8-bit value that is used to uniquely identify an individual port within a loop. A loop can have one or more AL\_PAs.

**array.** A set of fibre-channel or SATA hard drives that are logically grouped together. All the drives in the array are assigned the same RAID level. See also *redundant* array of independent disks (RAID).

**asynchronous write mode.** In remote mirroring, an option that allows the primary controller to return a write I/O request completion to the host server before data has been successfully written by the secondary controller. See also *synchronous write mode*, *remote mirroring*, *Global Copy*, *Global Mirroring*.

AT. See advanced technology (AT) bus architecture.

ATA. See AT-attached.

**AT-attached.** Peripheral devices that are compatible with the original IBM AT computer standard in which signals on a 40-pin AT-attached (ATA) ribbon cable followed the timings and constraints of the Industry Standard Architecture (ISA) system bus on the IBM PC AT computer. Equivalent to integrated drive electronics (IDE).

© Copyright IBM Corp. 2004

**auto-volume transfer/auto-disk transfer (AVT/ADT).** A function that provides automatic failover in case of controller failure on a storage subsystem.

AVT/ADT. See auto-volume transfer/auto-disk transfer.

AWT. See Abstract Windowing Toolkit.

basic input/output system (BIOS). The personal computer code that controls basic hardware operations, such as interactions with diskette drives, hard disk drives, and the keyboard.

BIOS. See basic input/output system.

**BOOTP.** See bootstrap protocol.

bootstrap protocol (BOOTP). In Transmission Control Protocol/Internet Protocol (TCP/IP) networking, an alternative protocol by which a diskless machine can obtain its Internet Protocol (IP) address and such configuration information as IP addresses of various servers from a BOOTP server.

**bridge.** A storage area network (SAN) device that provides physical and transport conversion, such as fibre channel to small computer system interface (SCSI) bridge.

**bridge group.** A bridge and the collection of devices connected to it.

**broadcast.** The simultaneous transmission of data to more than one destination.

cathode ray tube (CRT). A display device in which controlled electron beams are used to display alphanumeric or graphical data on an electroluminescent screen.

**client.** A computer system or process that requests a service of another computer system or process that is typically referred to as a server. Multiple clients can share access to a common server.

**command.** A statement used to initiate an action or start a service. A command consists of the command name abbreviation, and its parameters and flags if applicable. A command can be issued by typing it on a command line or selecting it from a menu.

**community string.** The name of a community contained in each Simple Network Management Protocol (SNMP) message.

**concurrent download.** A method of downloading and installing firmware that does not require the user to stop I/O to the controllers during the process.

CRC. See cyclic redundancy check.

CRT. See cathode ray tube.

CRU. See customer replaceable unit.

**customer replaceable unit (CRU).** An assembly or part that a customer can replace in its entirety when any of its components fail. Contrast with *field replaceable unit (FRU)*.

cyclic redundancy check (CRC). (1) A redundancy check in which the check key is generated by a cyclic algorithm. (2) An error detection technique performed at both the sending and receiving stations.

dac. See disk array controller.

dar. See disk array router.

DASD. See direct access storage device.

**default host group.** A logical collection of discovered host ports, defined host computers, and defined host groups in the storage-partition topology that fulfill the following requirements:

- Are not involved in specific logical drive-to-LUN mappings
- Share access to logical drives with default logical drive-to-LUN mappings

**device type.** Identifier used to place devices in the physical map, such as the switch, hub, or storage.

DHCP. See Dynamic Host Configuration Protocol.

direct access storage device (DASD). A device in which access time is effectively independent of the location of the data. Information is entered and retrieved without reference to previously accessed data. (For example, a disk drive is a DASD, in contrast with a tape drive, which stores data as a linear sequence.) DASDs include both fixed and removable storage devices.

**direct memory access (DMA).** The transfer of data between memory and an input/output (I/O) device without processor intervention.

**disk array controller (dac).** A disk array controller device that represents the two controllers of an array. See also *disk array router*.

disk array router (dar). A disk array router that represents an entire array, including current and deferred paths to all logical unit numbers (LUNs) (hdisks on AIX). See also disk array controller.

DMA. See direct memory access.

**domain.** The most significant byte in the node port (N\_port) identifier for the fibre-channel (FC) device. It is not used in the fibre channel-small computer system interface (FC-SCSI) hardware path ID. It is required to be the same for all SCSI targets logically connected to an FC adapter.

**DRAM.** See dynamic random access memory.

**Dynamic Host Configuration Protocol (DHCP).** A protocol defined by the Internet Engineering Task Force that is used for dynamically assigning Internet Protocol (IP) addresses to computers in a network.

**dynamic random access memory (DRAM).** A storage in which the cells require repetitive application of control signals to retain stored data.

ECC. See error correction coding.

**EEPROM.** See electrically erasable programmable read-only memory.

EISA. See Extended Industry Standard Architecture.

electrically erasable programmable read-only memory (EEPROM). A type of memory chip which can retain its contents without consistent electrical power. Unlike the PROM which can be programmed only once, the EEPROM can be erased electrically. Because it can only be reprogrammed a limited number of times before it wears out, it is appropriate for storing small amounts of data that are changed infrequently.

**electrostatic discharge (ESD).** The flow of current that results when objects that have a static charge come into close enough proximity to discharge.

environmental services monitor (ESM) canister. A component in a drive enclosure that monitors the environmental condition of the components in that enclosure. Not all storage subsystems have ESM canisters.

**E\_port.** See expansion port.

error correction coding (ECC). A method for encoding data so that transmission errors can be detected and corrected by examining the data on the receiving end. Most ECCs are characterized by the maximum number of errors they can detect and correct.

ESD. See electrostatic discharge.

**ESM canister.** See environmental services monitor canister.

**EXP.** See expansion unit.

**expansion port (E\_port).** A port that connects the switches for two fabrics.

**expansion unit (EXP).** A feature that can be connected to a system unit to provide additional storage and processing capacity.

**Extended Industry Standard Architecture (EISA).** A bus standard for IBM compatibles that extends the Industry Standard Architecture (ISA) bus architecture to 32 bits and allows more than one central processing unit (CPU) to share the bus. See also *Industry Standard Architecture*.

fabric. A Fibre Channel entity which interconnects and facilitates logins of N\_ports attached to it. The fabric is responsible for routing frames between source and destination N\_ports using address information in the frame header. A fabric can be as simple as a point-to-point channel between two N-ports, or as complex as a frame-routing switch that provides multiple and redundant internal pathways within the fabric between F\_ports.

**fabric port (F\_port).** In a fabric, an access point for connecting a user's N\_port. An F\_port facilitates N\_port logins to the fabric from nodes connected to the fabric. An F\_port is addressable by the N\_port connected to it. See also *fabric*.

FAStT MSJ. See FAStT Management Suite Java.

**FAStT Management Suite Java (FAStT MSJ).** A diagnostic and configuration utility that can be used on Linux, Microsoft Windows, and Novell NetWare host systems. In Linux, it is also used with the QLRemote agent to define preferred and non-preferred paths for logical drives.

FC. See fibre channel.

FC-AL. See arbitrated loop.

**feature enable identifier.** A unique identifier for the storage subsystem, which is used in the process of generating a premium feature key. See also *premium feature key*.

**fibre channel (FC).** A set of standards for a serial input/output (I/O) bus capable of transferring data between two ports at up to 100 Mbps, with standards proposals to go to higher speeds. FC supports point-to-point, arbitrated loop, and switched topologies.

Fibre Channel-Arbitrated Loop (FC-AL). See arbitrated loop.

Fibre Channel Protocol (FCP) for small computer system interface (SCSI). A high-level fibre-channel mapping layer (FC-4) that uses lower-level fibre-channel (FC-PH) services to transmit SCSI commands, data, and status information between a SCSI initiator and a SCSI target across the FC link by using FC frame and sequence formats.

**field replaceable unit (FRU).** An assembly that is replaced in its entirety when any one of its components fails. In some cases, a field replaceable unit might contain other field replaceable units. Contrast with *customer replaceable unit (CRU)*.

**FlashCopy.** A premium feature for DS4000 that can make an instantaneous copy of the data in a volume.

**F\_port.** See *fabric port*.

FRU. See field replaceable unit.

GBIC. See gigabit interface converter

gigabit interface converter (GBIC). A transceiver that performs serial, optical-to-electrical, and electrical-to-optical signal conversions for high-speed networking. A GBIC can be hot swapped. See also small form-factor pluggable.

Global Copy. Refers to a remote logical drive mirror pair that is set up using asynchronous write mode without the write consistency group option. This is also referred to as "Asynchronous Mirroring without Consistency Group." Global Copy does not ensure that write requests to multiple primary logical drives are carried out in the same order on the secondary logical drives as they are on the primary logical drives. If it is critical that writes to the primary logical drives are carried out in the same order in the appropriate secondary logical drives, Global Mirroring should be used instead of Global Copy. See also asynchronous write mode, Global Mirroring, remote mirroring, Metro Mirroring.

Global Mirroring. Refers to a remote logical drive mirror pair that is set up using asynchronous write mode with the write consistency group option. This is also referred to as "Asynchronous Mirroring with Consistency Group." Global Mirroring ensures that write requests to multiple primary logical drives are carried out in the same order on the secondary logical drives as they are on the primary logical drives, preventing data on the secondary logical drives from becoming inconsistent with the data on the primary logical drives. See also asynchronous write mode, Global Copy, remote mirroring, Metro Mirroring.

graphical user interface (GUI). A type of computer interface that presents a visual metaphor of a real-world scene, often of a desktop, by combining high-resolution graphics, pointing devices, menu bars and other menus, overlapping windows, icons, and the object-action relationship.

GUI. See graphical user interface.

HBA. See host bus adapter.

hdisk. An AIX term representing a logical unit number (LUN) on an array.

host. A system that is directly attached to the storage subsystem through a fibre-channel input/output (I/O) path. This system is used to serve data (typically in the form of files) from the storage subsystem. A system can be both a storage management station and a host simultaneously.

host bus adapter (HBA). An interface between the fibre-channel network and a workstation or server.

host computer. See host.

**host group.** An entity in the storage partition topology that defines a logical collection of host computers that require shared access to one or more logical drives.

**host port.** Ports that physically reside on the host adapters and are automatically discovered by the DS4000 Storage Manager software. To give a host computer access to a partition, its associated host ports must be defined.

hot swap. To replace a hardware component without turning off the system.

hub. In a network, a point at which circuits are either connected or switched. For example, in a star network, the hub is the central node; in a star/ring network, it is the location of wiring concentrators.

IBMSAN driver. The device driver that is used in a Novell NetWare environment to provide multipath input/output (I/O) support to the storage controller.

**IC.** See integrated circuit.

IDE. See integrated drive electronics.

in-band. Transmission of management protocol over the fibre-channel transport.

Industry Standard Architecture (ISA). Unofficial name for the bus architecture of the IBM PC/XT personal computer. This bus design included expansion slots for plugging in various adapter boards. Early versions had an 8-bit data path, later expanded to 16 bits. The "Extended Industry Standard Architecture" (EISA) further expanded the data path to 32 bits. See also Extended Industry Standard Architecture.

initial program load (IPL). The initialization procedure that causes an operating system to commence operation. Also referred to as a system restart, system startup, and boot.

integrated circuit (IC). A microelectronic semiconductor device that consists of many interconnected transistors and other components. ICs are constructed on a small rectangle cut from a silicon crystal or other semiconductor material. The small size of these circuits allows high speed, low power dissipation, and reduced manufacturing cost compared with board-level integration. Also known as a chip.

integrated drive electronics (IDE). A disk drive interface based on the 16-bit IBM personal computer Industry Standard Architecture (ISA) in which the controller electronics reside on the drive itself, eliminating the need for a separate adapter card. Also known as an Advanced Technology Attachment Interface (ATA).

**Internet Protocol (IP).** A protocol that routes data through a network or interconnected networks. IP acts as an intermediary between the higher protocol layers and the physical network.

**Internet Protocol (IP) address.** The unique 32-bit address that specifies the location of each device or workstation on the Internet. For example, 9.67.97.103 is an IP address.

interrupt request (IRQ). A type of input found on many processors that causes the processor to suspend normal processing temporarily and start running an interrupt handler routine. Some processors have several interrupt request inputs that allow different priority interrupts.

IP. See Internet Protocol.

IPL. See initial program load.

**IRQ.** See interrupt request.

ISA. See Industry Standard Architecture.

Java Runtime Environment (JRE). A subset of the Java Development Kit (JDK) for end users and developers who want to redistribute the Java Runtime Environment (JRE). The JRE consists of the Java virtual machine, the Java Core Classes, and supporting files.

JRE. See Java Runtime Environment.

**label.** A discovered or user entered property value that is displayed underneath each device in the Physical and Data Path maps.

LAN. See local area network.

LBA. See logical block address.

**local area network (LAN).** A computer network located on a user's premises within a limited geographic area

**logical block address (LBA).** The address of a logical block. Logical block addresses are typically used in hosts' I/O commands. The SCSI disk command protocol, for example, uses logical block addresses.

logical partition (LPAR). (1) A subset of a single system that contains resources (processors, memory, and input/output devices). A logical partition operates as an independent system. If hardware requirements are met, multiple logical partitions can exist within a system. (2) A fixed-size portion of a logical volume. A logical partition is the same size as the physical partitions in its volume group. Unless the logical volume of which it is a part is mirrored, each logical partition corresponds to, and its contents are stored on, a single physical partition. (3) One to three physical partitions (copies). The number of logical partitions within a logical volume is variable.

**logical unit number (LUN).** An identifier used on a small computer system interface (SCSI) bus to distinguish among up to eight devices (logical units) with the same SCSI ID.

**loop address.** The unique ID of a node in fibre-channel loop topology sometimes referred to as a loop ID.

**loop group.** A collection of storage area network (SAN) devices that are interconnected serially in a single loop circuit.

**loop port.** A node port (N\_port) or fabric port (F\_port) that supports arbitrated loop functions associated with an arbitrated loop topology.

LPAR. See logical partition.

LUN. See logical unit number.

MAC. See medium access control.

management information base (MIB). The information that is on an agent. It is an abstraction of configuration and status information.

man pages. In UNIX-based operating systems, online documentation for operating system commands, subroutines, system calls, file formats, special files, stand-alone utilities, and miscellaneous facilities. Invoked by the man command.

MCA. See micro channel architecture.

**media scan.** A media scan is a background process that runs on all logical drives in the storage subsystem for which it has been enabled, providing error detection on the drive media. The media scan process scans all logical drive data to verify that it can be accessed, and optionally scans the logical drive data also.

medium access control (MAC). In local area networks (LANs), the sublayer of the data link control layer that supports medium-dependent functions and uses the services of the physical layer to provide services to the logical link control sublayer. The MAC sublayer includes the method of determining when a device has access to the transmission medium.

**Metro Mirroring.** This term is used to refer to a remote logical drive mirror pair which is set up with synchronous write mode. See also *remote mirroring*, *Global Mirroring*.

**MIB.** See management information base.

micro channel architecture (MCA). Hardware that is used for PS/2 Model 50 computers and above to provide better growth potential and performance characteristics when compared with the original personal computer design.

Microsoft Cluster Server (MSCS). MSCS, a feature of Windows NT Server (Enterprise Edition), supports the connection of two servers into a cluster for higher availability and easier manageability. MSCS can automatically detect and recover from server or application failures. It can also be used to balance server workload and provide for planned maintenance.

model. The model identification that is assigned to a device by its manufacturer.

MSCS. See Microsoft Cluster Server.

network management station (NMS). In the Simple Network Management Protocol (SNMP), a station that runs management application programs that monitor and control network elements.

NMI. See non-maskable interrupt.

NMS. See network management station.

non-maskable interrupt (NMI). A hardware interrupt that another service request cannot overrule (mask). An NMI bypasses and takes priority over interrupt requests generated by software, the keyboard, and other such devices and is issued to the microprocessor only in disastrous circumstances, such as severe memory errors or impending power failures.

node. A physical device that allows for the transmission of data within a network.

**node port (N port).** A fibre-channel defined hardware entity that performs data communications over the fibre-channel link. It is identifiable by a unique worldwide name. It can act as an originator or a responder.

nonvolatile storage (NVS). A storage device whose contents are not lost when power is cut off.

**N\_port.** See *node port*.

**NVS.** See nonvolatile storage.

NVSRAM. Nonvolatile storage random access memory. See nonvolatile storage.

Object Data Manager (ODM). An AIX proprietary storage mechanism for ASCII stanza files that are edited as part of configuring a drive into the kernel.

**ODM.** See Object Data Manager.

out-of-band. Transmission of management protocols outside of the fibre-channel network, typically over Ethernet.

partitioning. See storage partition.

PCI local bus. See peripheral component interconnect local bus.

PDF. See portable document format.

performance events. Events related to thresholds set on storage area network (SAN) performance.

peripheral component interconnect local bus (PCI local bus). A local bus for PCs, from Intel, that provides a high-speed data path between the CPU and up to 10 peripherals (video, disk, network, and so on). The PCI bus coexists in the PC with the Industry Standard Architecture (ISA) or Extended Industry Standard Architecture (EISA) bus. ISA and EISA boards plug into an IA or EISA slot, while high-speed PCI controllers plug into a PCI slot. See also *Industry* Standard Architecture, Extended Industry Standard Architecture.

polling delay. The time in seconds between successive discovery processes during which discovery is inactive.

port. A part of the system unit or remote controller to which cables for external devices (such as display stations, terminals, printers, switches, or external storage units) are attached. The port is an access point for data entry or exit. A device can contain one or more ports.

portable document format (PDF). A standard specified by Adobe Systems, Incorporated, for the electronic distribution of documents. PDF files are compact; can be distributed globally by e-mail, the Web, intranets, or CD-ROM; and can be viewed with the Acrobat Reader, which is software from Adobe Systems that can be downloaded at no cost from the Adobe Systems home page.

premium feature key. A file that the storage subsystem controller uses to enable an authorized premium feature. The file contains the feature enable identifier of the storage subsystem for which the premium feature is authorized, and data about the premium feature. See also feature enable identifier.

private loop. A freestanding arbitrated loop with no fabric attachment. See also arbitrated loop.

program temporary fix (PTF). A temporary solution or bypass of a problem diagnosed by IBM in a current unaltered release of the program.

PTF. See program temporary fix.

RAID. See redundant array of independent disks.

**RAID level.** See redundant array of independent disks.

RAM. See random-access memory.

random-access memory (RAM). A temporary storage location in which the central processing unit (CPU) stores and executes its processes. Contrast with DASD.

**RDAC.** See redundant disk array controller.

**read-only memory (ROM).** Memory in which stored data cannot be changed by the user except under special conditions.

recoverable virtual shared disk (RVSD). A virtual shared disk on a server node configured to provide continuous access to data and file systems in a cluster.

redundant array of independent disks (RAID). A collection of disk drives that appears as a single volume to the server, which is fault tolerant through data striping, mirroring or parity checking. Each collection of drives is assigned a "RAID level," which refers to the method that is used to achieve redundancy and fault tolerance.

redundant disk array controller (RDAC). (1) In hardware, a redundant set of controllers (either active/passive or active/active). (2) In software, a layer that manages the input/output (I/O) through the active controller during normal operation and transparently reroutes I/Os to the other controller in the redundant set if a controller or I/O path fails.

**remote mirroring.** Online, real-time replication of data between storage subsystems that are maintained on separate media. The Enhanced Remote Mirror Option is a DS4000 premium feature that provides support for remote mirroring. See also *Global Mirroring*, *Metro Mirroring*.

ROM. See read-only memory.

**router.** A computer that determines the path of network traffic flow. The path selection is made from several paths based on information obtained from specific protocols, algorithms that attempt to identify the shortest or best path, and other criteria such as metrics or protocol-specific destination addresses.

**RVSD.** See recoverable virtual shared disk.

SAI. See Storage Array Identifier.

SA Identifier. See Storage Array Identifier.

SAN. See storage area network.

SATA. See serial ATA.

**scope.** Defines a group of controllers by their Internet Protocol (IP) addresses. A scope must be created and defined so that dynamic IP addresses can be assigned to controllers on the network.

**SCSI.** See small computer system interface.

segmented loop port (SL\_port). A port that allows division of a fibre-channel private loop into multiple segments. Each segment can pass frames around as an independent loop and can connect through the fabric to other segments of the same loop.

sense data. (1) Data sent with a negative response, indicating the reason for the response. (2) Data describing an I/O error. Sense data is presented to a host system in response to a sense request command.

**serial ATA.** The standard for a high-speed alternative to small computer system interface (SCSI) hard drives. The SATA-1 standard is equivalent in performance to a 10 000 RPM SCSI drive.

serial storage architecture (SSA). An interface specification from IBM in which devices are arranged in a ring topology. SSA, which is compatible with small computer system interface (SCSI) devices, allows full-duplex packet multiplexed serial data transfers at rates of 20 Mbps in each direction.

**server.** A functional hardware and software unit that delivers shared resources to workstation client units on a computer network.

**server/device events.** Events that occur on the server or a designated device that meet criteria that the user sets.

SFP. See small form-factor pluggable.

Simple Network Management Protocol (SNMP). In the Internet suite of protocols, a network management protocol that is used to monitor routers and attached networks. SNMP is an application layer protocol. Information on devices managed is defined and stored in the application's Management Information Base (MIB).

**SL\_port.** See segmented loop port.

**SMagent.** The DS4000 Storage Manager optional Java-based host-agent software, which can be used on Microsoft Windows, Novell NetWare, HP-UX, and Solaris host systems to manage storage subsystems through the host fibre-channel connection.

**SMclient.** The DS4000 Storage Manager client software, which is a Java-based graphical user interface (GUI) that is used to configure, manage, and troubleshoot storage servers and expansion units in a DS4000 storage subsystem. SMclient can be used on a host system or on a storage management station.

**SMruntime.** A Java compiler for the SMclient.

**SMutil.** The DS4000 Storage Manager utility software that is used on Microsoft Windows, HP-UX, and Solaris host systems to register and map new logical drives to the operating system. In Microsoft Windows, it also contains a utility to flush the cached data of the operating system for a particular drive before creating a FlashCopy.

**small computer system interface (SCSI).** A standard hardware interface that enables a variety of peripheral devices to communicate with one another.

small form-factor pluggable (SFP). An optical transceiver that is used to convert signals between optical fiber cables and switches. An SFP is smaller than a gigabit interface converter (GBIC). See also gigabit interface converter.

SNMP. See Simple Network Management Protocol and SNMPv1.

**SNMP trap event.** (1) (2) An event notification sent by the SNMP agent that identifies conditions, such as thresholds, that exceed a predetermined value. See also Simple Network Management Protocol.

**SNMPv1.** The original standard for SNMP is now referred to as SNMPv1, as opposed to SNMPv2, a revision of SNMP. See also Simple Network Management Protocol.

**SRAM.** See static random access memory.

**SSA.** See *serial storage architecture*.

static random access memory (SRAM). Random access memory based on the logic circuit know as flip-flop. It is called static because it retains a value as long as power is supplied, unlike dynamic random access memory (DRAM), which must be regularly refreshed. It is however, still volatile, meaning that it can lose its contents when the power is turned off.

storage area network (SAN). A dedicated storage network tailored to a specific environment, combining servers, storage products, networking products, software, and services. See also fabric.

Storage Array Identifier (SAI or SA Identifier). The Storage Array Identifier is the identification value used by the DS4000 Storage Manager host software (SMClient) to uniquely identify each managed storage server. The DS4000 Storage Manager SMClient program maintains Storage Array Identifier records of previously-discovered storage servers in the host resident file, which allows it to retain discovery information in a persistent fashion.

storage management station. A system that is used to manage the storage subsystem. A storage management station does not need to be attached to the storage subsystem through the fibre-channel input/output (I/O) path.

**storage partition.** Storage subsystem logical drives that are visible to a host computer or are shared among host computers that are part of a host group.

storage partition topology. In the DS4000 Storage Manager client, the Topology view of the Mappings window displays the default host group, the defined host group, the host computer, and host-port nodes. The host port, host computer, and host group topological

elements must be defined to grant access to host computers and host groups using logical drive-to-LUN mappings.

subnet. An interconnected but independent segment of a network that is identified by its Internet Protocol (IP) address.

**sweep method.** A method of sending Simple Network Management Protocol (SNMP) requests for information to all the devices on a subnet by sending the request to every device in the network.

switch. A fibre-channel device that provides full bandwidth per port and high-speed routing of data by using link-level addressing.

switch group. A switch and the collection of devices connected to it that are not in other groups.

switch zoning. See zoning.

synchronous write mode. In remote mirroring, an option that requires the primary controller to wait for the acknowledgment of a write operation from the secondary controller before returning a write I/O request completion to the host. See also asynchronous write mode, remote mirroring, Metro Mirroring.

system name. Device name assigned by the vendor's third-party software.

TCP. See Transmission Control Protocol.

TCP/IP. See Transmission Control Protocol/Internet Protocol.

terminate and stay resident program (TSR program). A program that installs part of itself as an extension of DOS when it is executed.

topology. The physical or logical arrangement of devices on a network. The three fibre-channel topologies are fabric, arbitrated loop, and point-to-point. The default topology for the disk array is arbitrated loop.

TL\_port. See translated loop port.

transceiver. A device that is used to transmit and receive data. Transceiver is an abbreviation of transmitter-receiver.

translated loop port (TL\_port). A port that connects to a private loop and allows connectivity between the private loop devices and off loop devices (devices not connected to that particular TL\_port).

Transmission Control Protocol (TCP). A communication protocol used in the Internet and in any network that follows the Internet Engineering Task Force (IETF) standards for internetwork protocol. TCP provides a reliable host-to-host protocol between hosts in packed-switched communication networks and in

interconnected systems of such networks. It uses the Internet Protocol (IP) as the underlying protocol.

**Transmission Control Protocol/Internet Protocol** (TCP/IP). A set of communication protocols that provide peer-to-peer connectivity functions for both local and wide-area networks.

trap. In the Simple Network Management Protocol (SNMP), a message sent by a managed node (agent function) to a management station to report an exception condition.

trap recipient. Receiver of a forwarded Simple Network Management Protocol (SNMP) trap. Specifically, a trap receiver is defined by an Internet Protocol (IP) address and port to which traps are sent. Presumably, the actual recipient is a software application running at the IP address and listening to the port.

TSR program. See terminate and stay resident program.

uninterruptible power supply. A source of power from a battery that is installed between a computer system and its power source. The uninterruptible power supply keeps the system running if a commercial power failure occurs, until an orderly shutdown of the system can be performed.

user action events. Actions that the user takes, such as changes in the storage area network (SAN), changed settings, and so on.

worldwide name (WWN). A unique identifier for a switch on local and global networks.

**WORM.** See write-once read-many.

write-once read many (WORM). Any type of storage medium to which data can be written only a single time, but can be read from any number of times. After the data is recorded, it cannot be altered.

**WWN.** See worldwide name.

zoning. (1) In Fibre Channel environments, the grouping of multiple ports to form a virtual, private, storage network. Ports that are members of a zone can communicate with each other, but are isolated from ports in other zones. (2) A function that allows segmentation of nodes by address, name, or physical port and is provided by fabric switches or hubs.

# Index

| a hot-swap hard disk drive replacing 58 about this document xvii ac power connector 7 acoustical noise emission values 15 Activity LED 6 airflow 16 audience xvii | Copy Services Guide xxv csb file, downloading 99 customer replaceable units (CRUs) 3 ESM 4 fan unit 4 hot-swap power supply, working with 63 power supply 4 removal 27 removing a fan unit 27, 29 removing a hard disk drive 29 removing a power supply 27, 28 |
|----------------------------------------------------------------------------------------------------|----------------------------------------------------------------------------------------------------|
| B                                                                                                    | removing an ESM 27, 28 removing hard disk drives 27                                                                                                    |
| back view 4<br>bays                                                                                                    | replacing 31                                                                                                    |
| hot-swap drive 3                                                                                                    |                                                                                                    |
| hot-swap ESM 5                                                                                                    | D                                                                                                    |
| hot-swap fan 5                                                                                                    | data sheet 104                                                                                                    |
| hot-swap power supply 5                                                                                                    | determine management method xviii                                                                                                    |
| blank trays 6<br>blank trays 56                                                                                                    | devices, installing and replacing 51 document organization xviii documentation                                                                                                    |
| C                                                                                                    | DS4000 Storage Manager xxv                                                                                                    |
| _                                                                                                    | related xxiv                                                                                                    |
| cabling a DS4300 40                                                                                                    | documentation use xxvi                                                                                                    |
| a DS4500 40                                                                                                    | drive                                                                                                    |
| a EXP100 to a DS4300 43                                                                                                    | 1.5 Gbps SATA 4<br>amber Fault LED 4                                                                                                    |
| a EXP100 to a DS4500 44                                                                                                    | blank tray 6                                                                                                    |
| a fibre-channel loop 36                                                                                                    | green Activity LED 4                                                                                                    |
| an IBM EXP100 40                                                                                                    | trays 4                                                                                                    |
| device overview 43                                                                                                    | drive CRU labels 56                                                                                                    |
| drive loop 51                                                                                                    | drive CRUs 56                                                                                                    |
| fibre-channel restrictions 36                                                                                                    | drive latches 6                                                                                                    |
| for power 36                                                                                                    | drive LED activity 56                                                                                                    |
| SFP modules 36                                                                                                    | drive LEDs 56                                                                                                    |
| the power supply 47 cabling instructions xviii                                                                                                    | drive, hard disk                                                                                                    |
| caution and danger notices xi                                                                                                    | replacing all at same time 59, 60                                                                                                    |
| Class A electronic emission notice 114                                                                                                    | replacing one at a time 59, 62                                                                                                    |
| comments, how to send xxviii                                                                                                    | DS4000                                                                                                    |
| compatibility, hardware and software 12                                                                                                    | powering up with EXP100s attached 86 DS4000 controller firmware 81                                                                                                    |
| complete SM SW installation xviii                                                                                                    | DS4000 Storage Manager                                                                                                    |
| components                                                                                                    | related documents xxiv                                                                                                    |
| 1.5 Gbps SATA hard disk drives 3                                                                                                    | DS4000 Storage Manager 9                                                                                                    |
| environmental services monitors 3                                                                                                    | user tasks xxv                                                                                                    |
| fan units 3                                                                                                    | DS4100 Storage Server library xxii                                                                                                    |
| power supplies 3                                                                                                    | DS4300 Fibre Channel Storage Server library xxii                                                                                                    |
| concepts guide xviii                                                                                                    | DS4400 Storage Server library xxi                                                                                                    |
| Concepts Guide xxv                                                                                                    | DS4500 Fibre Channel Storage Server library xix                                                                                                    |
| configure storage hardware xviii configure storage subsystems on host xviii                                                                                       |                                                                                                    |
| connect power xviii                                                                                                    | E                                                                                                    |
| controller                                                                                                    | <del></del>                                                                                                    |
| information record 104                                                                                                    | EIA 310-D Type A 19-inch rack cabinet 24                                                                                                    |
| controller firmware, downloading 100                                                                                                    | electrical input 15                                                                                                    |
| controls, front 6                                                                                                    | electronic emission Class A notice 114                                                                                                    |
| cooling 16                                                                                                    |                                                                                                    |

© Copyright IBM Corp. 2004

| Electronic emission notices                         | fan CRU <i>(continued)</i>                                    |
|-----------------------------------------------------|---------------------------------------------------------------|
| Australia and New Zealand Class A statement 115     | latch and handle 8                                            |
| European Union EMC Directive conformance            | fan removal 29                                                |
| statement 115                                       | fan unit                                                      |
| Federal Communications Commission (FCC)             | replacing 33                                                  |
| statement 114                                       | Fault LED, ESM 9                                              |
| Industry Canada Class A emission compliance         | Fault LED, hard disk drive 6                                  |
| statement 115                                       | Fault LED, power supply 7                                     |
| Japanese Voluntary Control Council for Interference | FC cabling instructions xviii                                 |
| (VCCI) statement 116                                | FC HW maintenance and problem determination                   |
| Taiwanese Class A warning statement 116             | guide xviii                                                   |
| United Kingdom telecommunications safety            | FC planning and integration user's guide and service          |
| requirement 115                                     | information xviii                                             |
| emergency shutdown 49                               | FC storage server installation guide xviii                    |
| enclosure ID                                        | FCC Class A notice 114                                        |
| switch setting 34                                   | fiber-optic cable, handling 40                                |
| switch X1, setting the 34                           | Fibre Channel overview 2                                      |
| switch X10, setting the 34                          | fibre-channel loop 36                                         |
| switch, described 9                                 | adding the EXP100 51                                          |
| environment 15                                      | fibre-channel loop and ID                                     |
| environmental services monitor (ESM) 3              | midplane 34                                                   |
| description 8                                       | setting 34                                                    |
| Fault LED 9                                         | fibre-channel loop IDs 56                                     |
| input/output bypass LED 9                           | fire suppression xxvii                                        |
| latch 5, 9                                          | firmware                                                      |
| levers 9                                            | adding and synchronizing 87                                   |
| location 8                                          | checking current levels 96                                    |
| over-temperature LED 9                              | completing the upgrade procedure 88                           |
| power LED 9                                         | downloading to controller B 84                                |
| SFP input/output ports 9                            | upgrading 81                                                  |
| SFP module ports, cabling 36                        | upgrading to enable R2 support 95                             |
| ESM                                                 | firmware levels, determining 13                               |
| firmware, downloading 99                            | front indicators                                              |
| removal 28                                          | Activity LED 6                                                |
| replacing 32                                        | Fault LED 6                                                   |
| ESM failover                                        | general system error LED 6                                    |
| architecture 91                                     | power on LED 6                                                |
| configuration guidelines 93                         | full high-availability (R2) 95                                |
| EXP100                                              |                                                               |
| general checkout 73                                 |                                                               |
| parts listing 78                                    | G                                                             |
| expansion unit                                      | glossary 117                                                  |
| cabling 36                                          | giocodiy                                                      |
| identification numbers 103                          |                                                               |
| performing an emergency shutdown 49                 | Н                                                             |
| records 103                                         | hard disk drive                                               |
| restoring power after an emergency 50               |                                                               |
| startup sequence 47                                 | replacing all at same time 59, 60                             |
| turn on and turn off the 47                         | replacing one at a time 59, 62 hard disk drive, removal 29    |
| turning off 48                                      | · · · · · · · · · · · · · · · · · · ·                         |
| turning on before storage server 47, 61             | hardware compatibility 12 hardware installation process xviii |
| expansion unit speed                                |                                                               |
| setting 35                                          | hardware maintenance and problem determination xviii          |
| g                                                   | hardware service and support xxvii                            |
|                                                     | hat-swap hard disk drives                                     |
| F                                                   | replacing 34                                                  |
| fan controls and indicators 7                       | HBA installation and user's guide xviii                       |
| fan CRU                                             | heat dissipation 15                                           |
|                                                     | heat output 16                                                |
| bay 5<br>Fault LED 8                                | host bus adapter installation and user's guide xviii          |
| latch 5                                             | hot swap                                                      |
| iatori 0                                            | drive Activity LED 6                                          |

| hot swap (continued)                                          | LED (continued)                                                                                                    |
|---------------------------------------------------------------|----------------------------------------------------------------------------------------------------|
| drive bays 3                                                  | amber ESM over temperature 9                                                                                                    |
| drive CRU 6                                                   | amber power supply fault 6, 7                                                                                                    |
| drive LED activity described 56                               | general system error 6                                                                                                    |
| environmental services monitors (ESMs) 6                      | green drive activity 6                                                                                                    |
| fan bays 5                                                    | green ESM power 9                                                                                                    |
| fan CRU 6, 8                                                  | green power 7                                                                                                    |
| hardware 56                                                   | green power-on 6                                                                                                    |
| power supply bay 5                                            | limited high-availability 96                                                                                                    |
| power supply controls, indicators, and connectors 6           | loop redundancy 36                                                                                                    |
| power supply CRU 6, 7                                         | loop redundancy, described 45                                                                                                    |
| power supply CRU location 7                                   |                                                                                                    |
| hot-swap bays, location of 4                                  | N/I                                                                                                    |
| hot-swap cooling fan                                          | M                                                                                                    |
| replacing failed fan 70                                       | make FC connections xviii                                                                                                    |
| hot-swap drive CRU 6                                          | migration guide xviii                                                                                                    |
| hot-swap ESM                                                  | multiple drives                                                                                                    |
| replacing failed ESM 66                                       | replacing 59                                                                                                    |
| hot-swap hard disk drives 55 installing 56                    |                                                                                                    |
| hot-swap power supply                                         | N                                                                                                    |
| removing failed power supply 64                               | <del>-</del> -                                                                                                    |
| replacing failed power supply 64                              | notes, important 114                                                                                                    |
| working with 63                                               | notices                                                                                                    |
| g                                                             | electronic emission 114                                                                                                    |
|                                                               | FCC, Class A 114                                                                                                    |
|                                                               | safety and caution xi Notices                                                                                                    |
| identification numbers 103                                    | trademarks 113                                                                                                    |
| indicators 6                                                  | NVSRAM                                                                                                    |
| information record, storage subsystem and                     | downloading 100                                                                                                    |
| controller 104                                                | downiodding 100                                                                                                    |
| input/output bypass LED 9                                     |                                                                                                    |
| install and verify SM SW on host and workstation xviii        | 0                                                                                                    |
| install network hardware xviii                                | online help xviii                                                                                                    |
| install storage expansion unit xviii                          | operating environment 15                                                                                                    |
| install storage server/RAID enclosures in rack xviii          | over-temperature LED 9                                                                                                    |
| installation                                                  | overview of the product 1                                                                                                    |
| into a rack 30                                                | The second of the second of th |
| into a rack cabinet 19                                        | _                                                                                                    |
| preparation 20, 27                                            | P                                                                                                    |
| installation and support OS guides xviii                      | part numbers, power cords 111                                                                                                    |
| installation guide, storage server xviii                      | power cabling 36                                                                                                    |
| installation planning xviii                                   | power cord use by country 111                                                                                                    |
| installation process xviii                                    | power cords 111                                                                                                    |
| installed device records 106 installing and replacing devices | power LED 7, 9                                                                                                    |
| blank trays 56                                                | power on LED 6                                                                                                    |
| hot-swap hard disk drives 51                                  | power supply 6                                                                                                    |
| interface options, setting 34                                 | ac power connector location 7                                                                                                    |
| inventory checklist 3                                         | cabling 47                                                                                                    |
| inventory officialist o                                       | Fault LED 6, 7                                                                                                    |
|                                                               | lever 5                                                                                                    |
| L                                                             | lever location 7                                                                                                    |
| latch, hard disk drive 6                                      | levers 7                                                                                                    |
| LC-LC fibre-channel cable 40                                  | power LED location 7                                                                                                    |
| connecting to an SFP 41                                       | power switch location 7                                                                                                    |
| removing 42                                                   | replacing 32                                                                                                    |
| LED                                                           | power supply, removal 28                                                                                                    |
| amber drive fault 6                                           | power switch 7 power, restoring after an emergency 50                                                                                                    |
| amber ESM fault 9                                             | power, restoring after an emergency 50 prepare for SM SW installation xviii                                                                                                    |
| amber ESM input/output 9                                      | prepare for own own installation xvIII                                                                                                    |

| prepare network connection xviii                        | SM installation and support guide for Linux xviii                                         |
|---------------------------------------------------------|-------------------------------------------------------------------------------------------|
| problem determination 73                                | SM installation and support guide for Novell  NetWare xviii                               |
| recovery 101                                            | SM installation and support guide for Windows                                             |
| product overview 1                                      | 2000 xviii                                                                                |
| product overview 1 product updates 14                   | SM installation and support guide for Windows NT xviii                                    |
| product apacies 14                                      | small form-factor pluggable module (SFP)                                                  |
| <b>D</b>                                                | connecting an LC-LC fibre-channel cable 41                                                |
| R                                                       | description 9                                                                             |
| R2 support                                              | important information about 37                                                            |
| checking current firmware levels 96                     | location 9                                                                                |
| downloading the controller firmware and                 | port location, DS4500 44                                                                  |
| NVSRAM 100                                              | port location, EXP100 44                                                                  |
| downloading the ESM firmware and csb file 99            | protective cap 38                                                                         |
| enabling 95                                             | removal 39                                                                                |
| preparing for the upgrade 96                            | removing an LC-LC cable 42                                                                |
| upgrading firmware to enable 95                         | static-protective package 38 software compatibility 12                                    |
| rack cabinet                                            | software installation process xviii                                                       |
| EIA 310-D Type A 19 inch 24                             | software service and support xxvii                                                        |
| preparatory procedures 22 rail installation 24          | specifications 15                                                                         |
| site preparation 20                                     | acoustical noise emission values 15                                                       |
| rack mounting template for EXP100 22, 107               | electrical input 15                                                                       |
| RAID controller enclosure unit installation guide xviii | environment 15                                                                            |
| RAID controllers 36                                     | heat dissipation 15                                                                       |
| rail installation 24                                    | size 15                                                                                   |
| rear controls, indicators and connectors 6              | weight 15                                                                                 |
| rear indicators                                         | speed settings, setting the 9, 35                                                         |
| Fault LED 6, 7                                          | start server xviii                                                                        |
| power LED 7                                             | startup sequence 47                                                                       |
| records                                                 | static-sensitive devices, handling 20                                                     |
| identification numbers 103                              | storage expansion unit installation guide xviii                                           |
| installed device 106                                    | storage manager software and hardware                                                     |
| redundant power supply 6                                | compatibility 10 storage server installation guide xviii                                  |
| removal of the CRUs 27                                  | storage subsystem                                                                         |
| replacing a failed hot-swap fan unit 70                 | information record 104                                                                    |
| replacing CRUs                                          | support code upgrades                                                                     |
| ESM 32                                                  | software and firmware 10                                                                  |
| fan unit 33                                             |                                                                                           |
| hat-swap hard disk drives 34                            | _                                                                                         |
| power supply 32                                         | Т                                                                                         |
| restoring power after an emergency 50                   | template, rack mounting 107                                                               |
| restrictions                                            | trademarks 113                                                                            |
| fibre-channel cable 36                                  | tray handle, hard disk drive 6                                                            |
|                                                         | troubleshooting 73                                                                        |
| S                                                       | turning off the expansion unit 48                                                         |
| _                                                       |                                                                                           |
| safety information xi                                   | U                                                                                         |
| safety, static-sensitive devices 20<br>SATA overview 2  |                                                                                           |
| Serial ATA (SATA) 2                                     | United States electronic emission Class A notice 114 United States FCC Class A notice 114 |
| service, getting xxvi                                   | updates, product 14                                                                       |
| set link speed xviii                                    | upgrade, completing 100                                                                   |
| settings                                                | upgrades, support code 10                                                                 |
| enclosure ID 34                                         | user controls 8                                                                           |
| expansion unit speed 35                                 | user tasks                                                                                |
| fibre-channel loop and ID 34                            | DS4000 Storage Manager xxv                                                                |
| shutdown, emergency 49                                  | DS4100 Storage Server xxii                                                                |
| site preparation 21                                     | DS4300 Fibre Channel Storage Server xxii                                                  |
| SM concepts guide xviii                                 | DS4400 Fibre Channel Storage Server xxi                                                   |

user tasks (continued) DS4500 Fibre Channel Storage Server xix related documents xxiv

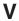

verify server operation w/ LEDs xviii

## W

web sites, related xxvi

# Readers' Comments — We'd Like to Hear from You

IBM TotalStorage DS4000 EXP100 Storage Expansion Unit Installation, User's and Maintenance Guide

Publication No. GC26-7694-00

| i abilication No. GOZO /                                                                  | 004 00              |                  |         |                     |                   |
|-------------------------------------------------------------------------------------------|---------------------|------------------|---------|---------------------|-------------------|
| Overall, how satisfied a                                                                  | re you with the inf | ormation in this | book?   |                     |                   |
| Overall satisfaction                                                                      | Very Satisfied      | Satisfied        | Neutral | Dissatisfied        | Very Dissatisfied |
| How satisfied are you th                                                                  | nat the information | in this book is: |         |                     |                   |
| Accurate Complete Easy to find Easy to understand Well organized Applicable to your tasks | Very Satisfied      | Satisfied        | Neutral | Dissatisfied        | Very Dissatisfied |
| Please tell us how we ca                                                                  | an improve this bo  | ook:             |         |                     |                   |
|                                                                                           |                     |                  |         |                     |                   |
| Thank you for your respon                                                                 | nses. May we conta  | act you?         | s 🗌 No  |                     |                   |
| When you send comment way it believes appropriat                                          |                     |                  |         | r distribute your c | omments in any    |
| Name                                                                                      |                     | Ad               | dress   |                     |                   |
| Company or Organization                                                                   |                     |                  |         |                     |                   |
| Phone No.                                                                                 |                     |                  |         |                     |                   |

Readers' Comments — We'd Like to Hear from You GC26-7694-00

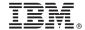

Cut or Fold Along Line

Fold and Tape

Please do not staple

Fold and Tape

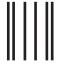

NO POSTAGE NECESSARY IF MAILED IN THE UNITED STATES

# **BUSINESS REPLY MAIL**

FIRST-CLASS MAIL PERMIT NO. 40 ARMONK, NEW YORK

POSTAGE WILL BE PAID BY ADDRESSEE

International Business Machines Corporation Information Development Department GZW 9000 South Rita Road Tucson, Arizona U.S.A 85744-0001

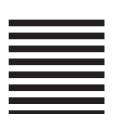

Halaldaladaladdalladladlaadlaadla

Fold and Tape Please do not staple Fold and Tape

# IBW.

Part Number: 25R0350

Printed in USA

(1P) P/N: 25R0350

GC26-7694-00

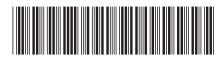